МІНІСТЕРСТВО ОСВІТИ ТА НАУКИ УКРАЇНИ КОЛЕДЖ ПОДІЛЬСЬКОГО ДЕРЖАВНОГО АГРАРНО-ТЕХНІЧНОГО УНІВЕРСИТЕТУ

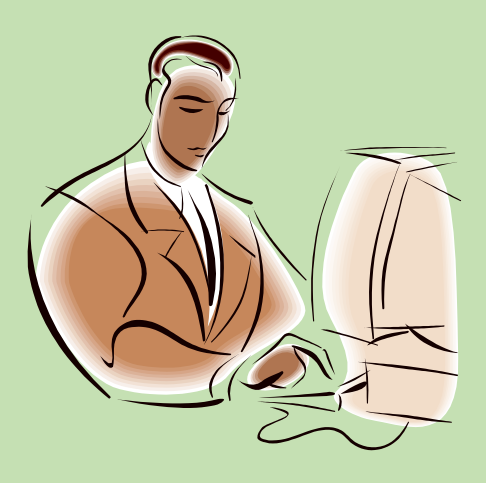

# *Методика використання нових інформаційних*

# *технологій при вивченні математики*

### **у ВНЗ І-ІІ рівнів акредитації**

м. Кам'янець-Подільський

Укладач Михайлюк В.В. – викладач інформатики коледжу Подільського аграрно-технічного університету.

Рецензент Зваричук В.І. – викладач математики коледжу Подільського аграрно-технічного університету.

В даній розробці розкрито методику використання сучасних інформаційних технологій на уроках математики, яка має значний вплив на покращення результатів навчання, а також на активізацію роботи студентів на уроках математики.

> Розглянуто і схвалено цикловою комісією фізикоматематичних дисциплін Протокол №  $\qquad$ від  $2014$  р. Голова циклової комісії\_\_\_\_\_\_\_\_\_\_\_\_\_\_

## Зміст

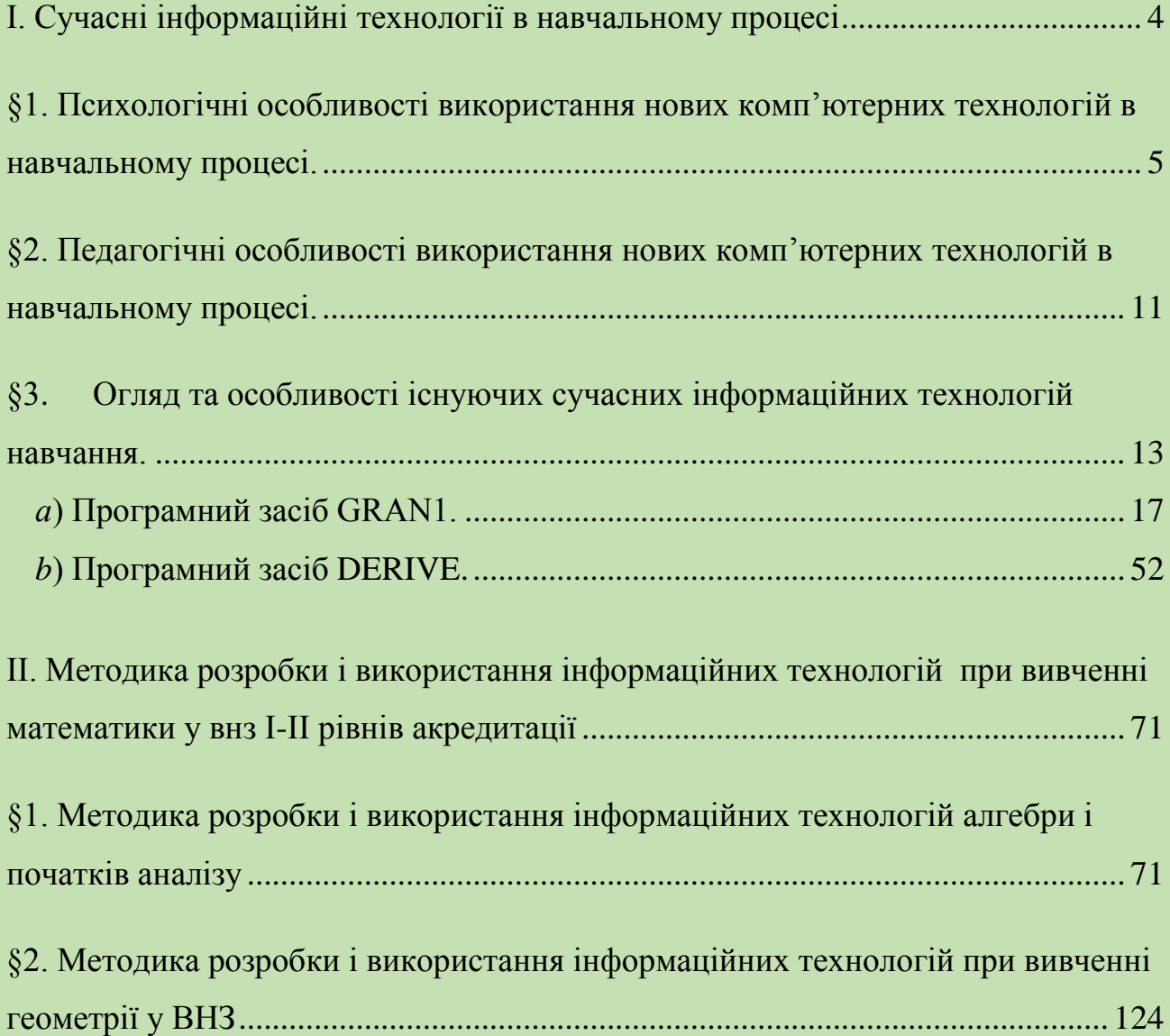

### <span id="page-3-0"></span>**І. Сучасні інформаційні технології в навчальному процесі**

Сучасні інформаційні технології — це сукупність принципово нових засобів і методів опрацювання даних, що забезпечують цілеспрямоване створення, передавання, зберігання і подання інформаційного продукту (даних, ідей, знань) з найменшими витратами і згідно із закономірностями того соціального оточення, де розвивається ця інформаційна технологія. Інформаційна технологія базується на комп'ютерах, можливості яких визначаються їх забезпеченням: апаратним (*hardware*), програмним (*software*), "мозковим" (*brainware*). Велику роль на сучасному етапі розвитку інформаційних технологій відіграє останній компонент.

Сучасні інформаційні технології в освіті — це комплекс навчальних і навчально-методичних матеріалів, технічних та інструментальних засобів обчислювальної техніки навчального призначення, а також система наукових знань про роль і місце обчислювальної техніки в навчальному процесі, про форми і методи їх застосування для вдосконалення праці викладачів і учнів.

Використання сучасних інформаційних технологій дає можливість розкрити гуманітарний потенціал природничих дисциплін (зокрема, математики), пов'язаний із формуванням наукового світогляду, розвитком аналітичного та творчого мислення, суспільної свідомості та свідомого ставлення до оточуючого світу.

Особливого значення при використанні інформаційних технологій у навчанні набуває врахування і розвиток неформалізованих, творчих компонентів мислення, реалізація проблемної ситуації чи постановка задачі; самостійне формування критеріїв добору потрібних операцій, що приводять до розв'язку задачі; генерація здогадок і гіпотез у процесі пошуку основної ідеї розв'язання (наукова, технічна фантазії, що не зводяться до комбінаторних та генерації випадкових станів) та ін.

Перш ніж приступити до розгляду математичних програмних засобів, розглянемо психологічні та педагогічні особливості використання сучасних комп'ютерних технологій в навчальному процесі.

## <span id="page-4-0"></span>*§1. Психологічні особливості використання нових комп'ютерних технологій в навчальному процесі.*

Різноманіття проблем, які виокремлюють психологи у зв'язку з комп'ютеризацією освіти, сформульоване у наступному гаслі: "Психологія комп'ютеризації — галузь психології, що вивчає походження, функціонування та структуру психічного віддзеркалення реальності в процесах діяльності індивідів і груп, що безпосередньо пов'язана із створенням і використанням ЕОМ та програмного забезпечення до них" .

Розглянемо деякі з психологічних аспектів комп'ютеризації навчання.

Можна виокремити три основні чинники, що диктують необхідність прискорення комп'ютеризації у сфері освіти. Перший чинник — істотне розширення масштабів і підвищення якості професійної підготовки висококваліфікованих фахівців, здатних на належному рівні розв'язувати науково-технічні та виробничі задачі.

Другий чинник комп'ютеризації у сфері освіти пов'язаний із необхідністю формування у всіх учнів та студентів незалежно від ступеня і профілю утворення специфічних якостей користувача різноманітних засобів інформатики і обчислювальної техніки.

Обидва вказані чинники характеризують зовнішні вимоги до системи освіти. Вони відображають актуальні соціально-економічні запити суспільства до рівня професійної підготовка фахівців і загальної комп'ютерної письменності підростаючого покоління. Існує і третій чинник, що визначає інтенсивне проникнення обчислювальної техніки в сферу освіти. Він пов'язаний з внутрішніми потребами самої системи освіти, визначається логікою розвитку педагогічної і психологічної науки, необхідністю і істотним підвищенням

якості навчально-виховного процесу, активізацією суб'єкта пізнавальної діяльності.

Психологічні питання комп'ютеризації навчання також достатньо різноманітні і вимагають певного обмеження. Якщо комп'ютер розглядається як засіб навчання, то важливо дати психологічне обґрунтування використання даного засобу і оцінку наслідків його дії на людину. Зміни, які вносить комп'ютер в розвиток людини, можуть відноситися як до пізнавальних, так і емоційно-мотиваційних процесів, вони впливають на характеристики особи, на індивідуальні особливості людини. Зміни можуть бути як ситуативними, так і стійкими. Причому в оцінці можливих змін є видимим певний дуалізм.

Один з найістотніших чинників, супутніх впровадженню персональних комп'ютерів в навчальний процес школи та вищого навчального закладу, пов'язаний з підвищеною можливістю індивідуалізації навчально-пізнавальної діяльності учнів та студентів. Ця особливість комп'ютерного навчання сама по собі, корисна, оскільки дозволяє диференціювати складність навчальних завдань з урахуванням індивідуальних можливостей навчання, вибрати оптимальний темп навчання, підвищити оперативність і об'єктивність контролю і оцінки результатів навчання. В той же час проведені дослідження показали, що в умовах комп'ютерного навчання може відбутися якісне збіднення спілкування (втрата комунікативних навичок, перенесення форм людино-машинної взаємодії на спілкування з людьми). Потрібно віддавати собі звіт у тому, що тривале спілкування людини з комп'ютером може приводити, так би мовити, до деперсоналізації самого процесу спілкування.

Таким чином, жодна з можливих змін, що вносяться комп'ютером в розвиток психіки людини, не можна оцінити однозначно. В той же час даний факт, на наш погляд, свідчить про недолік емпіричних досліджень проблем комп'ютеризації освіти.

Найбільші розбіжності викликає питання про вплив комп'ютера на інтелектуальну діяльність в цілому і про впливи комп'ютеризації освіти на мислення учнів та студентів, зокрема.

У вітчизняній психології склався свій підхід до проблеми впливу ЕОМ на мислення людини. У 1976 р. Л.Д. Тихомировим була сформульована теорія перетворення. Автор вважає, що "відбувається не зникнення мислення, а перетворення розумової діяльності людини, поява нових форм опосередковування, при яких ЕОМ як знаряддя розумової діяльності перетворить саму цю діяльність". Дана теорія є методологічною основою для вивчення особливості мислення користувачів ЕОМ.

В даний час не викликає сумніву той факт, що мислення учнів та студентів під впливом комп'ютерної діяльності (під "комп'ютерною діяльністю" розуміється безпосередню взаємодію "людина-комп'ютер" в будь-якому режимі роботи) змінюється, перетворюється. Однак щодо трактувань наслідків цих перетворень існують дві протилежні точки зору: Перша: комп'ютер негативно впливає на мислення учнів та студентів Друга: комп'ютер є засобом розвитку не тільки мислення, але і здібностей людини взагалі.

Висловлюється думка, що широке використання персональних комп'ютерів в навчанні може привести до формалізації мислення учнів та студентів, стати гальмом в його повноцінному розвитку. Так, Д.А. Поспелов відзначає, що знання при використанні комп'ютерів все більше деперсоналізуються. Удосконалюється той стиль мислення, який умовно можна назвати алгеброю. Стиль цей характеризується високим рівнем абстракції. Декомпозиція, розкладання об'єктів при такому стилі є основною операцією. Значення творчого, образного мислення при цьому знижується. З одного боку, спостерігається розширення можливостей якісного змістовного аналізу, а з іншого — абсолютизація одностороннього, формально-статистичного підходу.

Але для такого підходу емпіричних даних, що підтверджують цю гіпотезу, дотепер не одержано.

Перспективнішою тут виявляється інша точка зору. Підходячи до вивчення впливу комп'ютера на мислення учнів та студентів, слід розрізняти те, для чого використовується комп'ютер в навчанні. При вивчення основ інформатики, опановувавши професією програміста, учень чи студент набуває наступних умінь: "будувати нескладні алгоритми, знаходити та усувати типові формальні помилки в записи алгоритмів; виражати конструкції алгоритмічної мови засобами мови програмування; відлагоджувати та виконувати просту програму на мові програмування; будувати математичну модель задачі за зразком і т.д.". Вся ця діяльність не тільки формує символічний логічний стиль мислення, але і сприяє розвитку дисциплінованості, критичності мислення всіх тих якостей, які необхідні для вироблення строго математичного стилю мислення.

Іншу функцію виконує персональний комп'ютер, що використовується не тільки з метою навчання учнів та студентів інформатиці, але й з метою підвищення ефективності навчання взагалі. При цьому ЕОМ вносить істотну зміну в онтогенетичний розвиток психіки: у традиційну схему "вчитель(викладач)-учень(студент)-підручник" включається нова ланка комп'ютер. Під його впливом перетворюється функціональний розвиток пізнавальної діяльності.

Л.Л. Гурова відзначає, що напрям розвитку мислення, в якому комп'ютеризація може багато дати, складається з "розширення сфери евристичної діяльності в ході розв'язання найрізноманітніших задач і з формування необхідних якостей когнітивних структур". До якостей когнітивних структур вона відносить: саморегуляцію евристичного пошуку, системність логічних операцій, розвинену інтуїцію, взаємодію формальних і змістовних компонентів пошуку розв'язку. Розвиток даних когнітивних

структур, на думку Л.Л. Гурової, припускає "гнучкість кодових переходів думки і участь образної логіки у виборі і реалізації стратегії пошуку. Таким чином, визнається якісна зміна мислення під впливом комп'ютеризації навчального процесу.

Одна з психологічних проблем комп'ютеризація навчання — оцінка впливу комп'ютера на психологічний розвиток учнів та учнів та студентів і, зокрема, на розвиток їх мислення.

Другий аспект комп'ютеризації навчання, що вимагає участі, психологів — створення психологічних основ програмування, перш за все програмування для навчального процесу. Ця робота ведеться з різною інтенсивністю починаючи з 60-х років XX століття. Результатом її стали дослідження особливостей засвоєння матеріалу в умовах використання різних видів програм: лінійних, розгалужених, програм навчальних і контролюючих. В руслі цих досліджень досить детально описані об'єкти управління в навчанні, якими можуть бути знання (поняття, уявлення), навички, розумові дії.

Участь психолога саме на етапі створення програми, а не тільки при оцінці ефективності дії раніше створеної без його участі програми, найбільш доцільна.

Третій аспект психології комп'ютеризації відноситься до розв'язання прикладних задач в системі середньої і вищої освіти. Як відомо, круг цих задач достатньо широкий: Автоматизовані системи управління (АСУ) в системі освіти, профвідбір в різноманітні навчальні заклади, організація і проведення дослідницької роботи та інше. Для психології особливу актуальність набули питання співпраці з програмістами з метою розв'язання психологічних прикладних задач (перш за все для вузівської і шкільної практики). Сучасна психологія не може стати практичною психологією без використання комп'ютерної техніки і відповідного програмного забезпечення. Одна з практичних задач психології у ВНЗ й школі — діагностика психічного розвитку

(учінню, відставання в психічному розвитку, здібностей і т.п.). Необхідність діагностичних обстежень очевидна уже тому, що без цього етапу неможливі кваліфікована корекція і надання допомоги тим, хто її потребує.

Можливості розвитку практичної психологія знаходяться в прямій залежності від співпраці психологів і програмістів. Впровадження діагностики в практику професійного обстеження учнів та студентів буде можливим тільки на основі програмного забезпечення.

Таким чином, найбільш актуальними психологічними проблемами комп'ютеризації навчання є:

 дослідження і оцінка психологічних ефектів комп'ютеризації навчання і обґрунтовані рекомендації по використанню комп'ютера як засобу навчання і розвитку;

 розв'язання психологічних питань при створенні програмного забезпечення для комп'ютерів з широким використанням закономірностей засвоєння різного навчального матеріалу в той чи інший віковий період;

 створення психодіагностичних програм та їх використання з різними дидактичними і профконсультаційними цілями.

### <span id="page-10-0"></span>*§2. Педагогічні особливості використання нових комп'ютерних технологій в навчальному процесі.*

В даний час інформаційні технології створюють принципово нові можливості для організації навчального процесу, які, на жаль, недостатньо усвідомлюються в освітньому середовищі педагогічними кадрами.

Традиційно в якості основних *принципів дидактики* вважалися і вважаються принципи: наочності, усвідомленості і активності навчання, доступності і посильності, врахування вікових та індивідуальних особливостей, систематичності і послідовності. Крім того, в якості основних виступають також принципи науковості, зв'язку теорії і практики, навчання і виховання.

Розглянемо їх зі сторони нових інформаційних технологій.

*Принцип наочності* в найяскравішій формі сформулював ще Я.А. Коменський в своєму "золотому" правилі, яке свідчить: "Все, що можливо представляти для сприйняття відчуттями: видиме — для сприйняття зором, чутне — слухом, запахи — нюхом, те що являє смак — смаком, доступне дотику — шляхом дотику, треба представляти через ці органи сприйняття". Традиційні методи навчання прагнуть активно використовувати цей принцип. Але всі, хто бере участь в освітньому процесі, знають, наскільки він трудомісткий в реалізації, а найголовніше — обмежений в можливостях при викладі теоретичних знань. Принципово нові можливості дають нам в цьому плані інформаційні технології, що дозволяють представляти приховані від безпосереднього сприйняття сутнісні закони і закономірності пізнання.

Сьогодні ми можемо доповнити "золоте" правило Коменського: наочно представляти не тільки те, що можливе для безпосереднього сприйняття відчуттями, але і те, що виражається абстрактними законами і моделями.

*Принцип доступності і посильності освіти* зводиться до того, щоб матеріал, що вивчається, по рівню складності був доступний, але в той же час вимагав напруження розумових і духовних сил для засвоєння.

*Принцип індивідуалізації навчання* випливає з усвідомлення унікальності студентом того факту, що нездібних людей немає, але кожен здібний посвоєму. Проблема здібностей в навчанні — це, перш за все, проблема якісних відмінностей у здібностях, а потім вже кількісних. Прагнення до індивідуалізації навчання стикається із значними труднощами в умовах класноурочної системи організації навчального процесу, а також навчання всіх одночасне за єдиною програмою, що передбачає оволодіння значним об'ємом навчального матеріалу. Нові інформаційні технології і тут відкривають величезні можливості освітнього процесу. Кожен може збудувати свою індивідуальну програму засвоєння необхідного навчального матеріалу, маючи в своєму розпорядженні доступ до баз даних і до викладача для консультацій, здійснюючи самоперевірку через систему тестових завдань.

*Принцип свідомості і активності* припускає, що учень (студент) виступає суб'єктом навчальної діяльності. Він свідомо вибирає цілі навчальної діяльності, організовує свій процес навчання, тобто виступає суб'єктом самоосвіти. Добитися повноцінної реалізації принципу свідомості і активності можна тільки за умови проектування студентом своєї освітньої програми. А як ми показали вище, це можливо тільки в умовах сучасних інформаційних технологій навчання.

Таким чином, проведений аналіз традиційних дидактичних принципів показує, що нові інформаційні технології створюють умови для повноцінної їх реалізації, корінним чином змінюючи весь освітній процес.

### <span id="page-12-0"></span>*§3. Огляд та особливості існуючих сучасних інформаційних технологій навчання.*

На сьогодні розроблено значну кількість педагогічних програмних засобів (ППЗ), що дозволяють розв'язувати за допомогою комп'ютера досить широке коло математичних задач різних рівнів складності. Причому одні з цих програм розраховані на фахівців досить високої кваліфікації в галузі математики, інші — на учнів середніх навчальних закладів чи учнів та студентів вузів, які лише почали вивчати шкільний курс математики чи основи вищої математики.

Найбільш придатними для підтримки вивчення курсу математики в середніх навчальних закладах видаються програми *DERIVE* (програма виробництва США, розповсюджується безкоштовно через мережу INTERNET)*, GRAN1* (створена в 1990-1999рр. у НПУ ім. М.П.Драгоманова, автори М.І.Жалдак, Ю.В. Горошко)*.* Для їх використання не вимагаються надто потужні комп'ютери з великою швидкодією, значними обсягами оперативних запам'ятовуючих пристроїв, високими вимогами до можливостей графічних побудов. При роботі з ними цілком успішно можуть бути використані будь-які комп'ютери з процесорами типів 86, 286 і вище, кольоровими моніторами і графічними адаптерами типу EGA і вище, ОЗП від 386 кБ і вище. Названі програми прості у користуванні, оснащені досить зручним і "люб'язним" інтерфейсом, максимально наближеним до інтерфейсу найбільш поширених програм загального призначення (систем опрацювання текстів, управління базами даних, електронних таблиць, графічних і музичних редакторів, операційних оболонок тощо), контекстно-чутливою допомогою. Від користувача не вимагається значного обсягу спеціальних знань з інформатики, основ обчислювальної техніки, програмування тощо, за винятком найпростіших понять, які цілком доступні для учнів середніх класів шкіл.

Використання програм *DERIVE* та *GRAN1* дає можливість учневі розв'язувати окремі задачі, не знаючи відповідного аналітичного апарату, методів і формул, правил перетворення виразів тощо. Наприклад, учень може розв'язувати рівняння і нерівності та їх системи, не знаючи формул для знаходження коренів, методу виключення змінних, методу інтервалів тощо; обчислювати похідні та інтеграли, не пам'ятаючи їхніх таблиць, досліджувати функції, не знаючи алгоритмів їх дослідження, відшукувати оптимальні розв'язки в найпростіших задачах лінійного і нелінійного програмування, не використовуючи симплекс-метод, градієнтні методи тощо. Разом з тим, завдяки можливостям графічного супроводу комп'ютерного розв'язування задачі, учень чітко і легко розв'язуватиме досить складні задачі, впевнено володітиме відповідною системою понять і правил. Використання даних програм дає можливість у багатьох випадках зробити розв'язування задач настільки ж доступним, як і просте розглядання малюнків чи графічних зображень. Відповідні програми перетворюють окремі розділи і методи математики в "математику для всіх", що робить їх доступними, зрозумілими, легкими і зручними для використання, а той, хто розв'язує задачу, стає користувачем математичних методів, можливо не володіючи їхньою будовою і обґрунтуванням, аналогічно до того, як він використовує інші комп'ютерні програми (текстові, графічні, музичні редактори, електронні таблиці, бази даних, операційні оболонки, експертні системи), не знаючи, як і за якими принципами вони побудовані, якими мовами програмування описані, які теоретичні положення покладено в їхню основу.

З іншого боку, такий підхід до вивчення математики дає наочні уявлення про поняття, що вивчаються, розвиває образне мислення, просторову уяву, дозволяє досить глибоко проникнути в сутність досліджуваного явища, неформально розв'язувати задачу. При цьому на передній план виступає з'ясування проблеми, постановка задачі, розробка відповідної математичної

моделі, матеріальна інтерпретація отриманих за допомогою комп'ютера результатів. Усі технічні операції щодо опрацювання побудованої математичної моделі, реалізації методу відшукання розв'язку, оформлення та подання результатів опрацювання вхідної інформації покладаються на комп'ютер.

Важко переоцінити ефективність використання програм зазначеного типу і в випадку поглибленого вивчення математики. Можливість провести необхідний чисельний експеримент, швидко виконати потрібні обчислення чи графічні побудови, перевірити ту чи іншу гіпотезу, випробувати той чи інший метод розв'язування задачі, вміти проаналізувати та пояснити результати, отримані за допомогою комп'ютера, з'ясувати межі можливостей застосування комп'ютера чи обраного методу розв'язування задачі має надзвичайне значення у вивченні математики.

Уже з наведеного видно, як можуть змінюватись (причому в досить широкому діапазоні) зміст і структура навчальної діяльності учнів залежно від специфіки обраної ними предметної галузі, спрямованості навчання, індивідуальних нахилів і здібностей. При цьому комп'ютерна підтримка вивчення математики з використанням програмних засобів зазначеного типу дає значний педагогічний ефект, полегшуючи, розширюючи і поглиблюючи вивчення і розуміння методів математики на відповідних рівнях в середніх навчальних закладах з найрізноманітнішими ухилами навчання гуманітарного спрямування, СПТУ різних профілів, середніх загальноосвітніх школах, гімназіях, ліцеях, класах і закладах з поглибленим вивченням природничо-математичних дисциплін. Звичайно, і програми курсів математики, і глибина вивчення відповідних понять, законів, методів, аналітичного апарату можуть суттєво різнитися між собою.

Не торкаючись докладно всіх тем, які вивчаються в курсі математики загальноосвітньої середньої школи, можна зауважити, що комп'ютерні

програми *DERIVE* та *GRAN1* можуть бути використані практично на всіх уроках математики, починаючи вже з п'ятих-шостих класів, зокрема під час вивчення системи координат на прямій і на площині, поняття функції, елементарних функцій та їхніх властивостей, методів розв'язування рівнянь і нерівностей та їхніх систем, елементів теорії границь числових послідовностей, диференціального та інтегрального числень та їх застосування. Зрозуміло, що окрім подібних програм вчитель при потребі може використовувати різного роду тренажери, програми для контролю знань, збирання статистичних даних стосовно навчального процесу та їх опрацювання тощо. Використання зазначених програм дає змогу вчителеві значно інтенсифікувати спілкування його з учнями та учнів між собою, більше уваги приділити задачам на доведення, постановці задач, побудові їхніх математичних моделей, розробці і дослідженню методів розв'язування задач, дослідженню розв'язків, логічному аналізу умов задач, пошуку нестандартних підходів до розв'язування задач, виявленню закономірностей, яким підкоряються досліджувані процеси і явища, перекласти на комп'ютер рутинні, чисто технічні та нецікаві операції, ручне виконання яких практично не розвиває інтелекту дитини, а часто навіть, навпаки, гасить його, коли дитина уподібнюється до робота чи комп'ютера, виконуючи замість нього обчислювальні, графічні та інші технічні операції.

Охарактеризуємо окремі програмні засоби, що повністю або частково орієнтовані на використання при вивченні різних розділів математики, як у вищій так і в середній школі.

#### <span id="page-16-0"></span>**а) Програмний засіб GRAN1.**

#### *Початок роботи з програмою. Звернення до послуг програми.*

Програму *GRAN1* було створено в 1990-1999рр. у НПУ ім. М.П.Драгоманова (автори М.І.Жалдак, Ю.В. Горошко) для цілеспрямованого використання в навчальному процесі при вивченні дисциплін математичного циклу. Дана програма призначена для графічного аналізу функцій, звідки і походить її назва *(GRaphic ANalysis).*

Для роботи з програмою потрібно мати на диску два файли — *gran1.exe* та *gran1.hlp,* загальний обсяг яких становить близько 240 Кбайт.

Файл *gran1.hlp* можна використовувати для роботи з програмою контекстно-чутливої допомоги. Відсутність цього файла не впливає на роботу файла *gran1.exe*. Після активізації файла *gran1.exe* на екрані комп'ютера

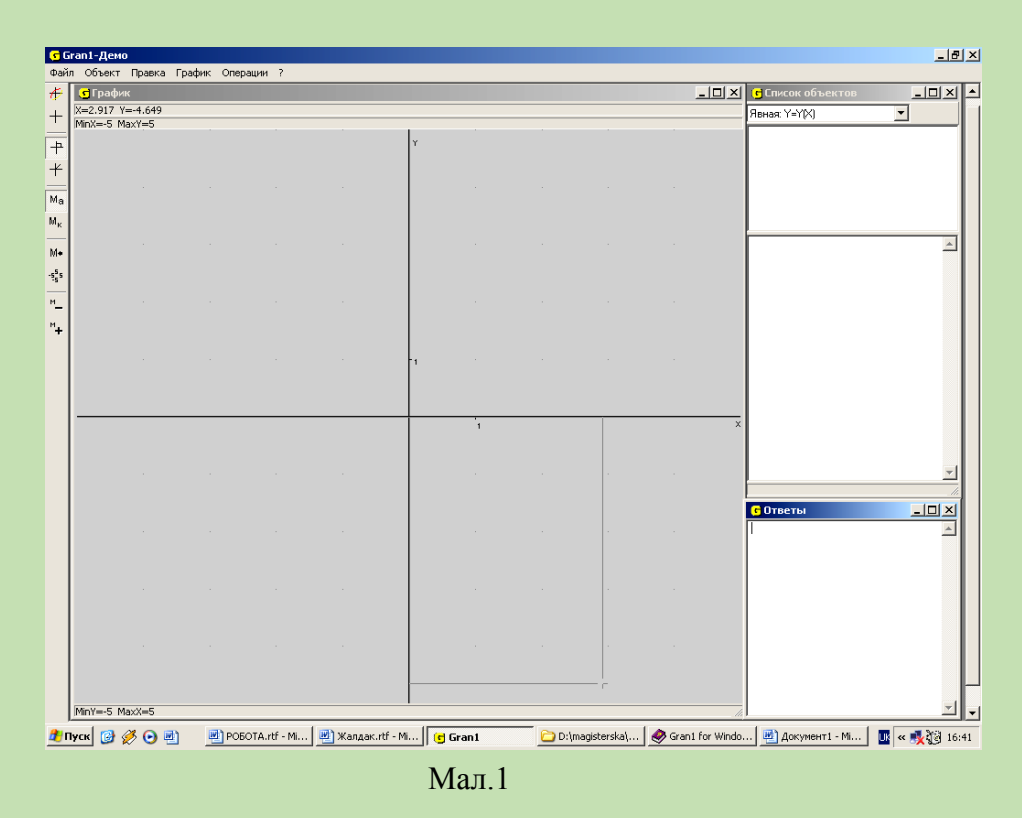

#### з'являється зображення, подане на мал.1.

Екран умовно поділений на чотири частини: Головне меню, вікна "Графік", "Список об'єктів", "Відповіді". Зазначимо, що існують українська і російська версії цієї програми.

Розглянемо призначення вікон програми *GRAN1*.

*Головне меню* — це набір опцій, до яких можна звернутися під час роботи з програмою. Система роботи з опціями головного меню максимально наближена до інтерфейсу стандартних пакетів.

Головне меню програми складається з наступних пунктів:

*Файл, Об'єкт, Виправлення, Графік, Операції.*

*Файл:* Послуги цього пункту меню призначені для запису (читання) математичних об'єктів у файл (з файлу) на диску. Складається з таких послуг:

Відкрити...

Записати.

Записати як...

Вихід.

*Об'єкт:* Послуги цього пункту меню призначені роботи з математичними об'єктами. Складається з таких послуг:

Новий об'єкт,

Змінити об'єкт,

Вилучити об'єкт,

Список об'єктів.

*Виправлення*: Послуги цього пункту меню призначені для роботи з буфером обміну. Складається з таких послуг:

Вирізати,

Скопіювати,

Вставити.

*Графік*: Послуги цього пункту меню призначені для проведення операцій над графіками, що відповідають введеним математичним об'єктам. Складається з таких послуг:

Побудувати,

Очистити,

Координати з клавіатури,

Попередній масштаб,

Показувати масштаб,

Список точок на графіку,

Властивості.

*Операції*: Послуги цього пункту меню призначені для проведення певних математичних операцій над введеними об'єктами. Складається з таких послуг:

Інтеграли,

Ламані,

Статистика,

Нерівності,

Похідна,

Відстань до точки,

Значення функції G(x,y),

Відповіді.

Пункти підменю, в свою чергу, можуть розгалужуватись на підпункти, перелік

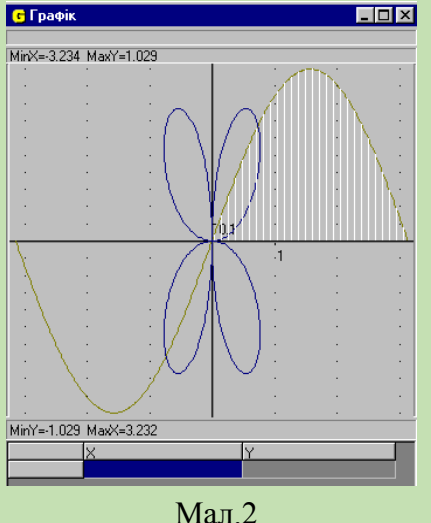

яких з'являється при зверненні до відповідного пункту підменю.

Назви підпунктів підменю, використання яких в даний момент не є коректним, подано бліднішим кольором. Наприклад, використання підпунктів "Змінити об'єкт", "Вилучити" в пункті "Об'єкт" на самому початку роботи з програмою не є коректним, оскільки ще не введено будь-яку інформацію і немає

що змінювати чи вилучати.

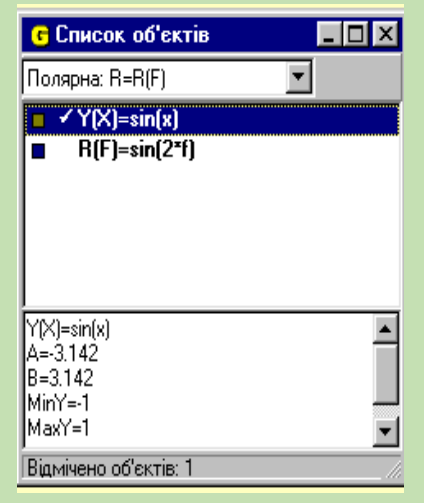

Мал.3

*Вікно "Графік"* — призначене для графічного відображення введеного до розгляду об'єкта. Це може бути як графік функції, так і полігон або гістограма частот. При русі миші у вікні автоматично рухається і покажчик координат (перехрестя) та пишуться значення координат у верхній частині вікна. Цей покажчик можна рухати і за допомогою клавіш управління курсором. За допомогою послуги меню "Графік/Властивості" можна встановити різні

властивості графіка (Мал.2).

*Вікно "Список об'ктів"* —Вікно має список для вибору типу об'єкту, що буде створюватися, список введених об'єктів та панель виведення інформації про поточний (активний) об'єкт (об'єкт, виділений знаком " $V'$  у списку об'єктів). Операції програми виконуються над поточним об'єктом або над відміченими об'єктами (зображуються інверсним кольором у списку об'єктів). Щоб відмітити групу об'єктів, треба натиснути мишкою над кожним з них, утримуючи натисненою клавішу "Ctrl" (Мал.3).

*Вікно "Відповіді"* — У цьому вікні записуються результати виконання

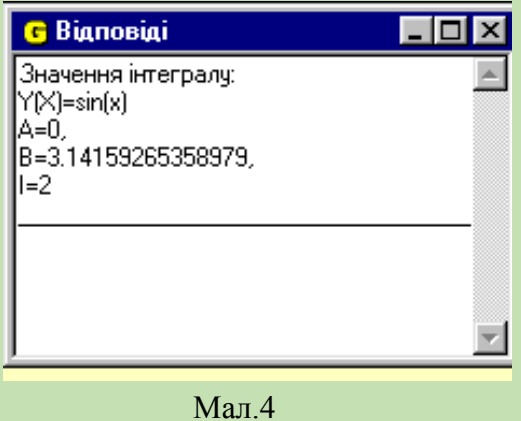

операцій програми(Мал.4). При необхідності це вікно можна очистити, звернувшись до послуги "Операції/Відповіді/Очистити".

Програму оснащено контекстночутливою допомогою. Якщо вказівник встановлено на певний підпункт деякого пункту головного меню, то при натисненні клавіші *F1* у вікні "Графік" з'являється

допоміжне вікно, в якому подається коротка інформація про призначення зазначеного підпункту та про правила його використання. "Перегортання"

сторінок тексту довідок здійснюється за допомогою клавіш *Page Up, Page Down.* Якщо вказівник встановлено на деякий пункт головного меню, то після натискання клавіші F1 подається коротка інформація про правила використання меню і підменю.

Одночасне натиснення клавіш *Ctrl* і *F1* приводить до появи на екрані вікна з переліком всіх пунктів допомоги.

Звернення до окремих послуг програми (без перебирання пунктів головного меню і підпунктів відповідних підменю) при необхідності можна здійснити за допомогою функціональних клавіш чи певних комбінацій клавіш.

Відповідність окремих функціональних клавіш та комбінацій клавіш послугам програми в кожний момент роботи з програмою показано у відповідних підменю пунктів головного меню.

#### *Введення інформації.*

Перш ніж вводити вирази чи таблиці, що характеризують певну функціональну залежність, необхідно вказати тип задання функціональної залежності у вікні "Список об'єктів" (на екрані вгорі праворуч, див. Мал.5), на якому буде записано позначення відповідної функціональної залежності.

**Contract Contract Contract** 

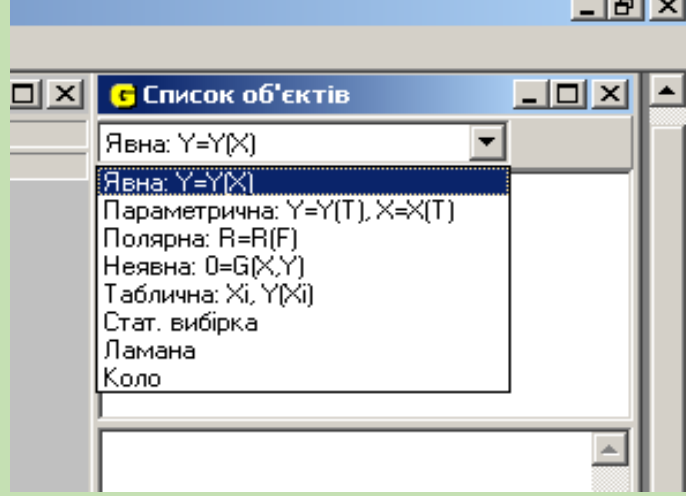

Мал.5

*Явна—* залежність між змінними *х* та *у* задано у вигляді *у = у(х),* де *у(х)* —деякий вираз від змінної *х* (явне задання функції);

*Параметрична —* залежність між змінними *х* та *у* задано через параметр *t: x=φ(t), y=ψ(t), де φ(t), ψ(t)* деякі вирази від змінної (параметра) *t* (параметричне задання функції);

*Полярна —* залежність задано в полярних координатах у вигляді *r=r(F),* де *r(F) —* вираз від змінної *F, r* — полярний радіус точки на площині, *F —* полярний кут (що відкладається від полярної осі до полярного радіуса проти годинникової стрілки), причому зв'язок між відповідними декартовими координатами *х* і *у* можна визначити, виходячи з формул *х=rcos(F), у*=*rsin(F);*

*Неявна —* залежність між змінними *х* і *у* задано неявно у вигляді *G(x,у)=*0. де *G(x,y)* — деякий вираз від змінних *х* та *у* (неявне задання функції):

*Таблична* — функцію задано таблично (при цьому програма будує поліном наперед вказаного степеня не вище 7. який найкраще в розумінні середнього квадратичного наближає таблично задану функцію):

*Стат. вибірка*— досліджується статистична вибірка.

*Ламана* — задано ламану.

Вказаний останнім тип задання функціональної залежності фіксується і всі функції, що вводяться заново, матимуть такий тип задання доти, доки його не буде змінено.

Якщо ж жодного типу не вказується, то за "замовчуванням" автоматично встановлюється тип *у = у(х).*

Усі функції, що вводяться, можуть бути будь-якого з перелічених типів задання в довільних поєднаннях.

Після того, як вказано тип задання функціональної залежності між змінними можна вводити необхідну інформацію — вирази, значення меж відрізків, значення аргументів виразів тощо.

У вікні "Список об'єктів" біля відповідного виразу функції подаються позначки того ж кольору, що й побудовано графік (Мал.6)

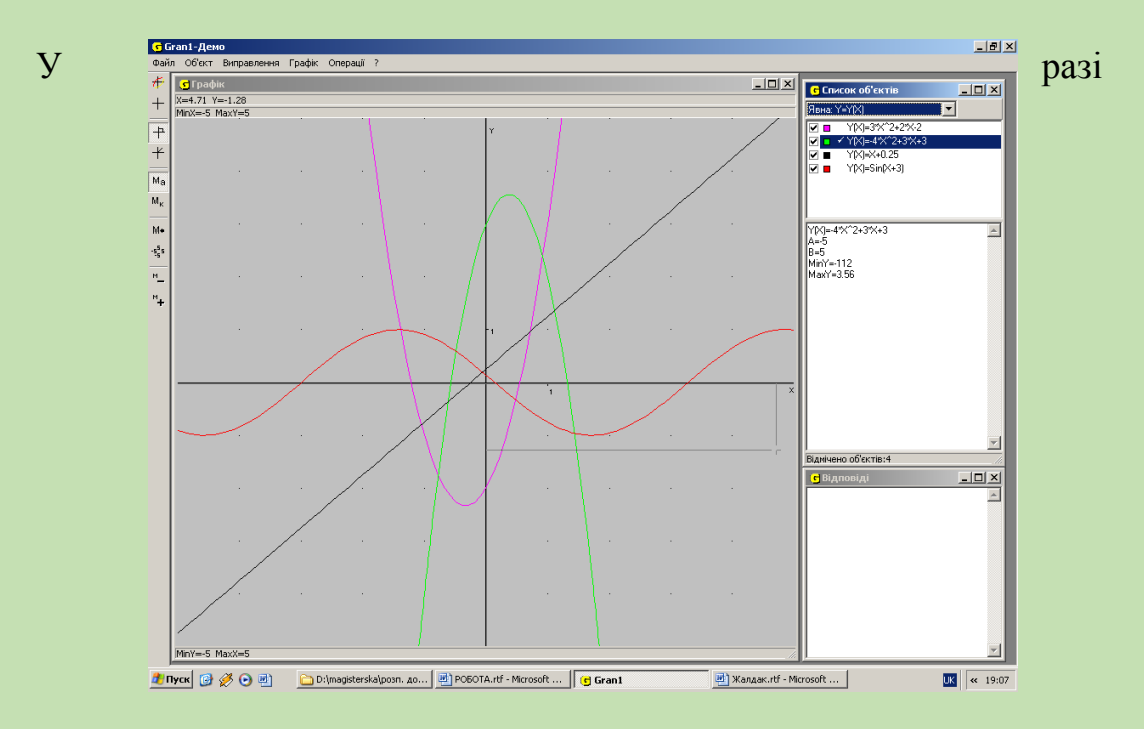

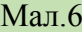

необхідності на місце раніше введеної функції можна ввести іншу, використовуючи підпункт "Змінити" пункту "Об'єкт". Також аналогічно можна замінити і межі відрізка. Одночасно програма автоматично контролює, ідентичність типу задання нової функціональної залежності і замінюваної функції. Якщо ж необхідно змінити не лише функцію, але і тип задання функціональної залежності, попередньо введену функцію слід вилучити, для чого призначено підпункт "Вилучити" пункту "Об'єкт".

У разі звертання до послуг, пов'язаних із введенням нової інформації, у вікні "Графік" з'являється панель калькулятора, над якою розташовано рядок введення, де потрібно вводити необхідну інформацію (при зверненні до послуг "Створити", "Калькулятор", "Інтеграл", "Визначення масштабу", "Похідна", "Довжина дуги", "Ламана", тощо) (Мал.7).

На початку рядка введення залежно від типу інформації, що вводиться, можуть з'являтися різні написи:

*Y(x)*=*х* — при введенні виразу *f(x)* при явному заданні функції *y=f(x)*;  $G(x,y)=1$  при введенні виразу  $G(x,y)$ , аргументами якого є змінні *х* і *у* 

*MinX, MaxX, MinY, MaxY* — при введенні масштабу користувача (встановленні меж вздовж осі *Ох* та осі *Оу,* в яких будуть подаватися графічні

 $\vert x \vert$ 

 $Y \rightarrow X$ 

 $X \rightarrow Y$ 

 $\vert$  $5|6$ 

 $\overline{D}$ 

Скасувати

 $\blacktriangledown$ 

 $\vert \textbf{r} \vert$ 

⊻

 $\overline{\phantom{a}}$ 

————————————————————<br>Скасчвати

 $\overline{\mathbf{r}}$ ı

Del

Home

End

Скасувати

 $\,$   $\,$   $\,$  $\left\langle \cdot \right\rangle$ 

 $\boxed{8}$  +

 $OK$ 

J.

 $\overline{2}$  $\overline{7}$  $\overline{1}$ 

 $3$ 

 $\overline{5}$  $\overline{0}$  $\lambda$ 

 $4|9|$ 

————————————————————<br>Скасчвати

 $\vert x \vert$ 

 $\vert x \vert$ 

 $\vert x \vert$ 

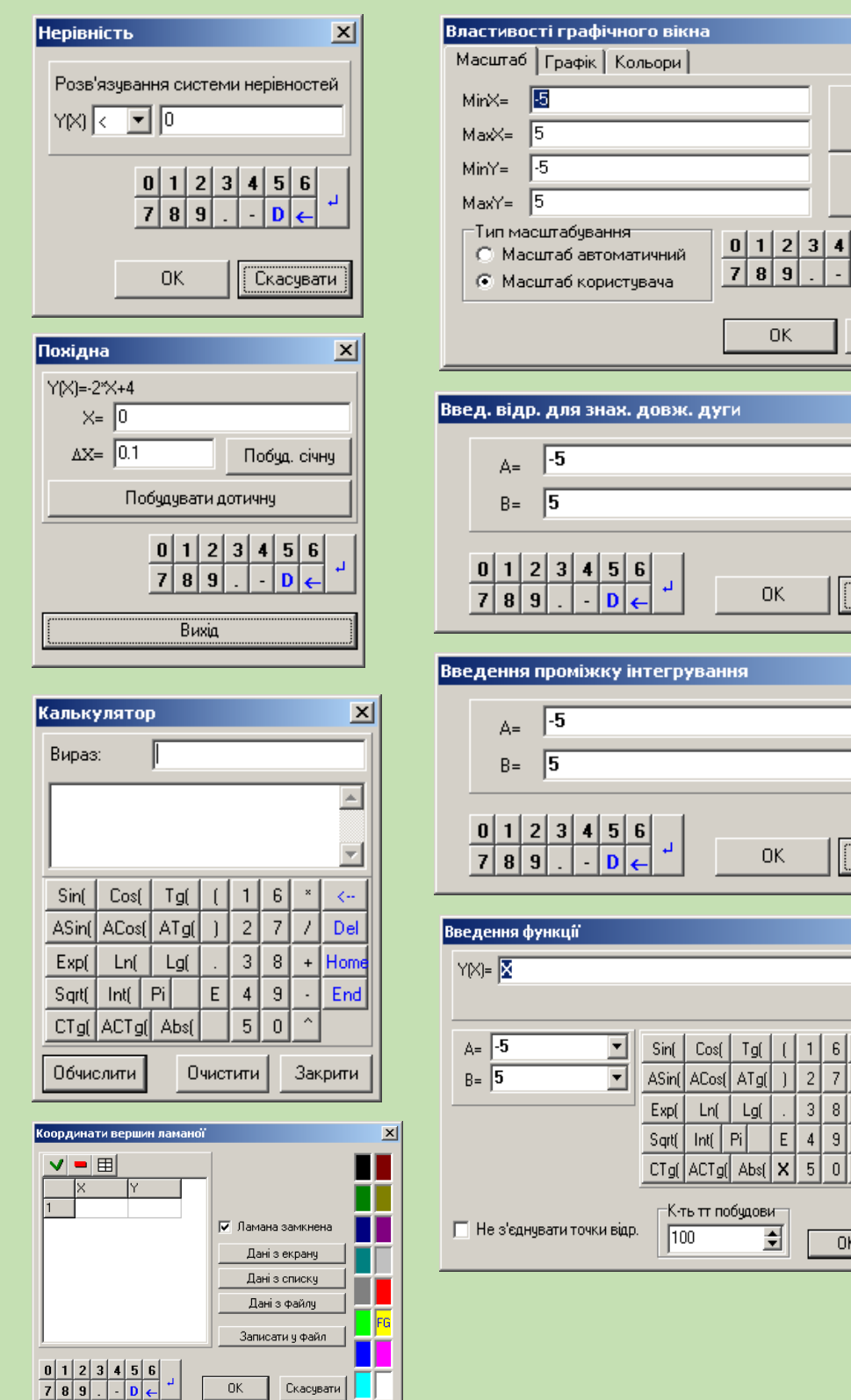

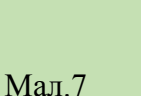

 $\overline{OK}$  Ckacysatu

зображення); *А*=-5, *В*=5 — при введенні меж відрізка, на якому розглядатиметься функція *у=f(x);*

*Calc* — при введенні виразу, значення якого потрібно обчислити при зверненні до послуги "Калькулятор", тощо.

При цьому у рядку введення можуть бути подані значення змінних величин або вирази, що передбачені програмою чи раніше введені. Якщо немає

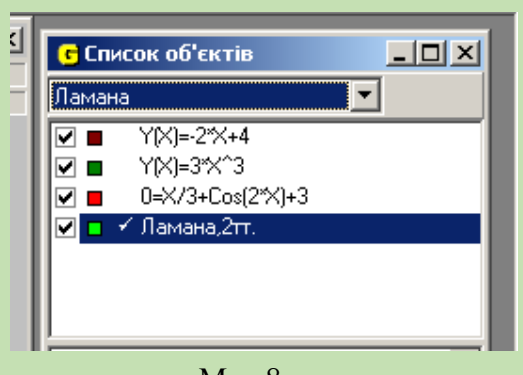

Мал.8

потреби змінювати ці значення чи вирази, досить натиснути на клавіатурі клавішу *Enter* чи встановити курсор "мишки" на панелі калькулятора на позначення "Введ" і натиснути ліву клавішу "мишки". Після введення меж відрізка визначення функції відповідний вираз та межі аргументу

з'являються у вікні "Список об'єктів" (на екрані праворуч, див. Мал.3, 8).

Введення нової інформації може здійснюватися за допомогою клавіатури та за допомогою "мишки".

За допомогою клавіатури інформація може вводитися також двома способами: без використання панелі калькулятора та з її використанням.

Без використання панелі калькулятора всі необхідні символи вводяться з клавіатури як звичайно: слід набрати потрібну послідовність символів і натиснути клавішу *Enter.* Числові значення і вирази подаються за правилами, близькими до прийнятих у найбільш поширених мовах програмування *(BASIC, Pascal* тощо). Усі допустимі позначення функцій й операцій подано на панелі калькулятора (див. мал.7).

У поданих числових значеннях дробова частина, якщо вона є, відокремлюється від цілої крапкою (за цими ж правилами числа подаються і в тексті). Арифметичні операції позначаються знаками:

+ – додавання,

- – віднімання,
- $*$  множення,
- / ділення,
- $\gamma$  піднесення до степеня.

Пріоритети (порядок виконання) операцій загальноприйняті. Бажаний порядок операцій може бути вказаний за допомогою дужок. Вираз, поданий у дужках, розглядається як єдине ціле і обчислюється в першу чергу. Всередині дужок можуть бути інші вирази, подані також у дужках. Кожній відкриваючій (лівій) дужці повинна відповідати закриваюча (права) дужка.

До виразів можуть бути включені також позначення (які розглядаються як неподільні символи) деяких функцій. Всі вони подані на панелі калькулятора (див. Мал. 1.7):

- *Sin* –sin (синус),
- *Cos* cos (косинус),
- $Tg -$  tg (тангенс),
- $Ctg ctg$  (котангенс),
- *Asin –* arcsin (арксинус),
- *Acos –* arccos (арккосинус),
- *Atg* arctg (арктангенс),
- *Actg* arcctg (арккотангенс),
- $Exp$  експонента (e<sup>v</sup>),
- *Lg* логарифм десятковий (за основою 10),
- *Ln* логарифм натуральний (за основою *е*),

*Log* – логарифм за довільною основою (при введенні основа вказується одразу після символа *Log),* 

- *Abs -* абсолютна величина,
- *Sqr* корінь квадратний,
- *Рі* число  $\pi$  (=3.141592654).

У тому разі, коли під час введення допущено похибку, або коли вираз, наявний у вікні введення, потрібно відредагувати (внести зміни), використовують звичайні засоби редагування:

 для вилучення символу зліва від курсору використовується клавіша *Back Space (Bs);* після вилучення символу всі інші, розташовані праворуч від курсору, і сам курсор зміщуються вліво на одну позицію;

 для вилучення символу в позиції, де розташовано курсор, використовують клавішу *Delete;*

 щоб вставити символ у позицію, де розташовано курсор, досить натиснути на клавіатурі відповідну клавішу, при цьому всі символи, розташовані в позиції курсору і праворуч від нього, зміщуються на одну позицію вправо (в програмі не передбачено скасування режиму вставляння символів у рядку введення);

 для переміщення курсору вздовж рядка введення потрібно натиснути і тримати клавішу *Ctrl* (або *Shift),* а далі за допомогою клавіш управління курсором (←,→) встановити курсор на потрібне місце. Якщо клавішу *Ctrl* (або *Shift*) не натиснуто, то клавішами управління курсором переміщується вказівник пунктів панелі калькулятора.

Після того, як значення чи вираз набрано з клавіатури чи відредаговано раніше введені, слід натиснути клавішу *Enter.* Це означатиме, що щойно набраний чи відредагований вираз введено до запам'ятовуючих пристроїв машини і з ним можна продовжувати роботу (вводити межі зміни аргументів, виконувати раніше вказану операцію тощо).

За допомогою "мишки" інформація вводиться з використанням панелі калькулятора. Курсор "мишки" встановлюється на потрібний символ на панелі калькулятора і натискується ліва клавіша "мишки", після чого вказаний символ з'являється у рядку введення. Після того, як всі необхідні символи введено, слід

вказати на пункт "Введ" панелі калькулятора, тобто встановити курсор "мишки" на пункт "Введ" і далі натиснути ліву клавішу "мишки".

Щоб відредагувати послідовність символів у рядку введення, слід за допомогою "мишки" вказати потрібну позицію, після чого з'являється вказівник позицій у рядку введення у позиції, вказаній за допомогою курсору "мишки". Якщо на вказане місце потрібно вставити новий символ, за допомогою "мишки" слід вказати на відповідний символ на панелі калькулятора. Якщо символ потрібно вилучити, слід вказати на пункт *"Bs"* панелі калькулятора. Щоб відмовитись від послуги (або припинити її виконання) і перейти до головного меню, досить натиснути праву клавішу "мишки" або клавішу *Esc* на клавіатурі.

#### *Координатна площина. Декартові та полярні координати.*

Одразу після завантаження програми *GRAN1* у полі "Графік" з'являється координатна площина з координатною сіткою, вузли якої помічено білим кольором. На осях абсцис (горизонтальній) та ординат (вертикальній) вказано

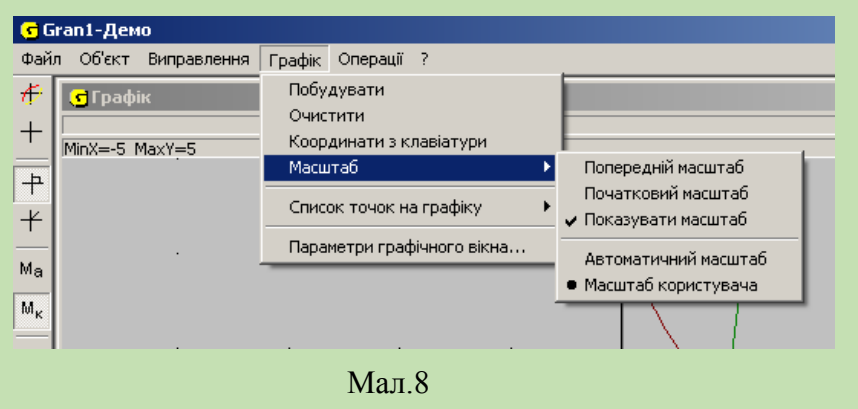

значення поділок, що визначають масштаби вздовж цих осей (див. мал.1, 2, 6). Ці масштаби можна змінити за допомогою послуги "Масштаб" пункту

"Графік" (Мал.8).

Підпункт "Масштаб" пункту "Графік" в свою, чергу містить такі підпункти:

Попередній масштаб, початковий масштаб, Показувати масштаб Масштаб користувача, Автоматичний масштаб*.*

У режимі "Масштаб користувача" можна встановити довільні межі вздовж осей *Ох* та *Оу,* в яких будуть подаватися зображення. Досить звернутися до цього пункту меню і далі у вікні "Властивості графічного вікна", яке з'являється на екрані після входження у вказаний пункт меню "Масштаб користувача" (Мал.9), ввести мінімальне *(Міп X)* та максимальне *(Max X)*  значення координат вздовж осі *Ох* та мінімальне *(Міn Y)* і максимальне *(Max Y)*  значення координат вздовж осі *Оу,* які бажано мати при поданні зображень (графіків, гістограм і т.д.).

У режимі " Автоматичний масштаб" програма автоматично вибирає

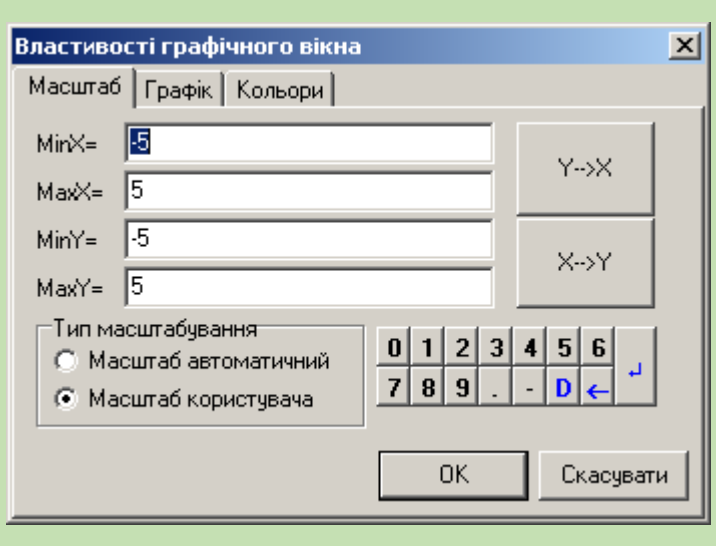

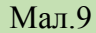

 $\vert x \vert$ Властивості графічного вікна Масштаб Графік | Кольори | .<br>Och .<br>Назви осей  $\nabla$  Dci будувати Вісь $\times \overline{\times}$ Вісь  $Y$   $\overline{Y}$ √ Розмітку ставити Тип координат **• Декартові координати C** Полярні координати **OK** Скасувати

координати" (Мал.10).

Мал.10

масштаби вздовж осей *Ох* та *Оу*  залежно від меж, в яких змінюються абсциси і ординати при конкретних побудовах.

Щоб вказати бажаний тип координат, слід звернутись до закладки "Графік" у вікні "Властивості графічного вікна", і далі вибрати "Декартові координати" чи "Полярні

У декартовій системі координат положення точки на площині визначається її проекціями на вісь *Ох* (абсциса) та на вісь *Оу* (ордината).

У полярній системі координат положення точки на площині визначається її віддаллю від початку координат (полярний

радіус) та кутом між додатним напрямом полярної осі (горизонтальної

півпрямої, що виходить з початку координат і направлена вправо) і відрізком, який з'єднує розглядувану точку з початком координат. Цей кут (полярний кут) відкладається від полярної осі проти годинникової стрілки та змінюється в межах від 0 до  $2\pi$ .

Визначити координати деякої точки на площині можна за допомогою маніпулятора "мишка". Для цього досить встановити курсор "мишки" в потрібній точці у вікні "Графік" і в верхньому лівому кутку вікна "Графік" ми одержимо результат (Мал.11).

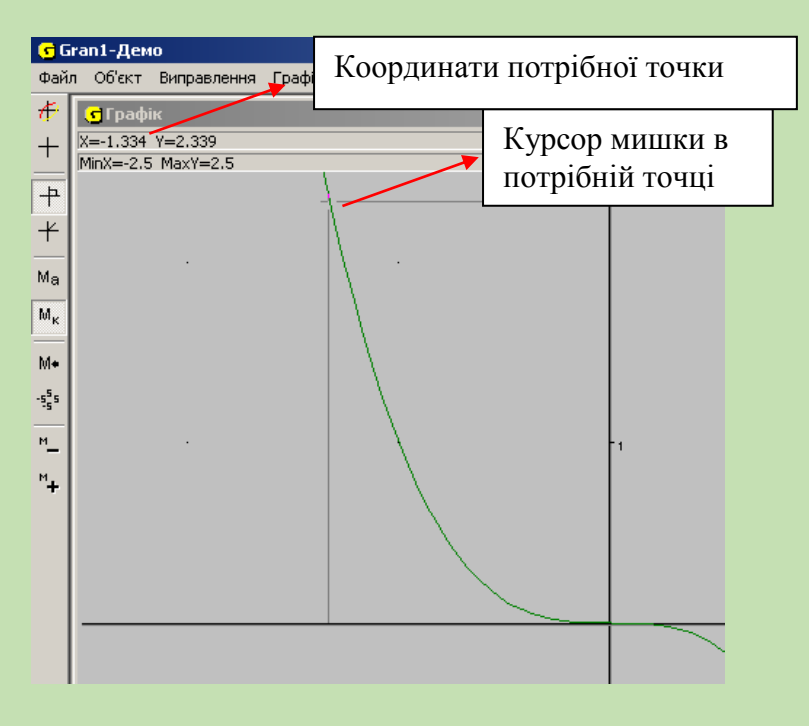

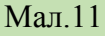

Від полярних координат до декартових і навпаки можна перейти, використовуючи формули:

$$
x = \rho \cos \varphi; \quad y = \rho \sin \varphi; \quad .
$$

$$
\rho = \sqrt{x^2 + y^2} \qquad \varphi = \arctg \frac{y}{x} \qquad \text{IP}
$$

и використанні послуг програми *GRAN1* необхідність у відповідних обчисленнях відпадає.

#### *Побудова графіків функцій. Обчислення значень виразів.*

Покажемо на прикладах, як будувати графіки функцій та обчислювати значення виразів.

**1**. Нехай потрібно побудувати графік функції *у=х<sup>2</sup> -3*. Виберемо у вікні "Список обєктів" тип задання функції "Явна" Звернімося до пункту "Об'єкт", в результаті з'явиться підменю пункту "Об'єкт" Звернімося далі до підпункту "Створити". В результаті у вікні "Графік" з'явиться зображення панелі

калькулятора і запит "Ведення функції". Введемо з клавіатури вираз *х ^2-3*, Введемо з клавіатури значення лівої межі відрізка визначення функції, наприклад *А=*-5 та значення правої межі відрізка визначення, наприклад *В=5*

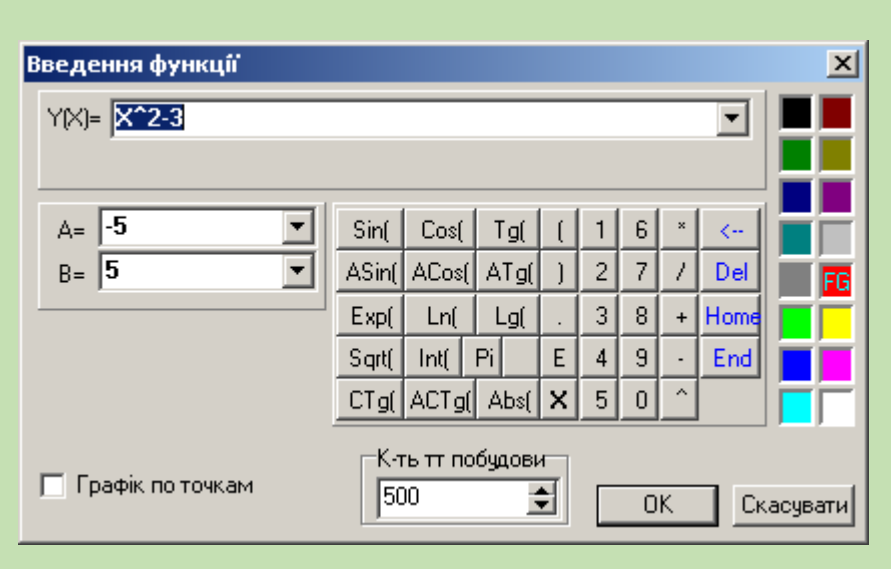

(див. мал.12). Також виберемо колір, яким буде побудовано графік даної функції. Виберемо кількість точок за якими будується графік функції. Якщо жодного числа не введено, кількість точок побудови покладається рівною 100.

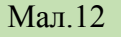

Введення числа може бути здійснене з клавіатури або за допомогою вказаної

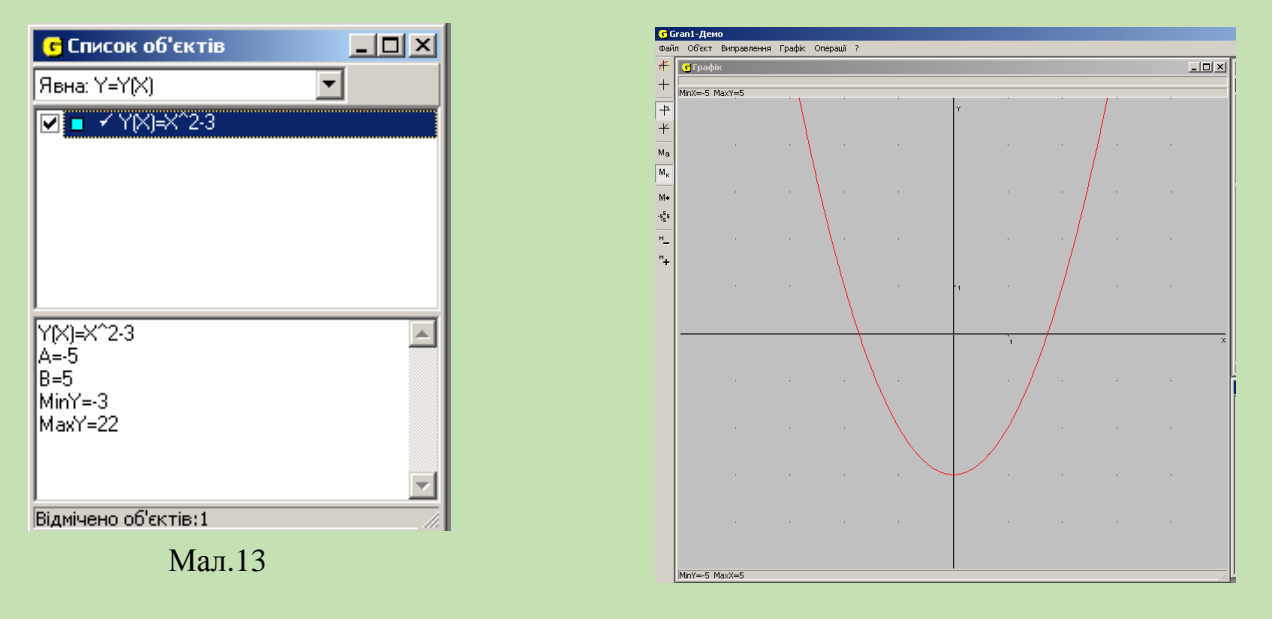

Мал.14

панелі калькулятора (з використанням маніпулятора "мишка" чи клавіатури).

В результаті у вікні "Список об'єктів" отримаємо: *Y(x)=х^2-3*, *А=-5, В=5,*   $minY = 3$ ,  $maxY = 46$  (див. мал.13). Звернемось тепер до пункту головного меню "Графік" і далі до підпункту "Побудувати". В результаті у вікні "Графік" з'явиться графік функції *у=х<sup>2</sup> -З*, побудований на відрізку [-5, 5] (Мал.14).

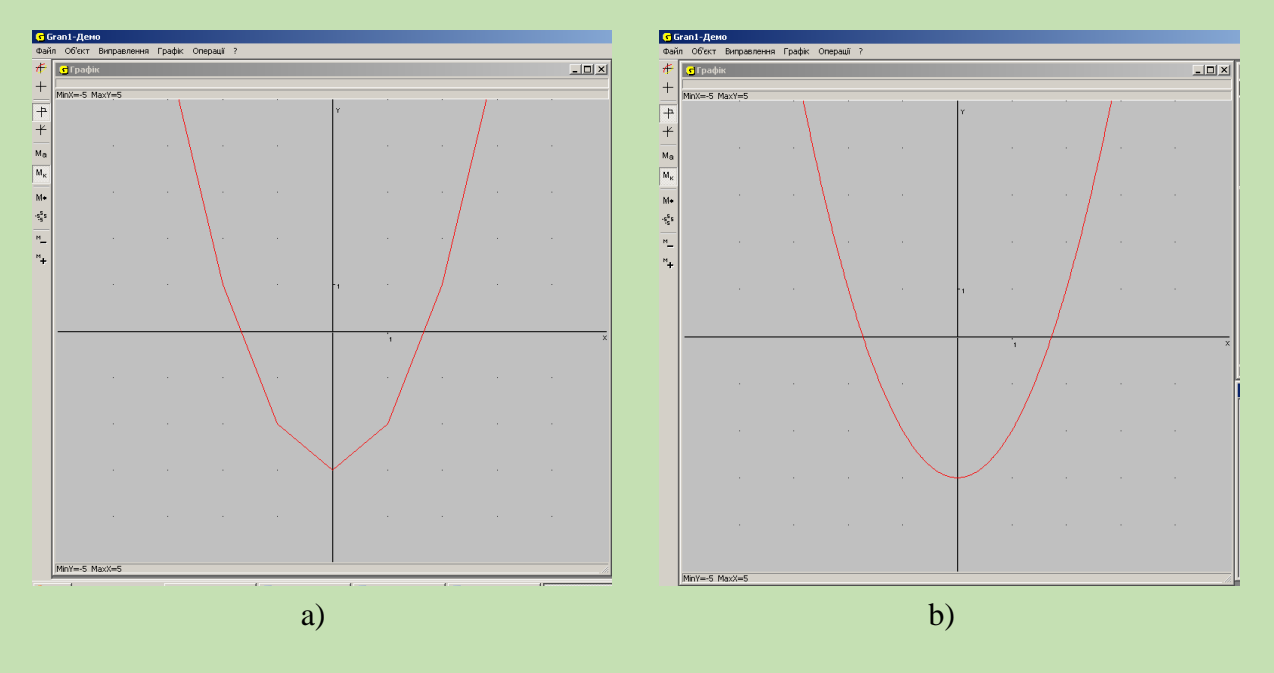

#### Мал.15

Слід мати на увазі, що із збільшенням кількості точок побудови швидкість обчислень і побудов графіків зменшується. Разом з тим із зменшенням кількості точок побудови втрачається точність графічних побудов (Мал.15, а), b)).

Для того, щоб збільшити певну частину зображення, використовують маніпулятор "мишка". За допомогою цього курсору фіксуються дві протилежні вершини прямокутника, яким обмежують збільшувану частину зображення. Щоб зафіксувати вершину, слід підвести курсор в потрібну точку і натиснути ліву кнопку*.* Як тільки буде зафіксовано другу вершину прямокутника, у вікні "Графік" почне будуватися збільшена до розмірів всього вікна частина зображення, яку було обмежено прямокутником. При цьому автоматично зміняться відповідним чином і масштаби вздовж осей *Ох* та *Оу.* Дана операція використовується в разі необхідності уточнення виду графіка в певній його частині, координат характерних його точок тощо.

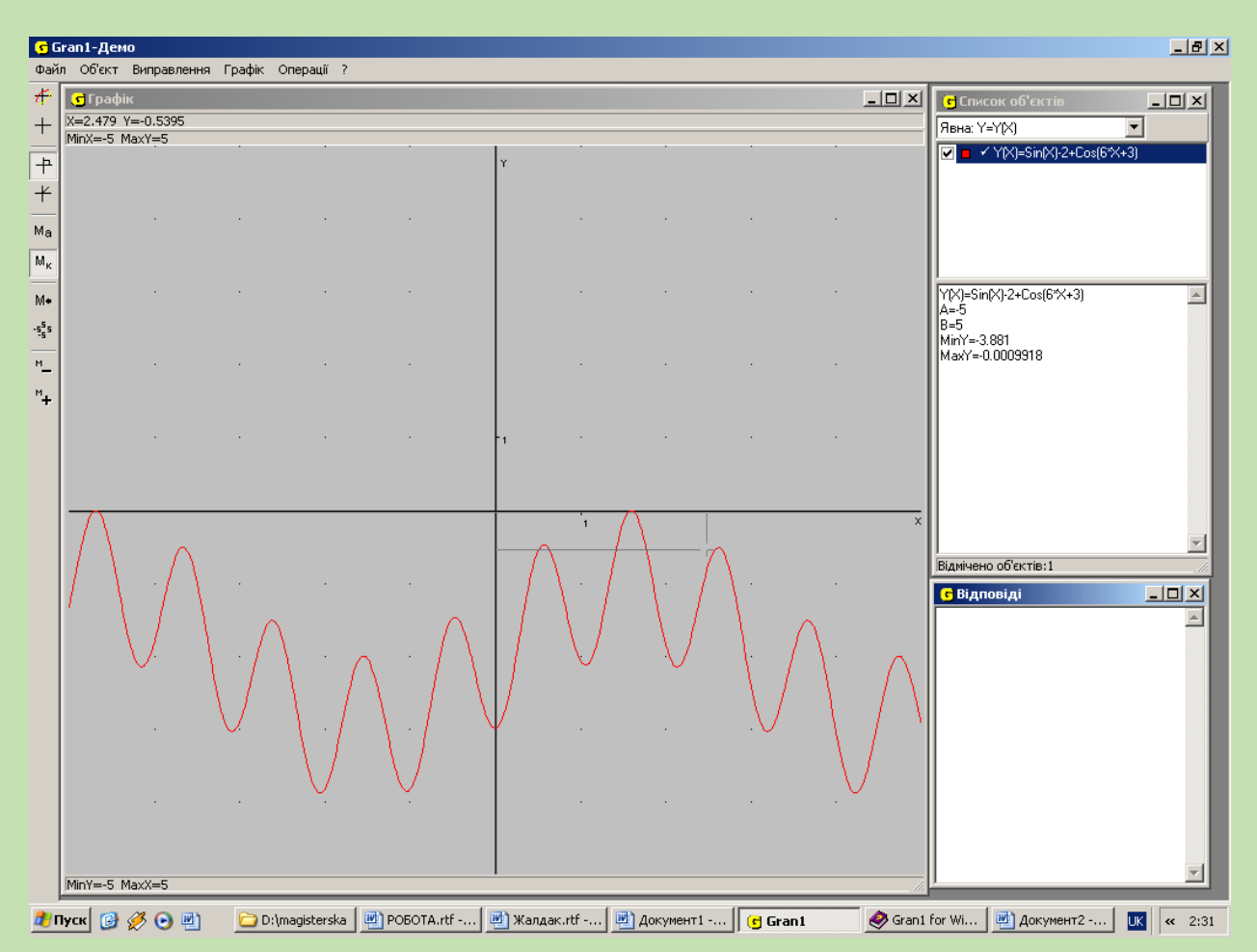

Мал.16

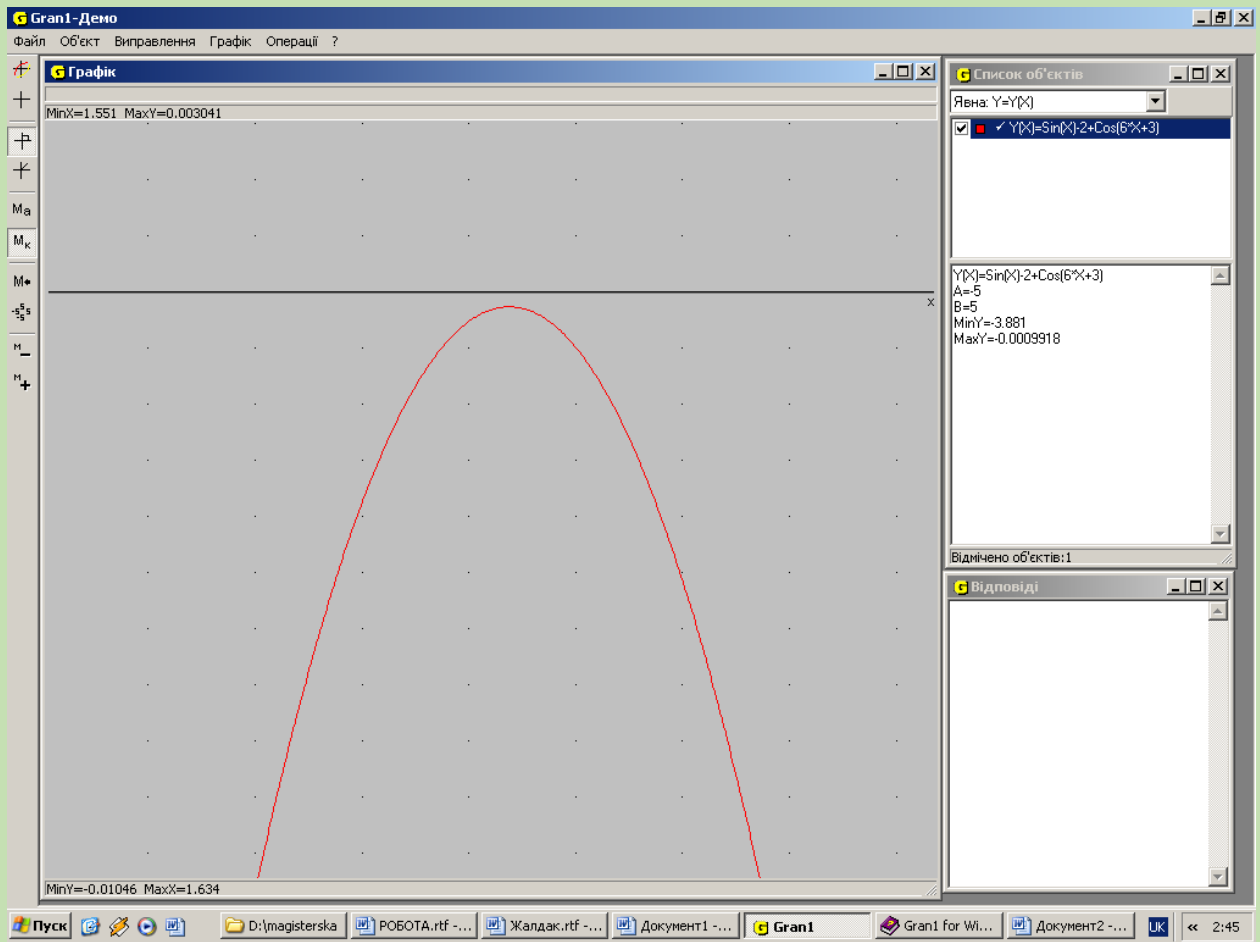

Мал.17

**3**. Нехай потрібно з'ясувати, має чи ні графік функції *у(х)=sin(х)-2+cos(6x+3)* спільну точку з віссю *Ох* в області, обмеженій прямокутником на мал.16. На перший погляд відповідь ствердна (якщо точність обчислень невелика). Однак

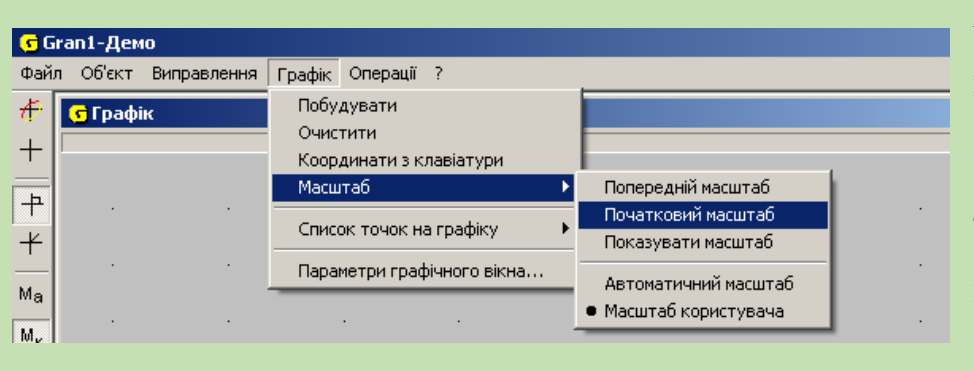

Мал.18

якщо збільшити графік в деякому околі досліджуваної точки, то виявиться, що спільної точки вказані лінії у

G Grant  $\Box$ D $\Box$ Значення -<br>Файл Об'єкт Виправлення Графік Операції :  $\overline{t}$ <mark>IIII XI</mark> G Список об'єкті **G** Графік координат $\overline{\phantom{a}}$   $\overline{\phantom{a}}$  $X = 2.37$  Y = 0.3433  $^{+}$  $\overline{\phantom{a}}$ MinX=-0.03392 MaxY=0.9927 → YY(X)=Lg(X)+Cos(X)  $\boxed{+}$  $+$  $M_a$  $M_{\rm\scriptscriptstyle C}$  $M_{\bullet}$  $\sqrt{\frac{Y(N)=Lg(N)+Cos(N)}{A=0}}$  $-5\frac{5}{5}$  5  $\mathbb{A}$ A=U<br>B=5<br>MinY=-0.5129<br>MaxY=0.9826  $\frac{1}{n}$  $^{\prime\prime}$ + ,<br>Відмічено об'єктів: 1 **С** Відпов  $\overline{2}$ 'n MinY=-0.523 MaxX=5.034 國 РОБОТА.rtf - Micros... | 國 Жалдак.rtf - Micros... | S5. 10 Пятилетка - ... | G Gran1 Мал.19

вказаному околі не мають (мал.17).

Збільшення масштабу, в якому будуються графіки, фактично приводить до збільшення точності обчислень в околі досліджуваної точки.

Щоб після операції "Збільшити" повернутися до попереднього зображення, слід звернутися до меню "Графік" і в підпункті "Масштаб" обрати "Початковий масштаб" (мал.18).

При необхідності вилучити із вікна "Графік" побудовані там зображення використовується підпункт "Очистити" пункту "Графік".

При необхідності обчислити значення *у* деякого виразу виду *f(x)* для заданого значення *х* можна скористатися графіком функції *у=f(x).* Для цього слід, звернувшись до послуги "Координати", встановити курсор у довільній точці з заданою абсцисою *х* і далі перемістити курсор у вертикальному напрямку (вгору чи вниз) в точку, що належить графікові функції. Відповідні координати *х , у* буде подано над вікном "Графік" (зліва вгорі) (Мал.19). При цьому чим більший масштаб побудови, тим точніші результати.

Інший спосіб обчислення значення того ж виразу — звернення до підпункту "Калькулятор" пункту "Інше". Після звернення до цієї послуги у вікні "Графік" з'являється панель калькулятора з надписом *Калькулятор* на початку рядка введення (Мал.20). Щоб одержати шукане значення виразу, слід ввести його до рядка

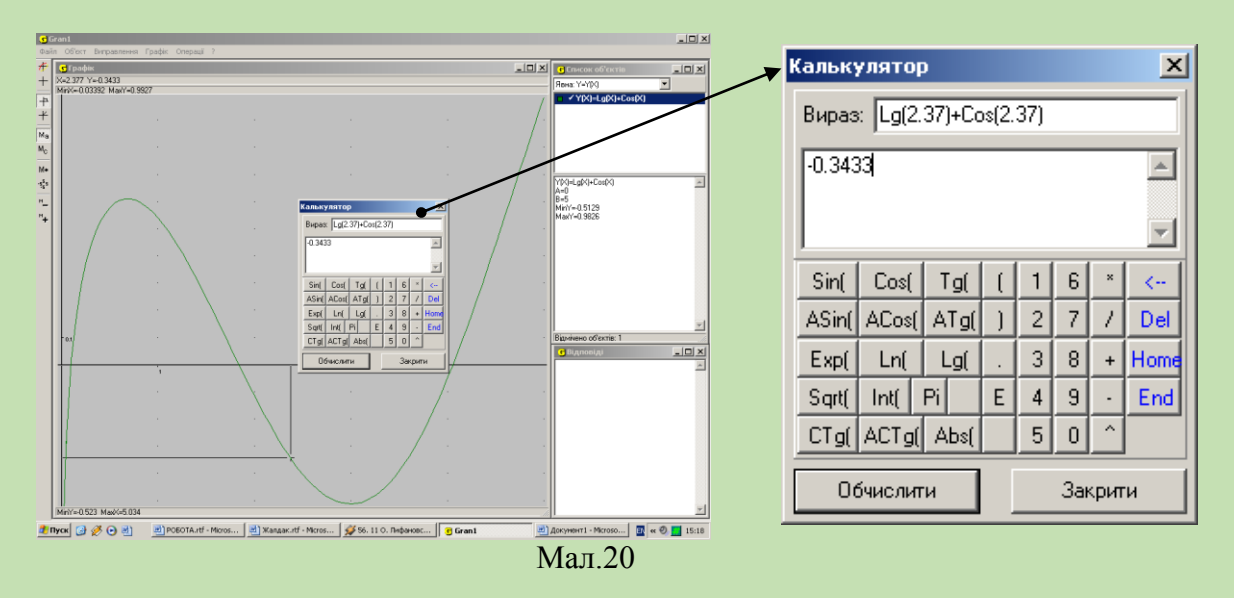

введення (як і будь-які інші вирази).

До виразу, що вводиться і відображається у вікні *Калькулятор,* можуть входити будь-які функції, позначення яких є на панелі калькулятора, однак до виразу не можуть входити змінні, тобто на місці аргументів повинні бути вказані їхні конкретні значення.

Введення виразів здійснюється, як і раніше, з клавіатури чи з використанням панелі калькулятора та відповідних органів управління введенням інформації клавіатури чи "мишки".

**4**. Нехай потрібно обчислити значення виразу *lg(х)+cos(x)* при значенні *х=2.37.*

Побудувавши графік функції *у=lg(х)+cos(x)* на проміжку [0, 5] і звернувшись до послуги "Координати", слід встановити курсор в точку з абсцисою *х*=*2.37,* після чого перемістити курсор вгору чи вниз до точки на побудованому графіку. Ордината цієї точки і буде шуканим значенням виразу *lg(2.37)+cos(2.37)* (Мал.19). Якщо необхідно збільшити точність обчислень, слід змінити відрізок, на якому змінюється *х,*  наприклад, покласти *А*=2.3, *В*=2.5 тощо, або ж скористатися послугою "Збільшити", чи за допомогою калькулятора (Мал.20).

*Обернені функції та їхні графіки***.** Щоб побудувати графіки функції

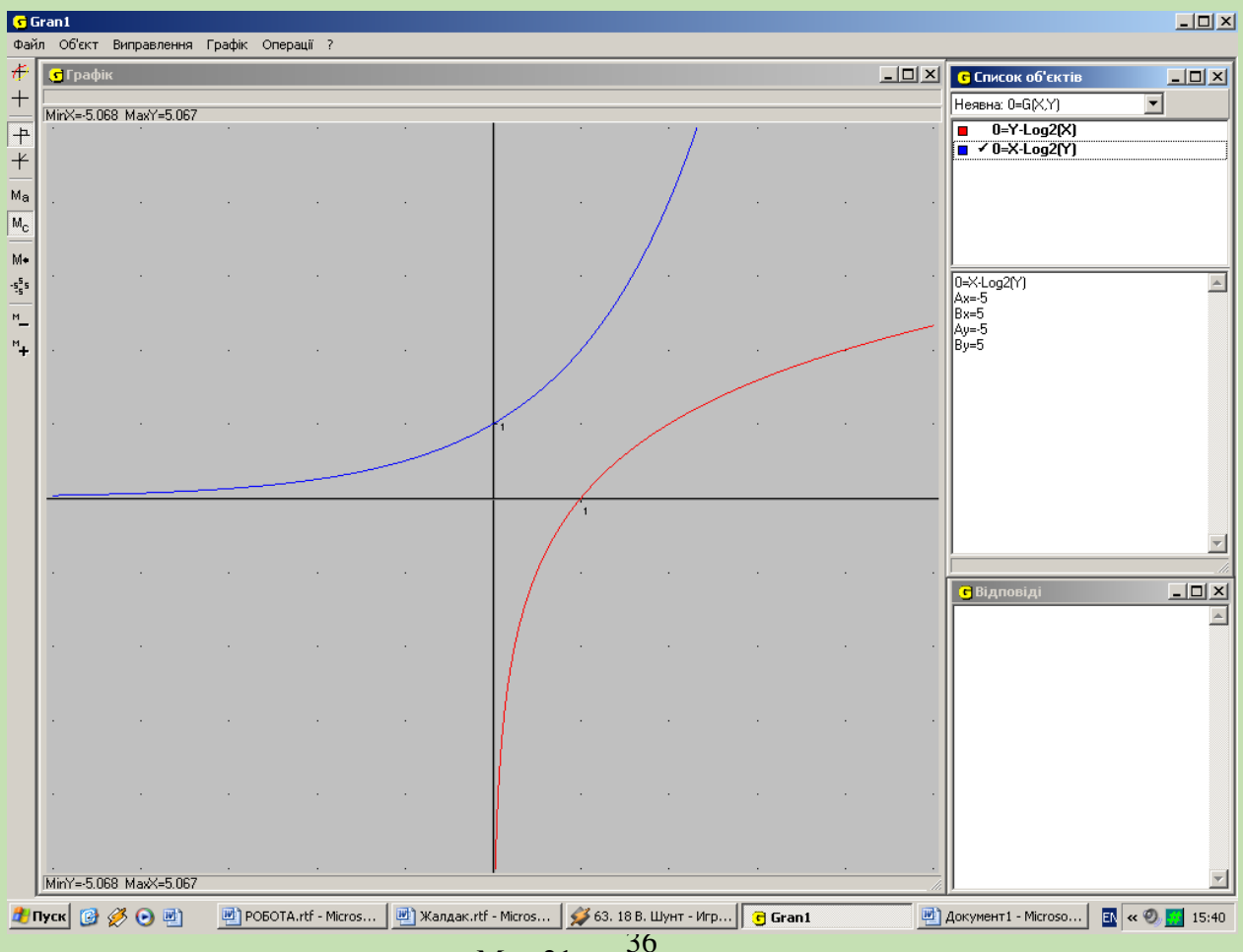

Мал.21
*у=f(x)* і оберненої до *f(x)* функції *y=g(x)* з використанням послуг програми *GRAN1,*  зручно подати залежності між змінними *х* і *у* у вигляді 0*=у-f(x)=G1(x,y)* та *0=хf*(*y*)=*G*<sub>2</sub>(*x,y*), після чого побудувати графіки залежностей *G*<sub>*1*</sub>(*x,y*)=0 <sup>T</sup>a *G*<sub>2</sub>(*x,y*)=0 <sup>[37</sup>, ст.44]*.*

#### *Приклади*

**1**.Побудуємо графіки залежностей:

 $0 = y - log_2(x),$   $0 = x - log_2(y).$ 

Легко помітити (Мал.21), що графік залежності *х-log2(y)=0* є в той же час графіком функції  $y=2^x$ , оберненою до якої є функція  $y=log_2(x)$ . При цьому  $g(f(x))=2^{\log 2x}=x, f(g(x))=\log_2(2^x)=x$ 

**2.** Побудувавши графіки залежностей *0=y-cos(x)* та *0=х-cos(y),* легко переконатися (Мал.22), що графік залежності *0=х-cos(y),* є в той же час графіком функції *у=arccos(x)* (визначеної на проміжку [-1, 1]), якщо областю визначення

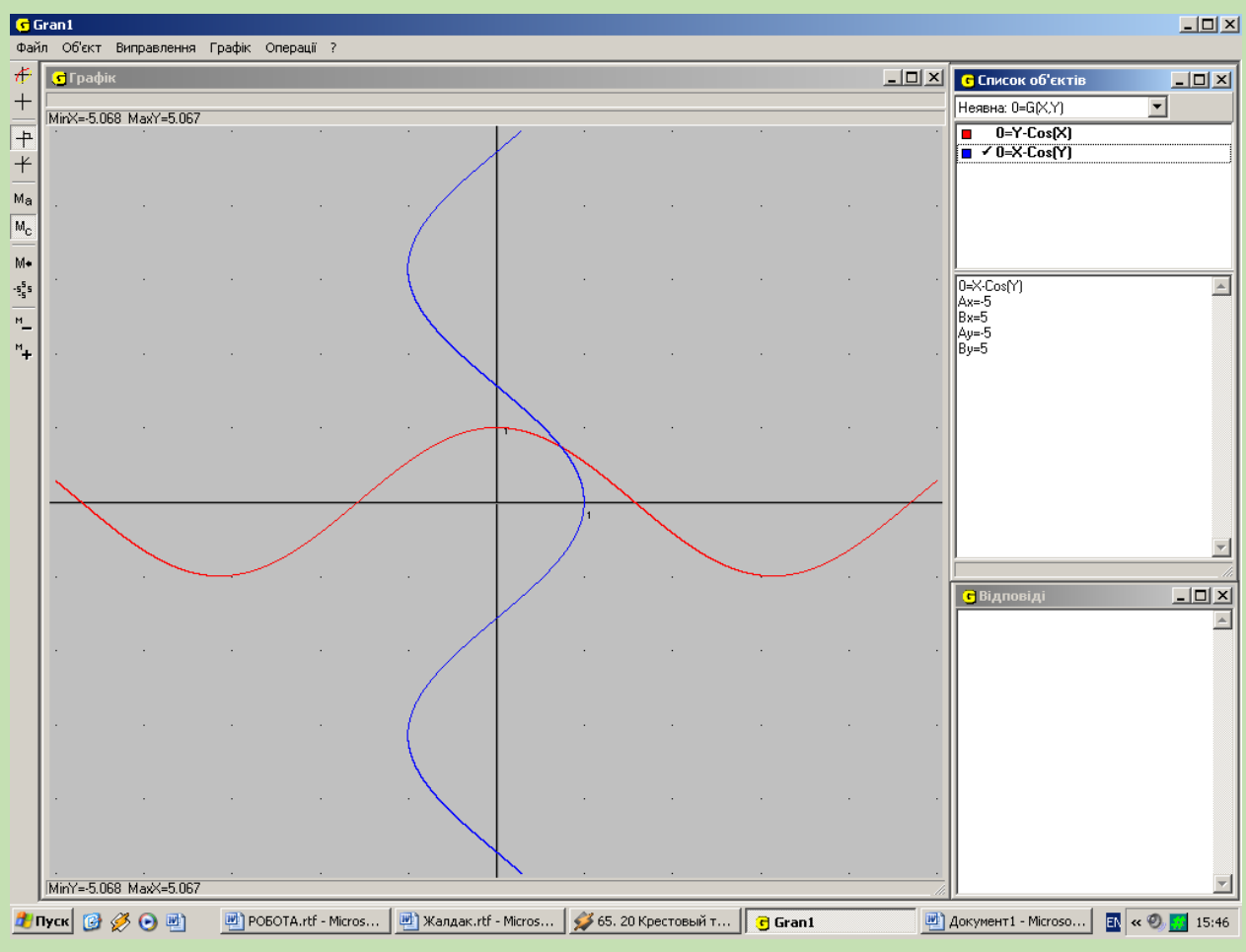

Мал.22

функції *у=cos(x)* є проміжок [0,π]. У такому разі між множинами [0, π] (на осі *Ох)* і [-

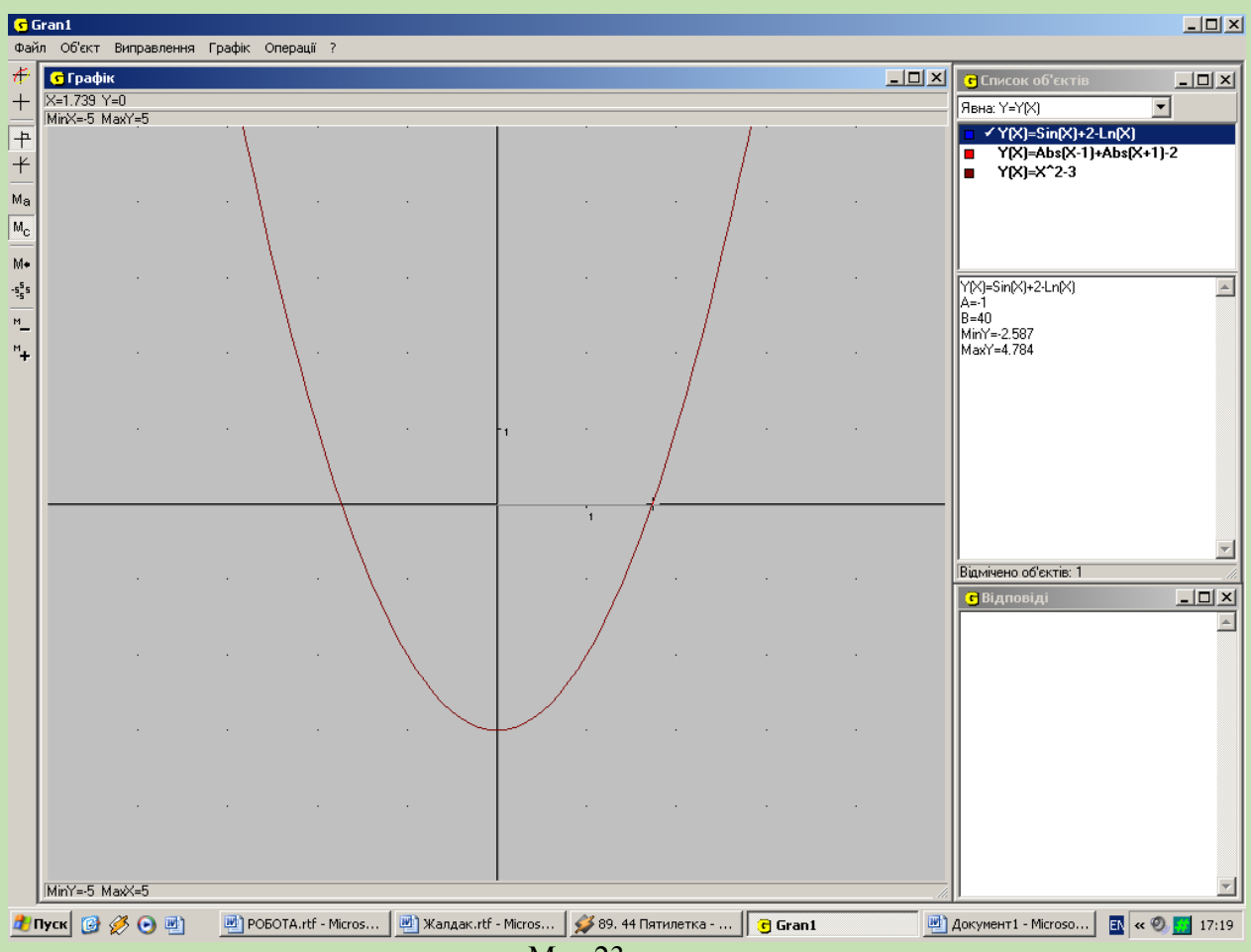

Мал.23

1, 1] (на осі *Оу)* встановлюється взаємно однозначна відповідність: функція *у=cos(x)* відображає проміжок [0, π] в проміжок [-1, 1], функція *у=arccos(x)* відображає проміжок [-1, 1] в проміжок [0, π]. При цьому *cos(arccos(x))=х, arccos(cos(x))=х.*

#### *Графічне розв'язування рівнянь та систем рівнянь*

Нехай потрібно розв'язати рівняння *f(x)=0*, тобто в області визначення функції *f(x)* знайти всі такі значення аргумента *х,* що відповідні їм значення функції *f(x)*  дорівнюють нулю.

При графічному поданні функціональної залежності *у =f(x)* знайти розв'язки рівняння *f(x)=0* означає: знайти всі точки на графіку функції *у =f(x),* ординати яких дорівнюють нулеві. Іншими словами, потрібно знайти точки, які належать одночасно графікові функції *у =f(x)* та осі абсцис *Ох,* рівняння якої *у=0,* тобто точки, які лежать одночасно як на лінії (прямій чи кривій), рівняння якої *у =f(x),* так і на лінії, рівняння якої *у=0*.

Побудувавши графік функції *у=f(x)* (використовуючи послугу "Побудувати" пункту "Графік") та скориставшись послугою "Координати", легко визначити ординати всіх точок на графіку функції *у =f(x),* які в той же час лежать на осі *Ох.*

#### *Приклади*

### **1**. Знайти розв'язки рівняння *х 2 -3=0*.

Побудувавши графік функції *у=х<sup>2</sup>* скориставшись послугою "Координати" пункту "Графік", одержимо *х1≈-1,73, х2≈1,73* (Мал.23).

Якщо є потреба уточнити значення коренів, слід скористатися послугою "Збільшити" пункту "Графік" (або послугою "Змінити відрізок" пункту "Об'єкт") і

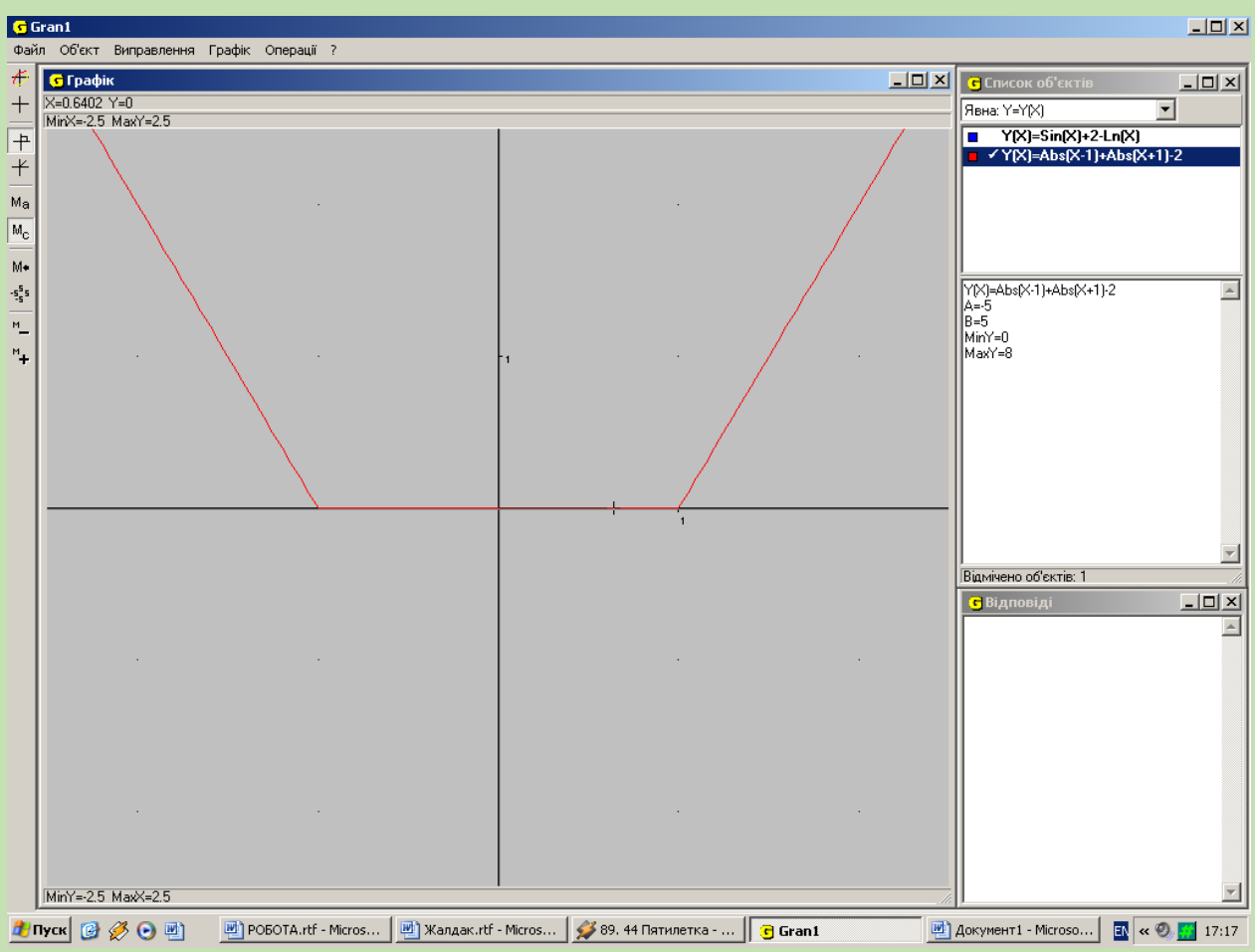

Мал.24

побудувати графіки досліджуваної функції в досить малих околах раніше визначених точок в значно збільшеному масштабі.

**2.** Знайти розв'язки рівняння *|х-1| + |х+1|-2=0.*

Побудувавши графік функції *у=abs(x-1)+abs(х+1)-2,* можна переконатися, що будь-яка точка осі *Ох* із проміжку [-1, 1] належить графіку даної функції (Мал.24). Отже рівняння має безліч розв'язків — будь-яке значення *х*є[-1, 1] є розв'язком даного рівняння.

**3**. Знайти розв'язки рівняння *sin(х)+2-lп(х)=0.*

Побудувавши графік функції *у=sin(х)+2-lп(х)* на проміжку [-1,40] (Мал.25), можна переконатися (враховуючи властивості функцій *sin(х)* та *ln(х)*), що за межами проміжку [-1, 40] немає коренів розглядуваного рівняння.

При розгляді графіка функції *у=sin(х)+2-lп(х)*, поданого на Мал.25, може

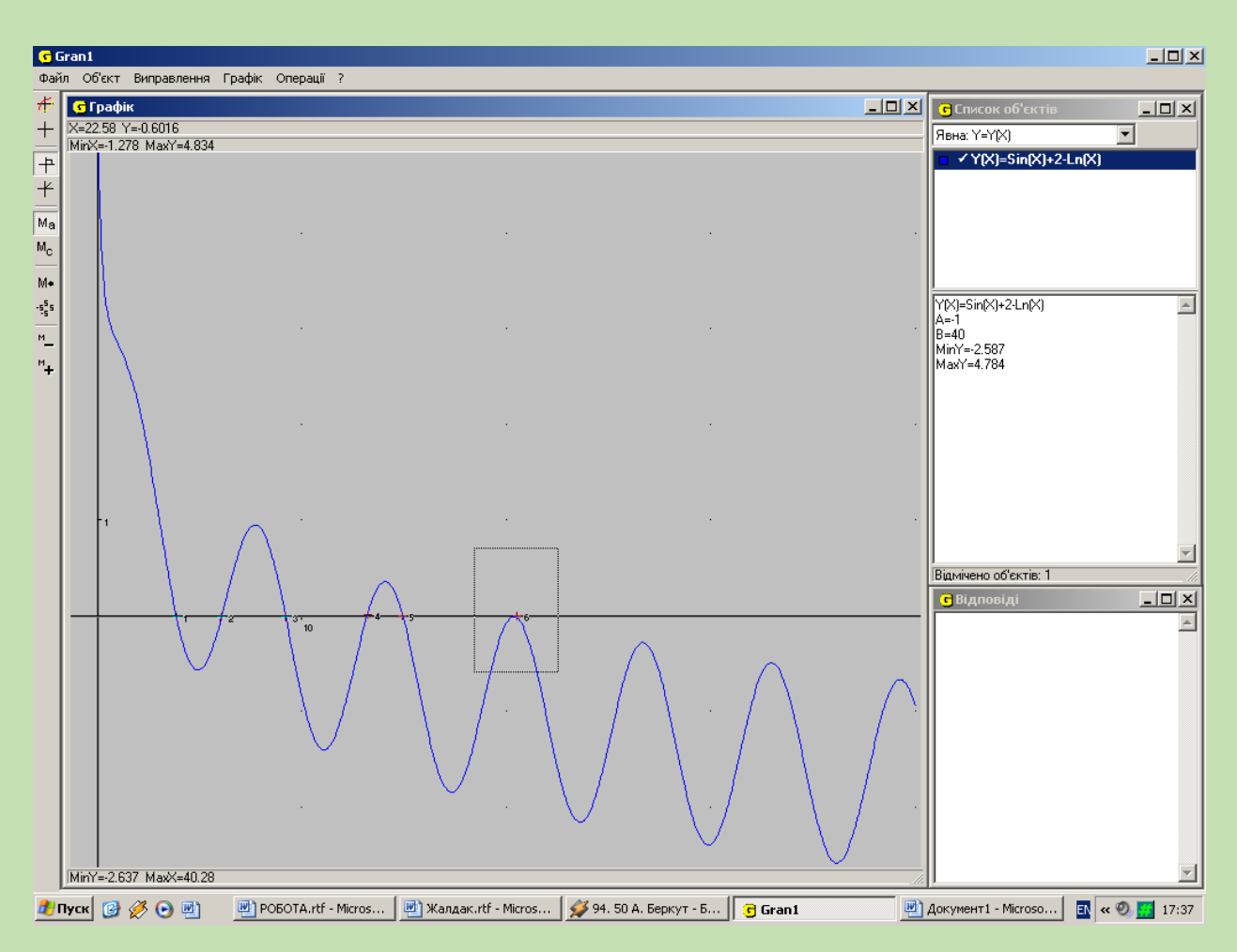

Мал.25

скластися враження, що рівняння *sin(х)+2-lп(х)=0* має 6 розв'язків: *х1≈3,9, х2≈6,1, х3≈9,2, х4≈13,2, х5≈14,9, х6≈20,25.*

Якщо велика точність обчислень не вимагається, то з такими висновками можна погодитись.

Однак, якщо вимагається дещо вища точність результатів, то, збільшуючи масштаб графічних побудов у досить малих околах точок  $x_1, x_2, x_3, x_4, x_5, x_6$  (див. Мал.26), можна переконатися, що дане рівняння має 5 розв'язків:  $x_1 = 3,851$ , *х2=6,088, х3=9,203, х4=13,184, х5=14,928.*

Слід зауважити, що точний аналітичний розв'язок розглядуваного рівняння знайти неможливо, а пошук наближених його розв'язків без використання графічних побудов вимагає досить трудомістких обчислень і ретельного аналізу їх результатів.

В обчислювальній математиці вивчаються спеціальні методи для відшукання наближених розв'язків рівнянь виду *f(x)=0* на заданому проміжку [а, b] (метод ділення відрізка навпіл, метод хорд, метод дотичних, метод ітерацій тощо).

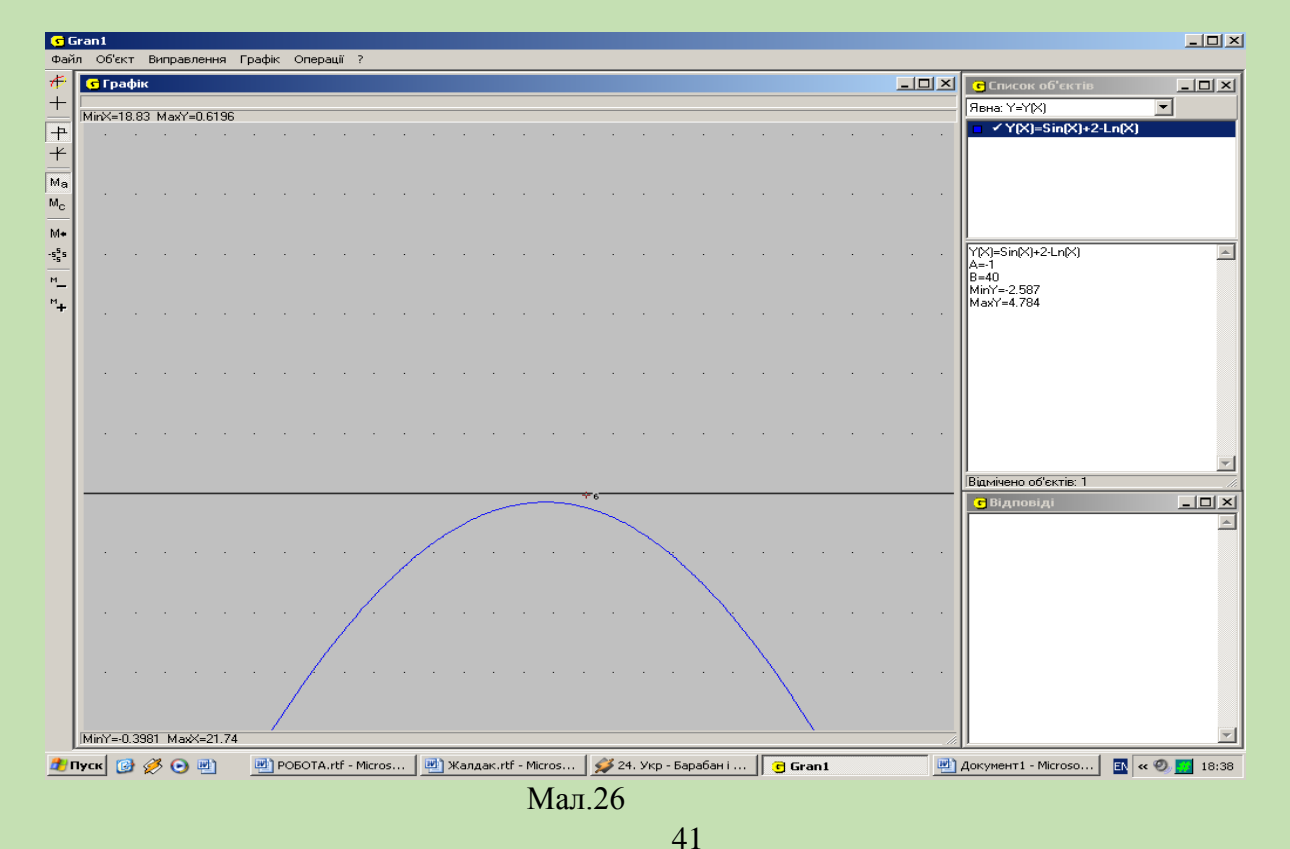

Іноді рівняння *f(x)=0* зручно подати у вигляді: *f1(x)-f2(x)=0*, де *f1(x)*-

*f2(x)=f(x),* або ж деяка задача приводить до відшукання розв'язків рівняння виду *f*<sub>1</sub>(*x*)=*f*<sub>2</sub>(*x*). У такому разі зручно побудувати графіки функцій *y*=*f*<sub>1</sub>(*x*), та *y*=*f*<sub>2</sub>(*x*) після чого за допомогою послуги "Координати" визначити координати точок, що належать обом графікам. Абсциси *х* таким чином знайдених точок і будуть розв'язками рівняння *f1(x)*=*f2(x)*. При знайдених значеннях х значення функцій  $f_1(x)$  та  $f_2(x)$ будуть рівними між собою.

Нехай тепер потрібно розв'язати систему рівнянь виду:

$$
\begin{cases} G_1(x, y) = 0, \\ G_2(x, y) = 0, \end{cases}
$$

де *G1(x, у)* і *G2(x, у)* — деякі функції від двох змінних *х, у*.

Встановивши тип задання функціональної залежності *G(x,у)* і побудувавши графіки залежностей *G1(x, у)=0* та *G2(x, у)=0*, за допомогою послуги "Координати" легко визначити координати точок, що задовольняють обом рівнянням *G1(x,y) = 0* та *G2(x,y) = 0* одночасно, тобто координати точок перетину ліній, що описуються рівняннями *G1(x,y) = 0,G2(x,y) = 0* [37, ст.88]*.*

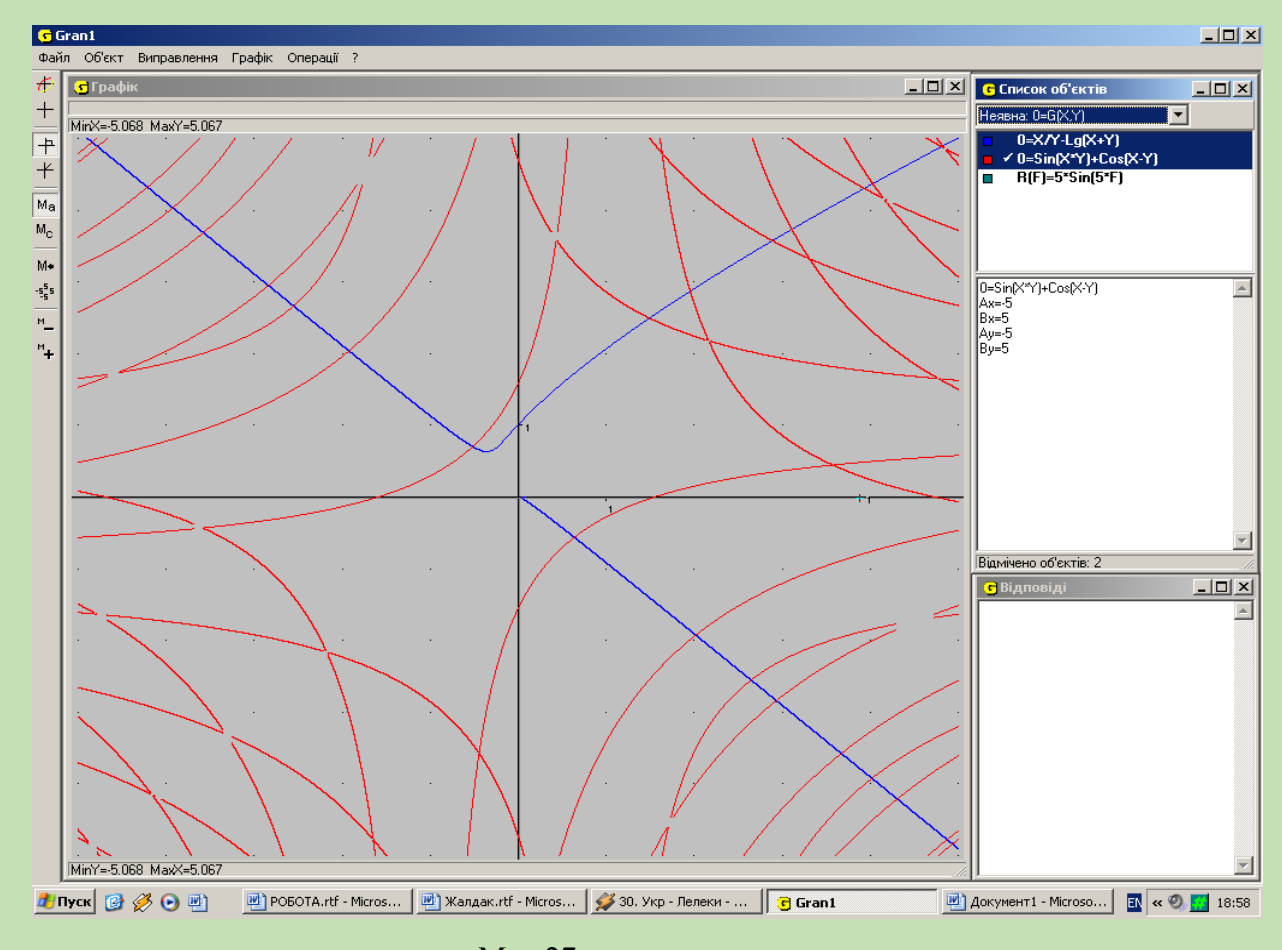

Мал.27

42

Досить часто відшукання розв'язків системи рівнянь виду  ${G_I(x,y)=0, G_2(x,y)=0}$  за допомогою графічних побудов є мало не єдиним придатним для практичних застосувань методом, оскільки метод виключення змінних чи інші методи не завжди приводять до бажаних результатів або ж є надто складними.

*Приклади:*

Розв'язати систему рівнянь

$$
\begin{cases}\n0 = \sin(xy) + \cos(x - y), \\
0 = \frac{x}{y} - \lg(x + y).\n\end{cases}
$$

(Мал.27). Виключити одну із змінних *х* чи *у* із даної системи рівнянь не вдається і важко запропонувати будь-який практично придатний підхід до її розв'язування, крім графічного.

Очевидно, графічні побудови можуть бути використані для визначення

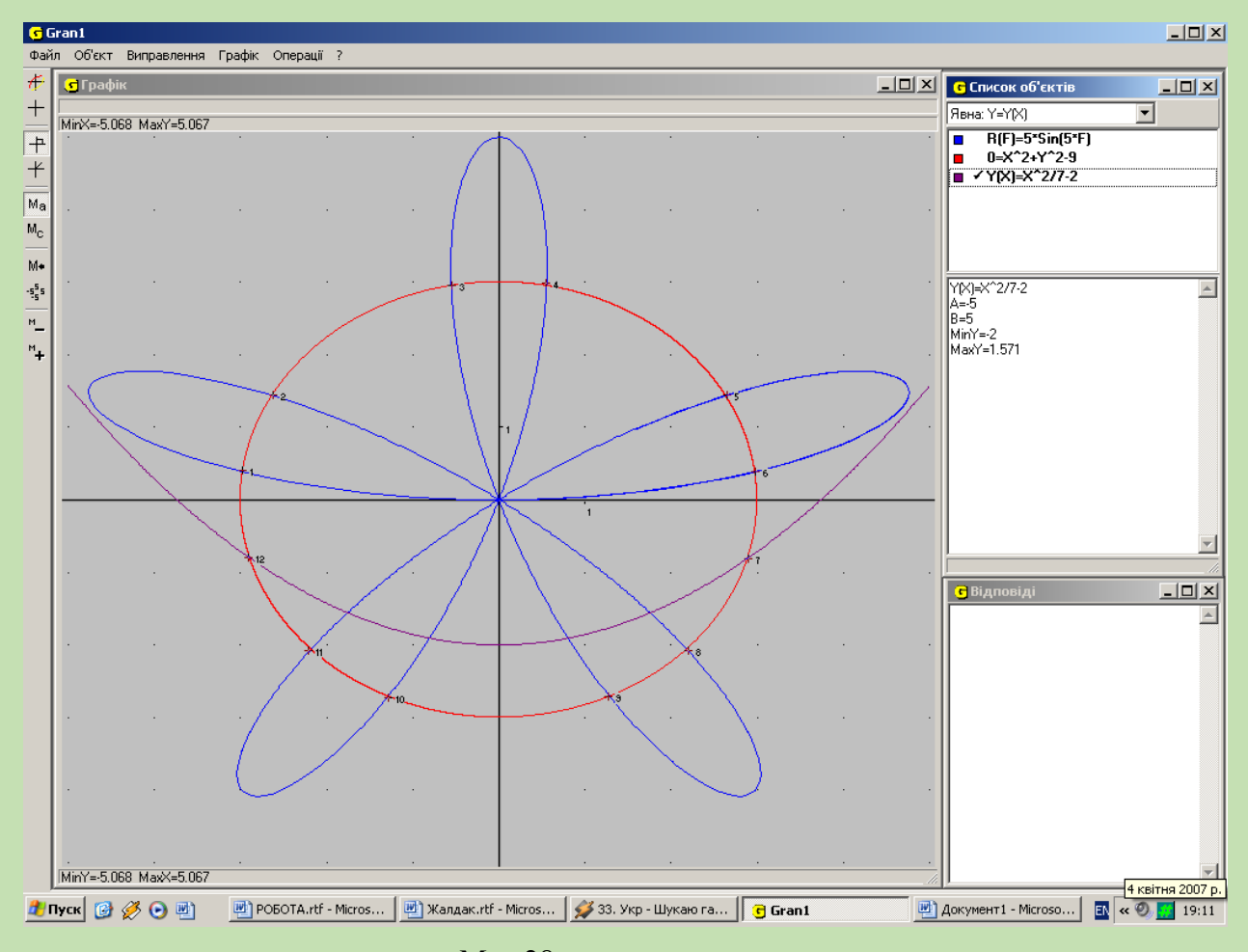

Мал.28

точок перетину ліній незалежно від типу задання відповідних їм функціональних залежностей. Якщо, наприклад, потрібно визначити координати точок кола *х <sup>2</sup>+у<sup>2</sup> = 9,* які лежать або на параболі *у =(х<sup>2</sup> /7)-2* або на п'ятипелюстковій троянді *r=5sin(5f)* (Мал.28), то, побудувавши графіки вказаних залежностей та скориставшись послугою "Координати", одержимо координати шуканих точок:

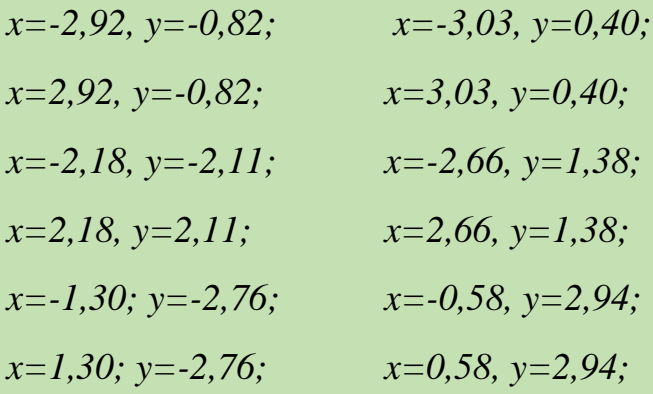

# *Графічне розв'язування нерівностей та систем нерівностей*

Щоб за допомогою графічних побудов одержати множину розв'язків нерівності виду *f1(x)*≤*с*, де *f1(x)* — деяка функція, визначена на проміжку [a, b], слід побудувати графіки залежностей *у=f(x)* та *у=с* (для значень *х* із [а, b]) і з'ясувати (з використанням послуги "Координати"), при яких значеннях *х* графік залежності *у=f(x)* лежить не вище, ніж графік залежності *у=с*. Множина таких значень *х* і буде множиною розв'язків нерівності *f(x)*≤*с* Множина розв'язків нерівності виду *f1(x)*≤*f2(x)* визначається цілком аналогічно. Крім того, цей випадок можна звести до попереднього, оскільки нерівність *f1(x)*≤*f2(x)* еквівалентна нерівності *f1(x)*-*f2(x)≤0*. Множина розв'язків нерівності виду *f1(x)*≥*а*  чи виду *f1(x)≥f2(x)* визначається цілком аналогічно до попереднього.

Якщо функція *f(x)*опукла донизу, то яким би не було число *с*, множина розв'язків нерівності *f(x)*≤*с* або порожня, або така, що якщо точки *x<sup>1</sup>* і *х<sup>2</sup>* належать цій множині, то і всі точки проміжку  $[x_1, x_2]$  також належать цій множині. При цьому функцію *f(x)* називають опуклою донизу, якщо які б не взяти дві точки на графікові *y=f(x)* і з'єднати їх прямою лінією, графік функції *у*  *=f(x*) між вказаними точками буде не вище графіка цієї прямої. Прикладами опуклих донизу функцій можуть бути функції *х 2 , 2<sup>х</sup> , log1/2х*, |*х*|, *cos(x)* на проміжку  $\left[\frac{\pi}{2},3\frac{\pi}{2}\right]$ l,  $\lfloor$  $\mathbf{r}$ 2 ,3 2  $\frac{\pi}{2}$ ,3 $\frac{\pi}{2}$  | та ін.

Для графічного розв'язування нерівностей виду *f(x)*<*а* або *f(x)*>*а*  призначено послугу "Нерівність" пункту "Операції". Програма також визначає корені рівняння *f(x)=а*. При цьому операції виконуються для функції, позначення якої у вікні "Список об'єктів" позначено. Якщо позначено кілька функцій, операції послідовно виконуються для кожної з функцій в порядку зростання їхніх номерів (зліва направо).

При зверненні до послуги "Нерівність" у вікні "Операції" під пунктом "Нерівність" з'являється додаткове вікно із двома пунктами "Знак <" та "Знак  $>$ ".

Після того, як вказано потрібний знак нерівності, у вікні "Графік" з'являється панель калькулятора, де потрібно ввести значення *а*. Абсциса точки перетину подається у вікні "Відповідь". При цьому точки осі абсцис, в яких задовольняється вказана нерівність, відмічаються червоним кольором.

Після закінчення роботи з даною функцією аналогічно продовжується робота з наступною. Останнє дає можливість використовувати послугу "Нерівність" для розв'язування нерівностей виду *f(x)*<*а* або *f(x)*>*а* і в тому випадку, коли функцію *f(x)* задано різними виразами на різних проміжках [37, ст.93].

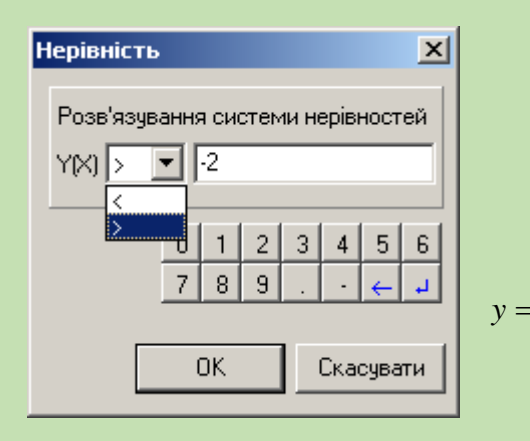

### *Приклад.*

Розв'язати нерівність 
$$
\frac{\tilde{\sigma}^4}{150} - \frac{\tilde{\sigma}^3}{52} - \frac{\tilde{\sigma}^2}{3} - 1 > -2
$$
  
Побудувавши градік функції  
=  $\frac{\tilde{\sigma}^4}{150} - \frac{\tilde{\sigma}^3}{52} - \frac{\tilde{\sigma}^2}{3} - 1$  на проміжку [–10, 10],

Мал.29

звернемось до підпункту "Нерівність" пункту "Операції". З'явиться вікно показане на Мал.29.

Вкажемо знак ">". Далі (введемо значення -2. У результаті отримаємо зображення, подане на Мал.30, звідки видно що розв'язком розглядуваної

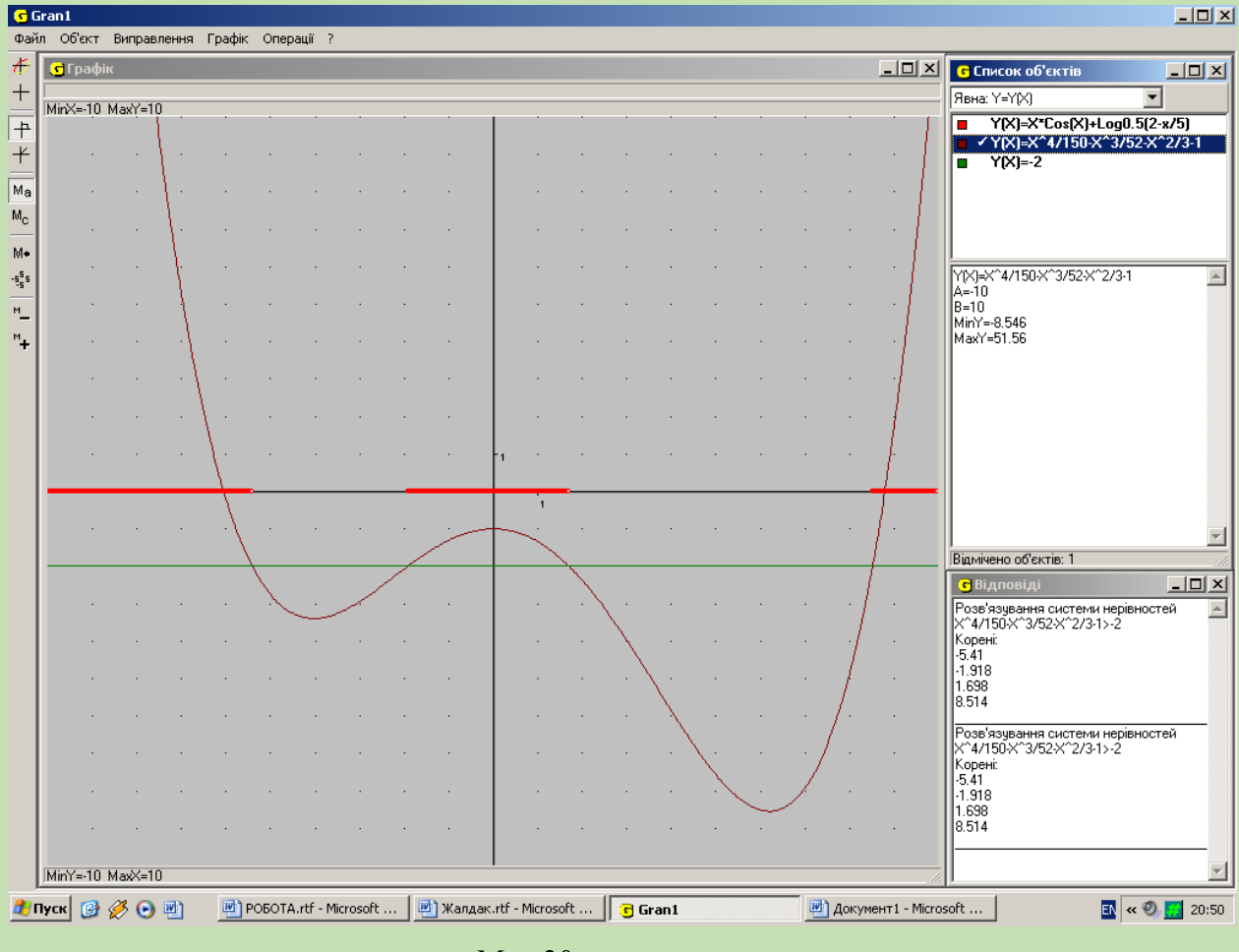

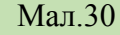

нерівності є множина ]-∞, -5.41 [ U ]-1.92, 1.70[ U ]8.51, +∞[.

Розв'язок системи нерівностей виду *f1(x)*≤*0*, *f2(x)*≤*0*, … *fm(x)*≤*0* знаходять як множину точок М, в яких задовольняються всі нерівності одночасно, тобто *М=М1∩М2∩…∩Мm*, — множина розв'язків нерівності *f1(x)*≤*0*.

Для розв'язання системи нерівностей вказаного виду в програмі GRAN1 передбачено послугу "С-ма нерів. *у(х) ≥ 0*" в пункті "Операції". При зверненні до цієї послуги на осі *Ох* відмічаються (червоним кольором) точки, в яких задовольняються всі вказані нерівності одночасно. Графіки функцій (типу *у=у(х)*), для яких розглядатиметься система нерівностей *у1(х) ≥ 0*, перед

зверненням до послуги мають бути побудовані. Позначення функцій (типу *у=у(х)*), які визначають систему нерівностей, повинні бути відмічені .

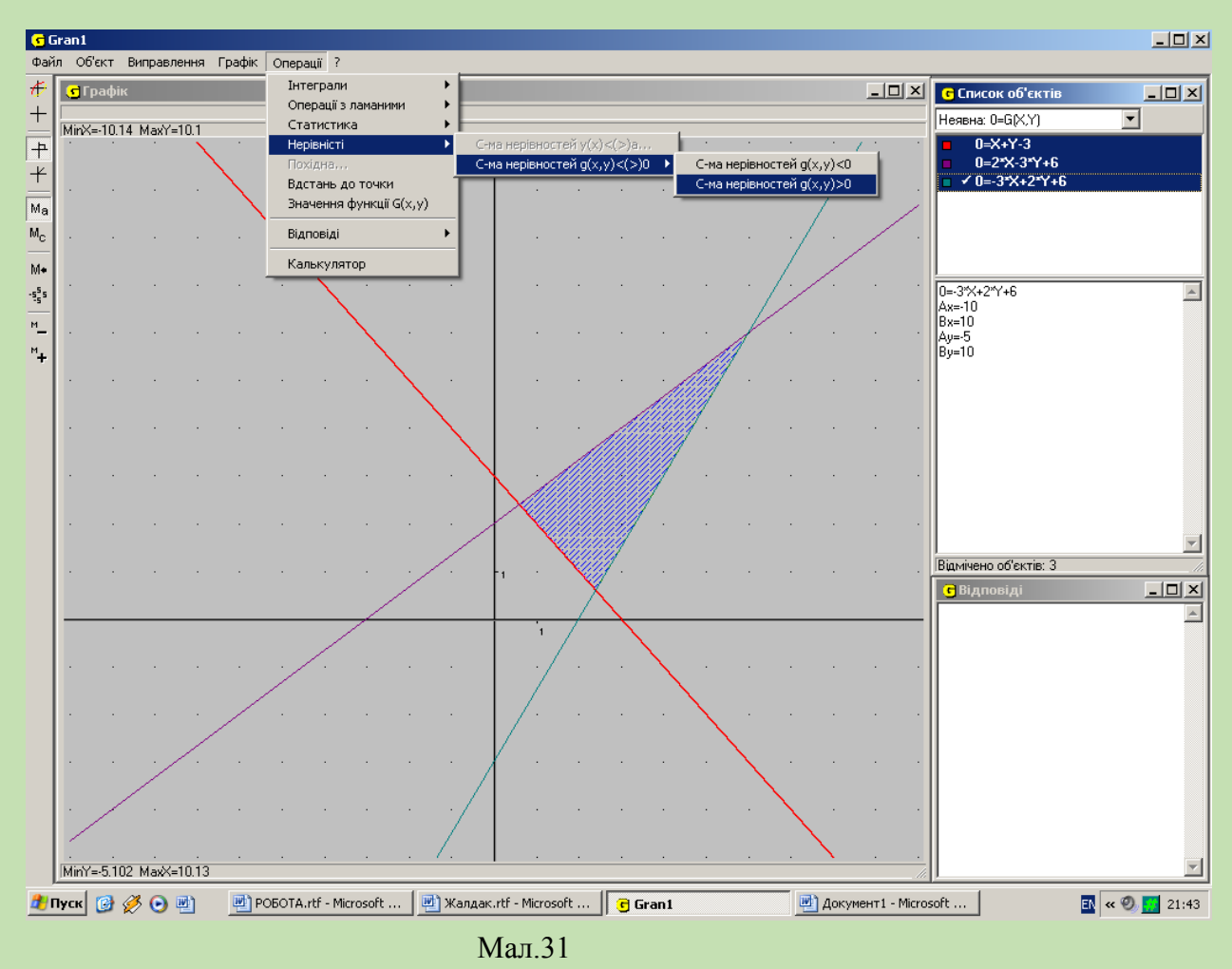

Для розв'язання системи нерівностей виду *Gi(x,y)≥0*, *і=1,2, ... , m*, в програмі GRAN1 передбачено послугу "С-ма нерів. *G(x,y)≥0*" у пункті "Операції". При зверненні до цієї послуги на площині *хОу* відмічається (заштриховується) множина точок, в яких всі вказані нерівності задовольняються одночасно. Перед зверненням до послуги графіки залежностей *Gі(x,y)=0* мають бути побудовані. Позначення залежностей (типу *G(x,y)=0*), які визначають функції *G(x,y)* та систему нерівностей, повинні бути відмічені.

#### Приклади

#### **1**. Знайти множину розв'язків системи нерівностей:

$$
\begin{cases}\nx + y - 3 \ge 0, \\
2x - 3y + 6 \ge 0, \\
-3x + 2y + 6 \ge 0.\n\end{cases}
$$

Побудувавши графіки залежностей *х+у-3=0, 2х-3у+6=0, -Зх+2у+6=0* та звернувшись до послуги "С-ма нерів. *G(x, y)≥0*", одержимо — будь-яка точка заштрихованого на Мал.31 трикутника є розв'язком розглядуваної системи нерівностей.

# *Відшукання найбільших і найменших значень функції на заданій множині точок.*

Для наближеного відшукання найбільшого і найменшого значень функції  $f(x)$  на заданому проміжку [a, b] за допомогою послуг програми GRAN1 досить побудувати графік залежності *у=f(x)* при х є[а, b] і далі, скориставшись послугою "Координати" пункту "Графік", визначити координати найвищої і найнижчої точок на графіку *у=f(x),* х є[а, b].

При цьому немає потреби знаходити корені рівняння *f'(x)=0*, аналізувати поведінку похідної *f'(x)* чи другої похідної *f′′(x)* в околі розв'язків рівняння *f'(x)=0* тощо. Зрештою слід зауважити, що відомий алгоритм дослідження функції призначений в основному для того, щоб побудувати графік функції і з'ясувати її поведінку на заданому проміжку [а, b]. І оскільки побудова графіка залежності *у=f(x)* на проміжку [а, b] не викликає труднощів, а за допомогою послуги "Координати" легко визначити всі характерні точки і особливості графіка (точки перетину графіка з осями, найвищу і найнижчу точки на графіку, проміжки спадання і зростання функції *у=f(x)*, проміжки опуклості донизу і догори тощо), то виконання всіх пунктів досить громіздкого алгоритму дослідження функції не завжди виявляється необхідним.

*Приклади.*

1. Знайти найбільше значення функції  $f(x) = \sqrt[3]{x} - \frac{x}{x} + \cos(5 + x)$ 7  $(x)$ 2  $f(x) = \sqrt[3]{x} - \frac{x^2}{7} + \cos(5 + x)$ на проміжку [-5, 5], а також значення аргумента *х*, при якому досягається найбільше значення даної функції *f(x)*.

Побудувавши графік залежності *у=f(x)* та встановивши курсор у найвищу точку на графіку, одержимо *х≈1,27, у≈1.85* (Мал.32). Крім того, у вікні "Список об'єктів" завжди подається найбільше і найменше значення функції *у=f(x)* на заданому проміжку (див. мал.32).

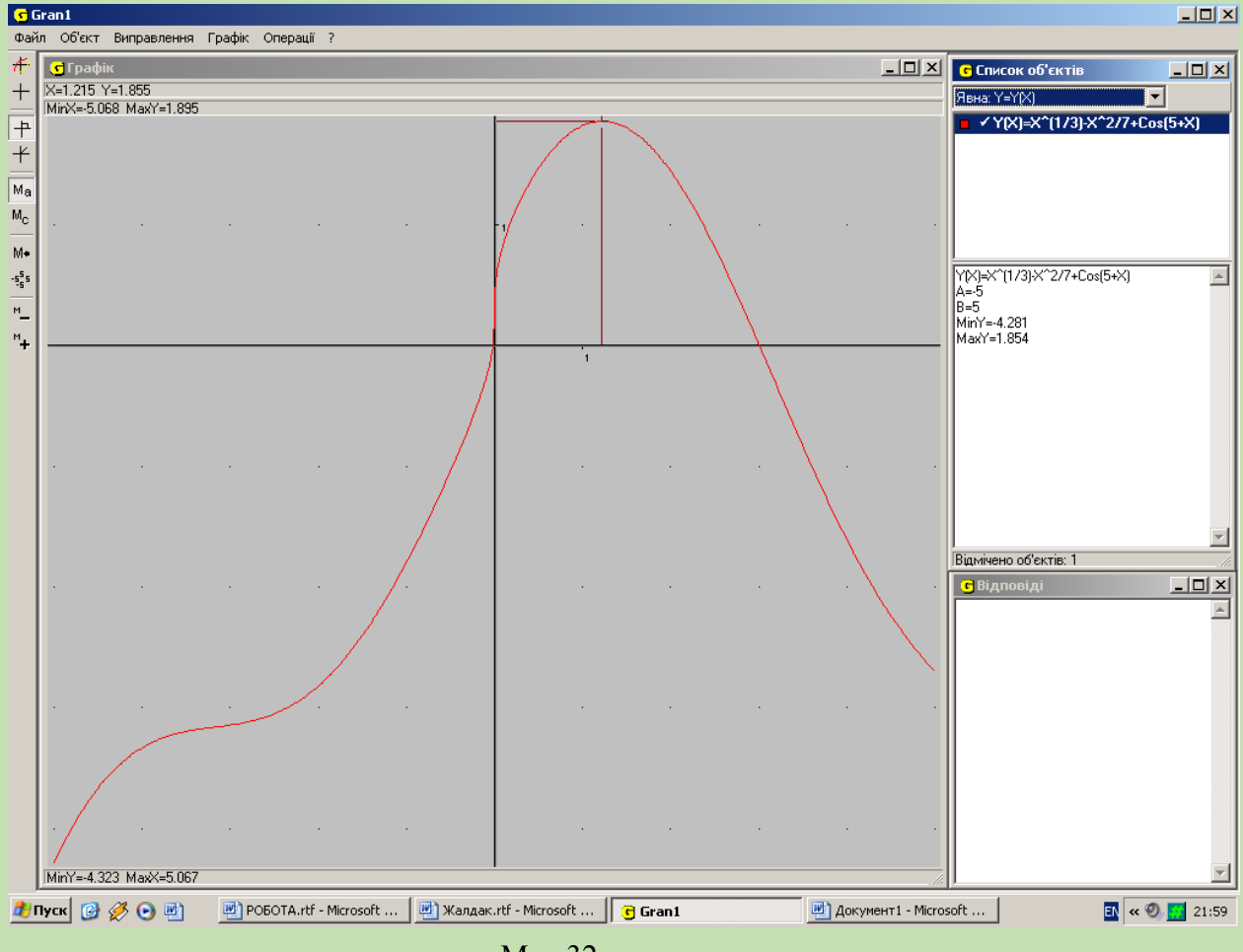

Мал.32

Зауважимо, що відшукання розв'язку цієї задачі класичними аналітичними методами є досить трудомістким.

**2** .Із прямокутного листа жерсті розмірами 4x5 дециметрів потрібно виготовити коробку (без кришки) найбільшого об'єму. Яким буде цей об'єм?

Позначимо через *х* висоту коробки, хє[0,2]. Тоді її об'єм дорівнюватиме *(4-2х) (5-2х)х.*

Побудувавши графік залежності *у=(4-2х) (5-2х)х.* на проміжку [0, 2] і визначивши координати найвищої точки на графіку, одержимо *х≈0.73, у≈6.56*. Таким чином об'єм коробки *V≈6.56* буде найбільшим, якщо висота коробки буде рівною *0.73* (Мал.33)

Якщо потрібно знайти найбільше або найменше значення функції *G(x,y)*

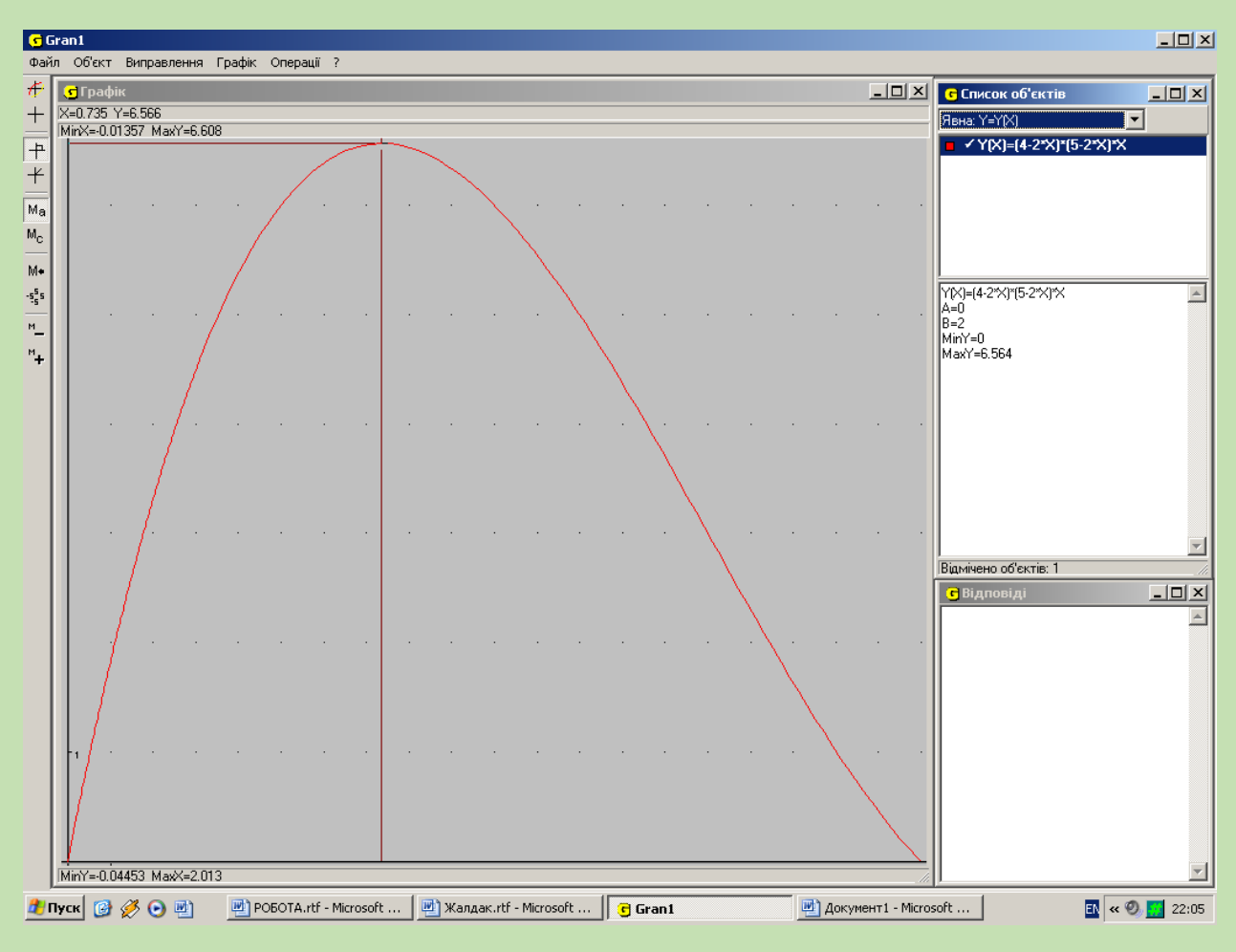

Мал.33.

на множині розв'язків системи нерівностей виду *G1(x,y)≤0, ..., Gm(x,у)≤0*, тоді (в межах можливостей, передбачених програмою GRAN1) наближений розв'язок такої задачі за допомогою графічних побудов з використанням послуг програми GRAN1 можна знайти таким чином. Спочатку побудувати графіки залежностей  $G_I(x, y) = 0$ , ...,  $G_m(x, y) = 0$ , і з'ясувати, в якій множині точок задовольняються всі нерівності одночасно, або ж визначити цю множину, скориставшись послугою "С-ма нерів. *G(x,у)*≥0". Далі, добираючи відповідним чином константу *с*, будуємо графік залежності *G(x,у)=с*. В такий спосіб поступово можна встановити підмножину точок із множини розв'язків системи нерівностей  $G_1(x, y) ≤ 0$ , ...,  $G_m(x, y) ≤ 0$ , на якій функція  $G(x, y)$  набуває найменшого (чи найбільшого) значення.

В окремих випадках відповідний аналіз можна здійснити, скориставшись послугою "Значення *G(x,у)*", де поруч з координатами *х= ..., у= ...* точки (*х,у*) на координатній площині подається також значення *z=G(x,у)* досліджуваної функції у точці (*х, у*).

Слід, проте, мати на увазі, що можливості програми GRAN1 для розв'язування подібних задач досить обмежені. Ними можна скористатися для розв'язування досить простих задач розглядуваного типу або для виконання допоміжних обчислень і побудов при розв'язуванні таких задач.

Крім вище розглянутих тем де можна використати програму GRAN1, дана програма застосовується майже у всіх розділах алгебри та початків аналізу і геометрії, а саме:

- Неявно задані функції.
- Параметричне задання функціональної залежності.
- Функціональні залежності в полярних координатах.
- Таблично задані функції та їх наближення за допомогою поліномів.
- Побудова січних та дотичних до графіків функцій.
- Обчислення визначених інтегралів.
- Обчислення площ довільних фігур.
- Обчислення довжини дуги кривої.
- Обчислення об'ємів та площ поверхонь тіл обертання.
- Елементи статистичного аналізу експериментальних даних.
- Графічне подання результатів статистичного аналізу експериментальних даних.

51

 Визначення узгодженості із спостереженими даними гіпотези про розділ частот.

Отже, як ми бачимо, програму *GRAN1* можна ефективно використовувати при вивченні майже всіх розділів алгебри та початків аналізу. Використання даної програми на уроках математики дає наочні уявлення про поняття, що вивчаються, розвиває образне мислення, просторову уяву.

#### **b) Програмний засіб DERIVE.**

# *Початок роботи з програмою. Допустимі операції і функції. Введення інформації.*

Програма *DERIVE* (програма виробництва США, розповсюджується безкоштовно через мережу INTERNET) призначена для розв'язування досить значного кола математичних задач — відшукання розв'язків рівнянь в числових і буквених виразах, границь функцій, звичайних і частинних похідних різних порядків, розкладу функції в ряд Тейлора, невизначених і визначених інтегралів різної кратності з сталими і змінними межами, виконання операцій над векторами і матрицями, визначення числових характеристик статистичних вибірок, графічних побудов у двовимірному і тривимірному просторах і ін.

Крім того, виконуються спрощення виразів алгебраїчно з використанням досить загальних перетворень, обчислення значень виразів з вказаною точністю тощо.

Ми розглянемо лише окремі типи задач, що можуть бути розв'язані за допомогою програми *DERIVE.* Деяку додаткову інформацію можна отримати, скориставшись послугою *Help* (допомога), а також проаналізувавши файли *\*.mth* в директорії *DERIVE.*

Щоб розпочати роботу з програмою, необхідно ініціювати виконання файлу *DERIVE.EXE.* В результаті на екрані з'являється повідомлення, показане на мал.34

52

При необхідності переглянути довідкову інформацію стосовно правил роботи з програмою слід натиснути клавішу *Н (Help).*

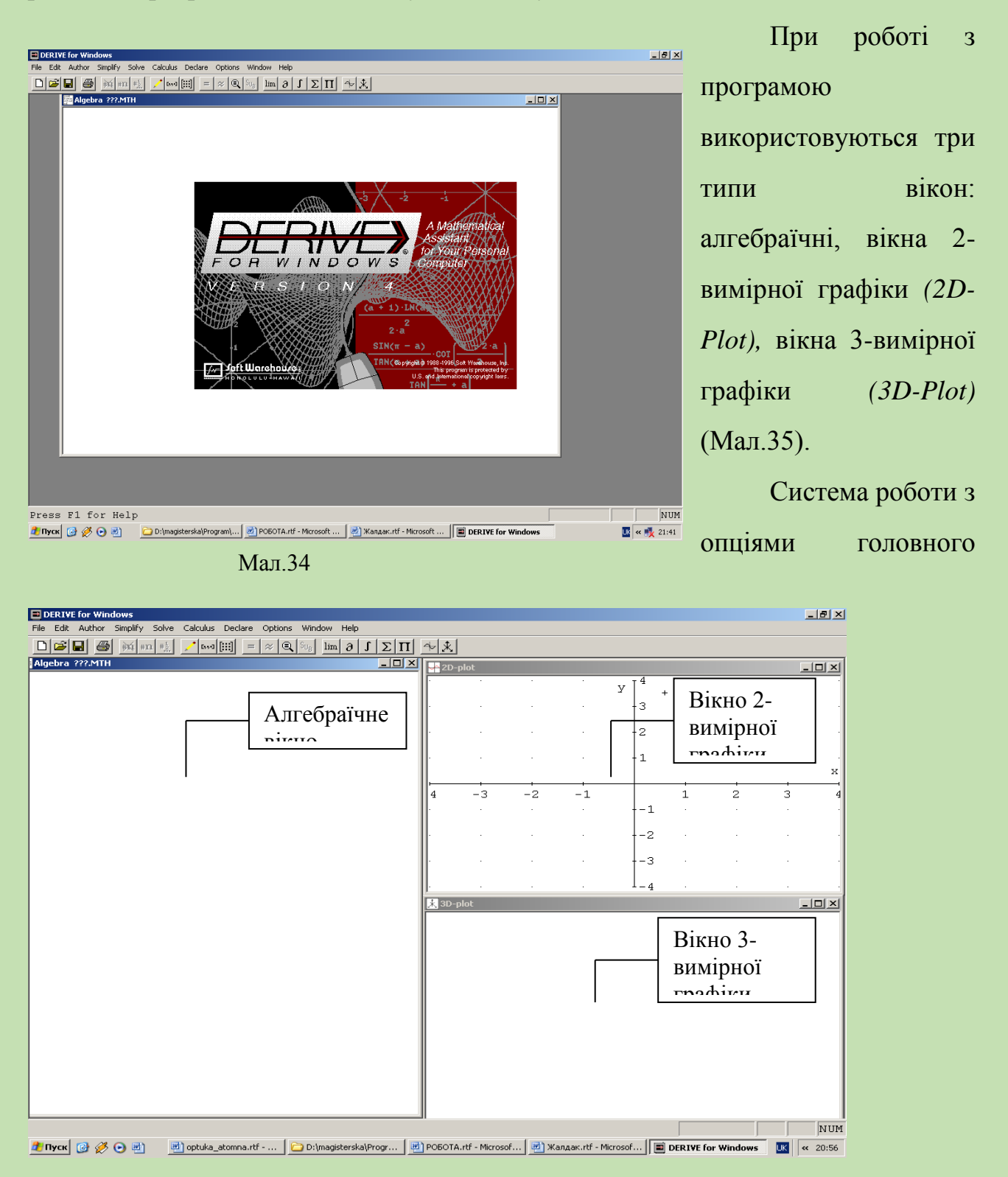

Мал.35

меню максимально наближена до інтерфейсу стандартних пакетів.

Головне меню складається з набору таких команд (опцій, послуг):

File *(файл)* — набір команд для роботи з файлами (збереження, перезапис, завантажнння та ін.)

Edit *(редагувати)* — редагування раніше заданих функцій.

Author *(автор)* — створення нових виразів.

Simplify *(спростити)* — спрощення виразів.

Solve *(розв'язання)* — розв'язання рівнянь і їх систем.

Calculus *(обислення)* — обчислення границь, похідних, інтегралів, сум, добутків та ін.

Declare *(декларування)* — задання типу виразів, змінних.

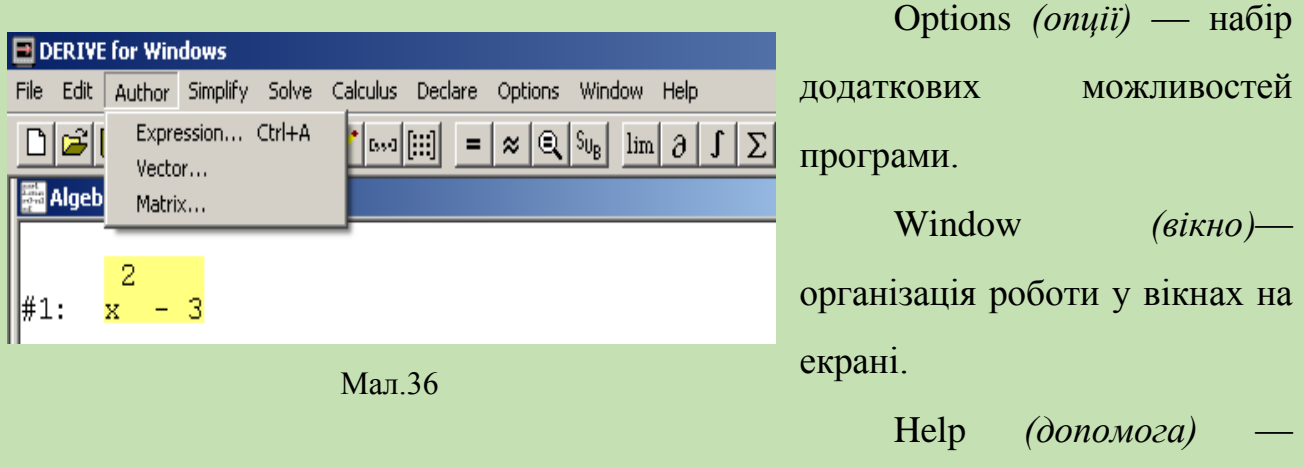

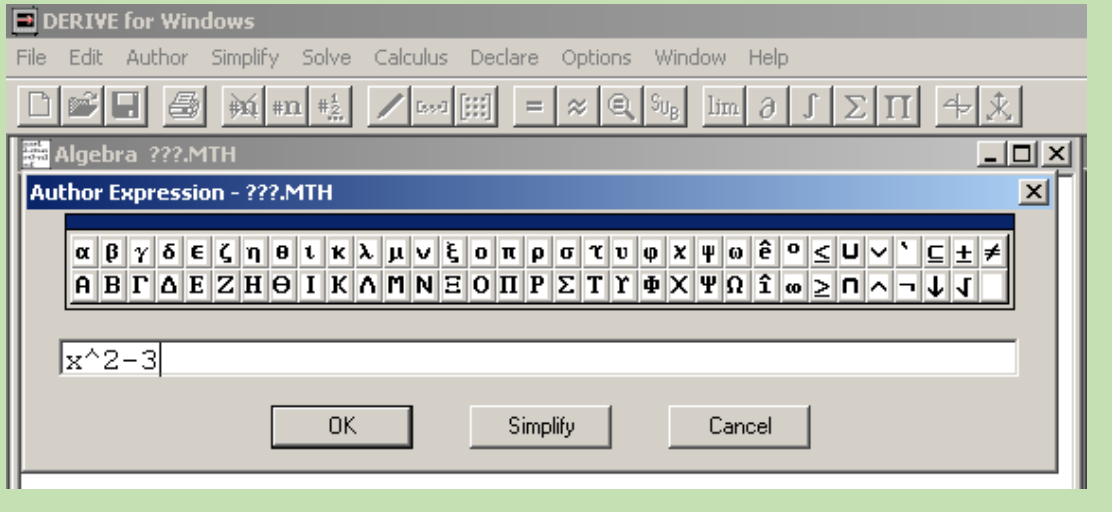

Мал.37

допомога щодо роботи з програмою.

Вирази, що досліджуються, вводяться з клавіатури і відображаються в алгебраїчному вікні. Якщо необхідно ввести деякий вираз, використовується

пункт головного меню *Author.* При зверненні до пункту *Author* з'являється підменю з 3 трьох пунктів (Мал. 36):

Expression — введення лінійних виразів;

Vektor — введення векторних виразів;

Matrix — введення матриць.

Після того, як вираз набрано на клавіатурі (при цьому вираз відображається в рядку введення вслід за словами *AUTHOR expression)* і натиснуто клавішу *Enter,* вираз з'являється в алгебраїчному вікні під відповідним номером

(міткою).( див. мал.36, 37).

Якщо вираз набрано неправильно з'являється повідомлення *Syntax error* (Мал.38).

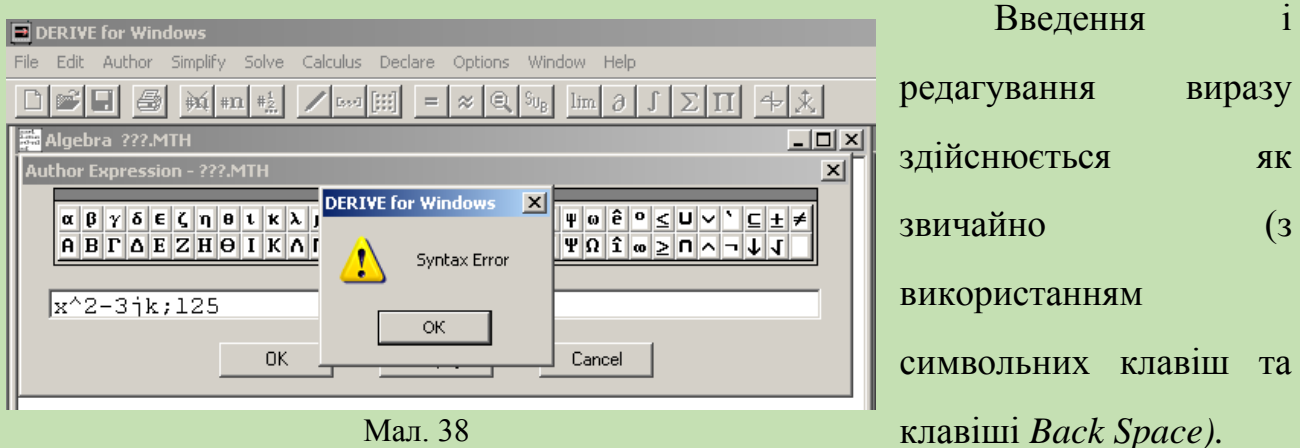

При цьому у виразах можуть використовуватись наведені нижче константи, оператори, функції.

# **Константи:**

- *#е* основа натуральних логарифмів
- *#і* корінь квадратний із -1
- *рі* число π відношення довжини кола до його діаметра
- *deg* кут в градусах
- *inf* додатна нескінченність

### **Оператори:**

*-z* мінус *z*

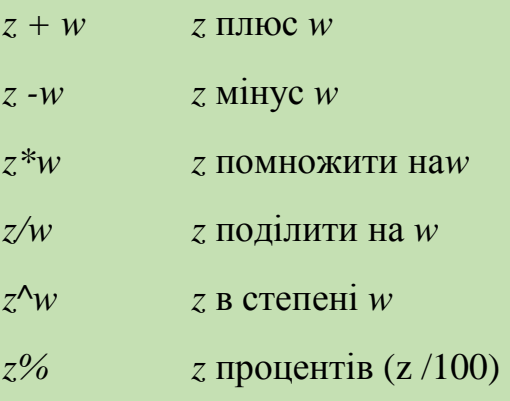

# **Показникові функції:**

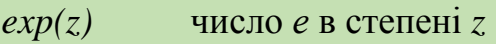

*sqrt(z)* квадратний корінь із *z*

# **Логарифмічні функції:**

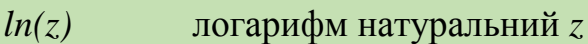

- *log(z)* логарифм натуральний *z*
- $log(z, w)$  логарифм *z* за основою *w*

# **Тригонометричні функції:**

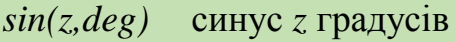

- $sin(z)$  синус *z* радіан
- *cos(z)* косинус *z* радіан
- $tan(z)$  тангенс *z* радіан
- $cot(z)$  котангенс*z* радіан
- $sec(z)$  секанс *z* радіан
- $csc(z)$  косеканс *z* радіан

# **Обернені тригонометричні функції (в радіанах):**

- $asin(z)$  арксинус *z*
- $\arccos(z)$  арккосинус *z*
- $atan(z)$  арктангенс *z*
- $acot(z)$  арккотангенс *z*
- *atan(y,x)* кут між віссю *Ох* та радіусом-вектором точки *(х, у)*
- *acot(x,y)* кут між віссю *Ох* та радіусом-вектором точки *(у, х)*
- $\text{a} \text{sec}(z)$  арксеканс *z*
- *acscfy* арккосеканс *z*

# **Кусково неперервні функції:**

- *abs(x)* абсолютне значення *х*
- $sign(x)$  знак *х*
- *max (x,y,...)* максимум серед аргументів
- *тіп (х,у,...)* мінімум серед аргументів
- *step(x)* 1 при  $x > 0$ , 0 при  $x < 0$
- *chi(a,x,b)* 1 при *а ≤х≤b,* 0 при *х<а* або *х>b*

# **Функції комплексної змінної:**

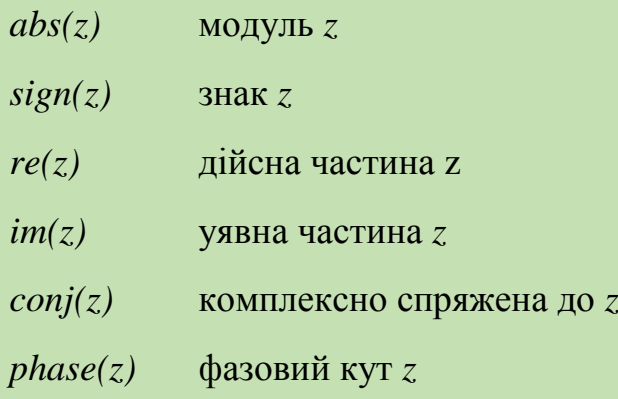

# **Комбінаторні формули:**

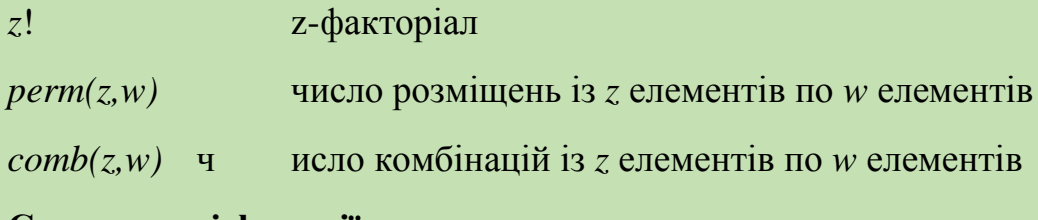

# **Статистичні функції:**

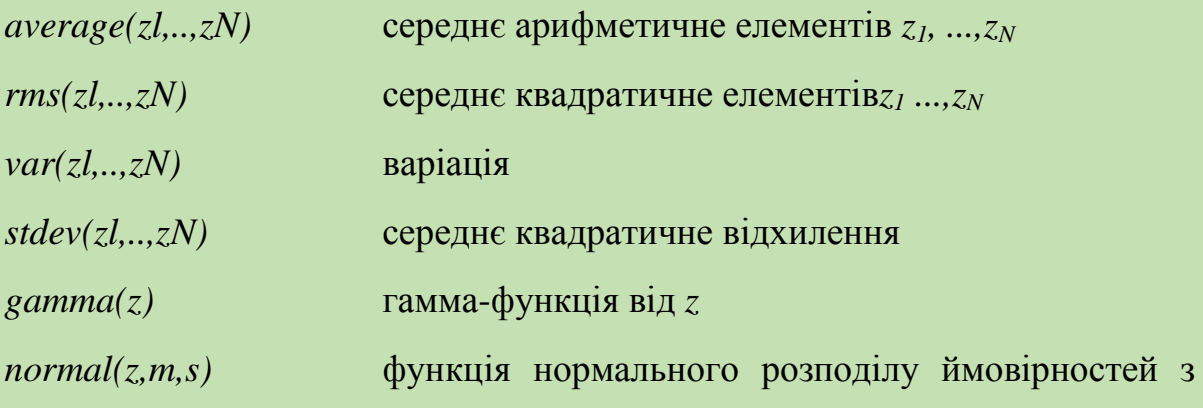

математичним сподіванням *т* і середнім квадратичним відхиленням *s,* тобто

$$
\frac{1}{\sqrt{2\pi s}}\int_{-\infty}^{z}e^{-\frac{(t-m)^2}{2s^2}}dt.
$$

# **Функції обчислень:**

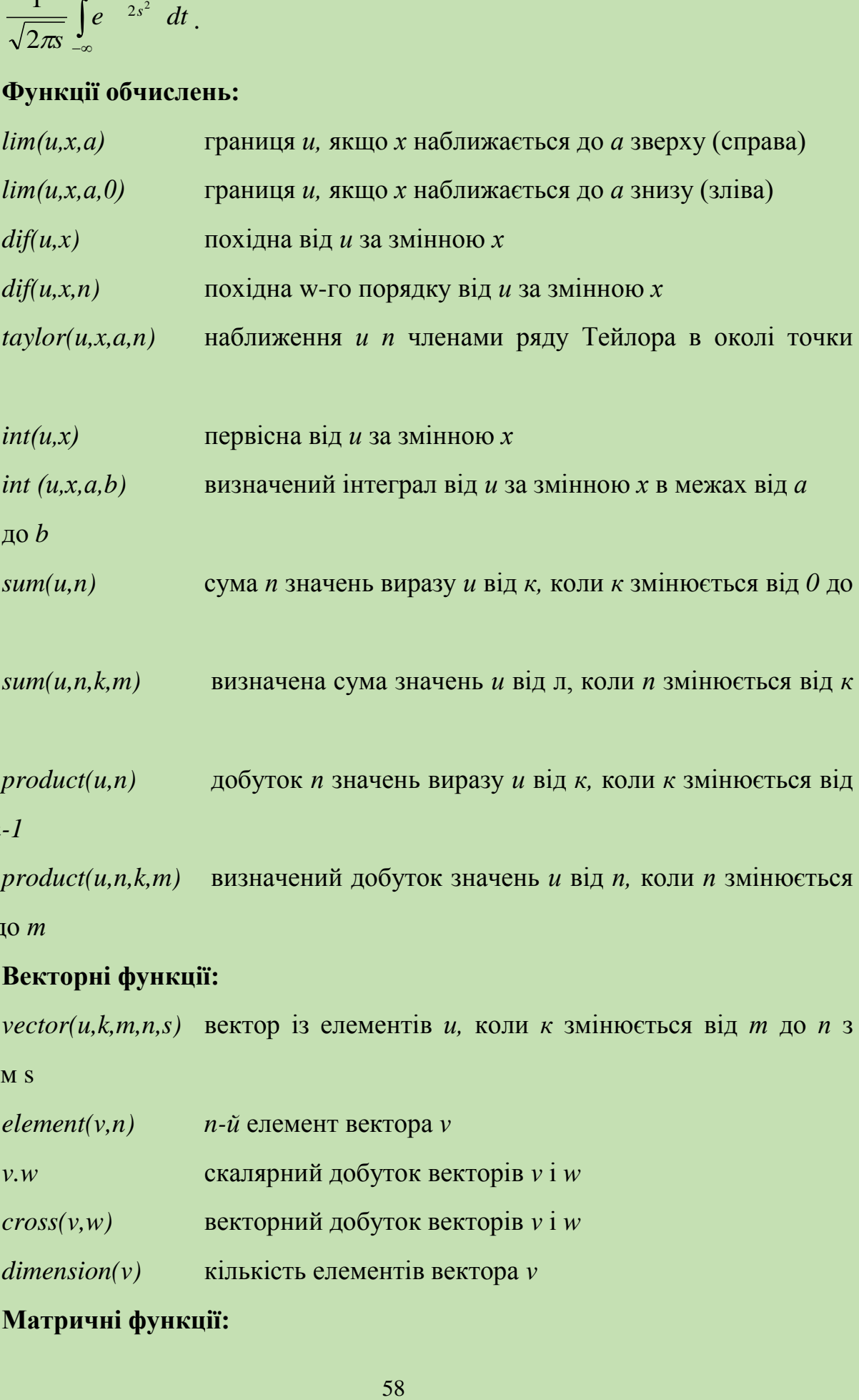

 $int(u,x)$  первісна від *и* за змінною *х int (и,х,а,b)* визначений інтеграл від *и* за змінною *х* в межах від *а* до *b*  $sum(u,n)$  сума *п* значень виразу *и* від *к*, коли *к* змінюється від  $\theta$  до

### **n-1**

*х=а*

*sum(u,n,k,m)* визначена сума значень *и* від л, коли *п* змінюється від *к*  до *т*

*product(u,n)* добуток *п* значень виразу *и* від *к,* коли *к* змінюється від *0* до *n-1*

 $product(u,n,k,m)$  визначений добуток значень *и* від *п*, коли *п* змінюється від *k* до *т* 

## **Векторні функції:**

 $vector(u, k, m, n, s)$  вектор із елементів *и*, коли *к* змінюється від *т* до *п* з кроком s

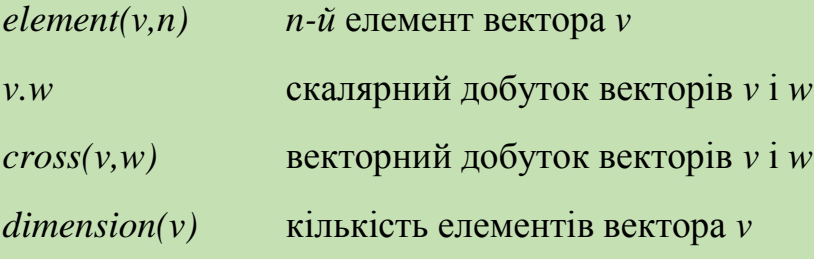

# **Матричні функції:**

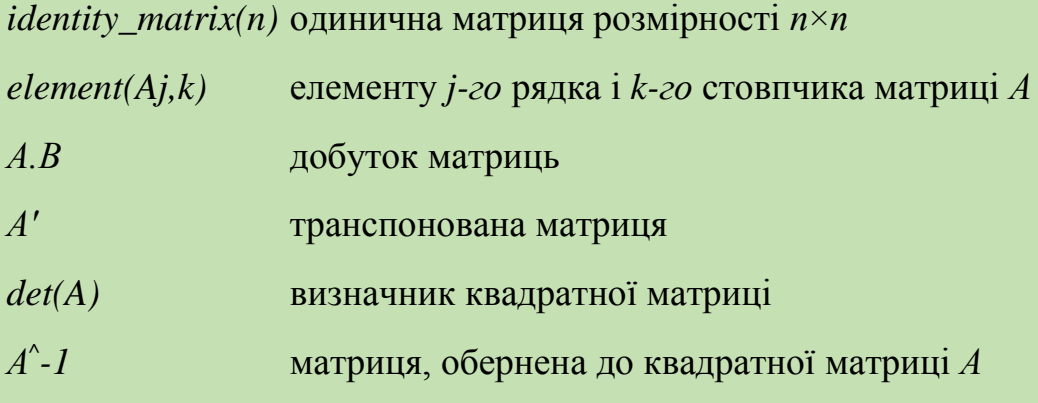

## **Оператори і функції порівняння:**

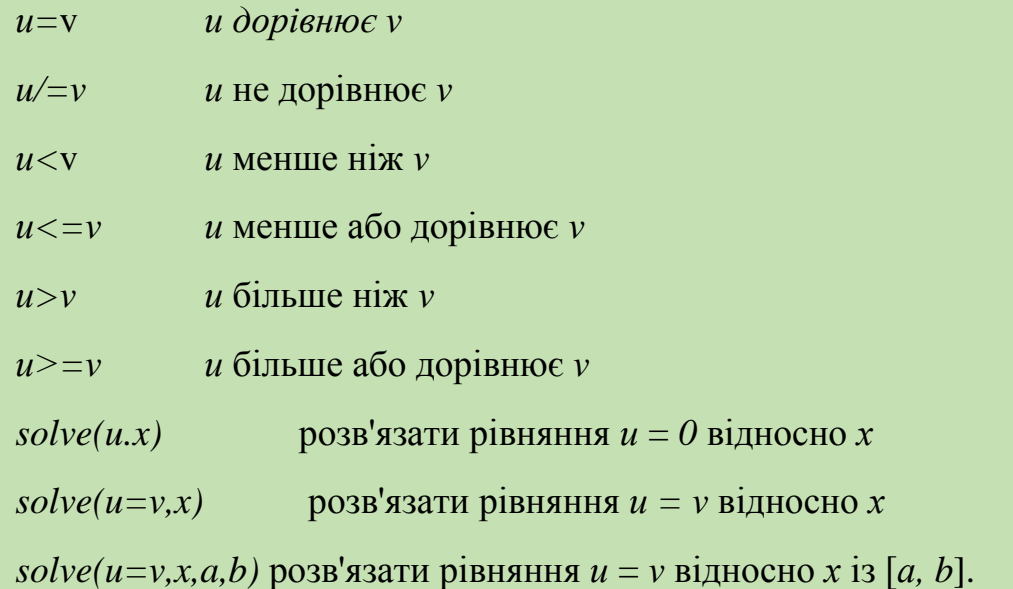

Деякі додаткові відомості про функції і константи можна отримати, звернувшись до послуги *Help.*

Щоб вилучити один чи кілька (підряд) виразів, що вже введені, слід скористатися послугою *Remove.* Звернення до пункту *Remove* призводить до

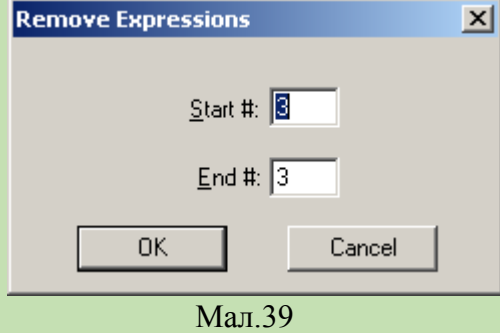

появи додаткового запиту у вигляді (Мал.39):

У відповідь слід вказати початковий та кінцевий номери (мітки) виразів, які необхідно вилучити з даного вікна типу *Algebra.* При цьому спочатку можна вказати останній з виразів, що вилучаються, а потім перший, чи

навпаки.

Якщо виникає потреба перемістити вказівник виразів з деякого виразу на інший, не перебираючи підряд всі проміжні вирази, слід скористатися послугою *Go To Expression.*

При зверненні до пункту *Go To Expression* з'являється додатковий запит у вигляді (Мал.40):

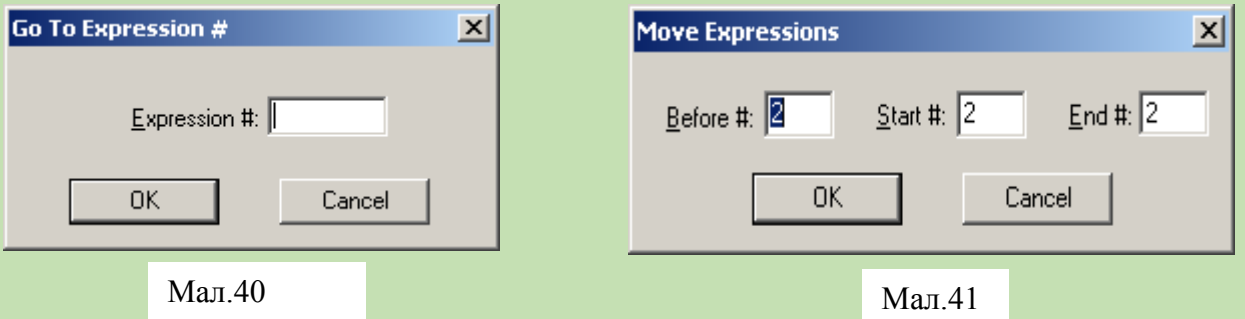

У відповідь на нього слід вказати номер виразу, на який необхідно перемістити вказівник виразів.

При потребі перемістити один чи кілька виразів на інше місце використовується послуга *Move.* При зверненні до пункту *Move* з'являється

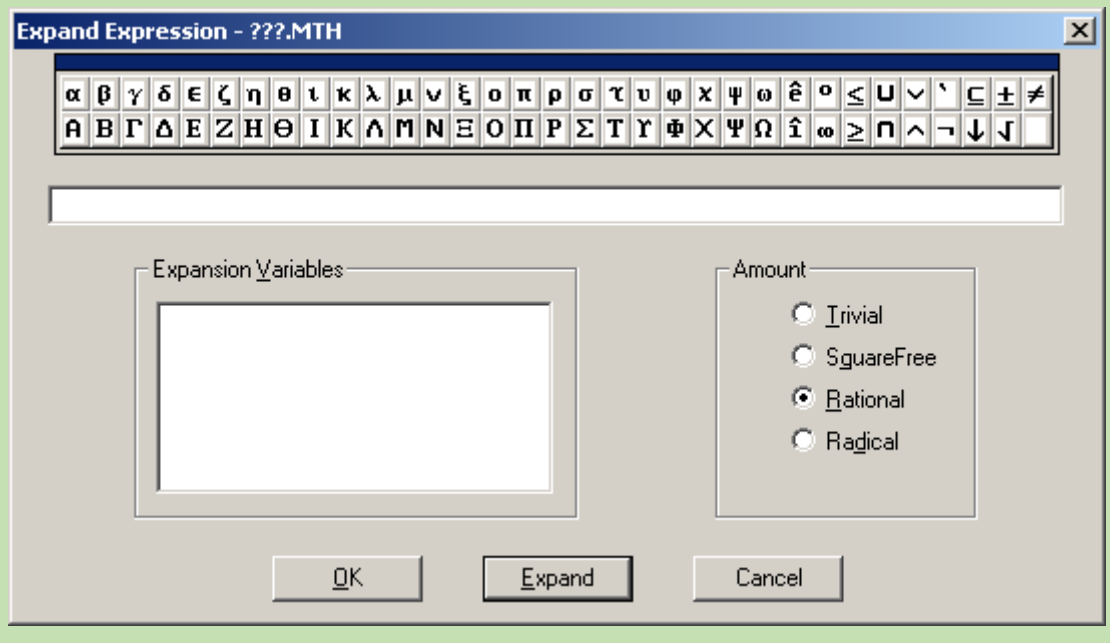

Мал.42

додатковий запит у вигляді (Мал.41):

У відповідь потрібно встановити вказівник на вираз, перед яким слід вставити деякі інші, або ж ввести номер (мітку) цього виразу з клавіатури. Далі

аналогічно слід встановити номер (мітку) першого виразу та номер (мітку) останнього виразу групи виразів, які бажано помістити перед виразом, вказаним раніше, і натиснути клавішу *Enter,* після чого вказану групу виразів буде поміщено перед заданим виразом.

### *Розкриття і спрощення виразів.*

Щоб перетворити або спростити вираз, у програмі DERIVE передбачено послугу *Expand* (розкрити вираз).

При зверненні до пункту *Expand* з'являється вікно (Мал.42)

У ньому слід ввести відповідний вираз одним із раніше вказаних способів. В результаті цього в алгебраїчному вікні з'являється новий вираз, перетворений відповідно до набору і послідовності операцій, вказаних у попередньому виразі.

При необхідності обчислити значення числового виразу слід звернутися до послуги *Approximate*.

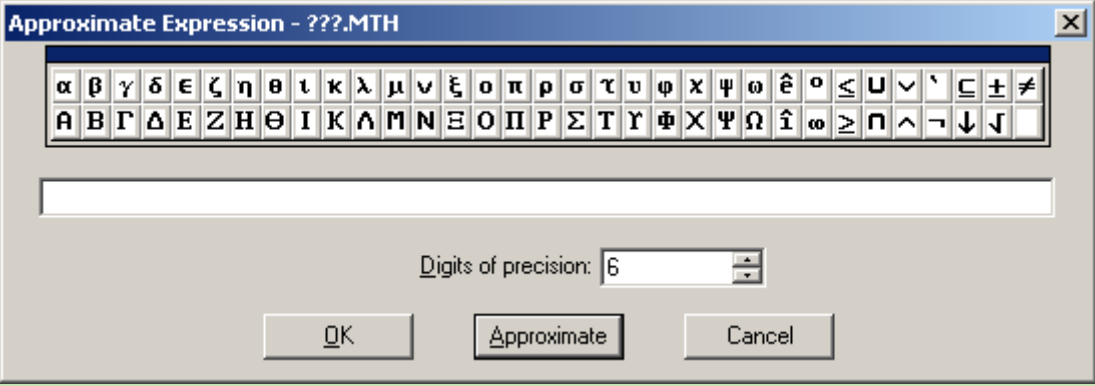

Мал.43

При зверненні до пункту *Approximate* з'являється додатковий запит у вигляді *Approximate Expressions* (рис.43):

У відповідь на нього слід ввести вираз, значення якого необхідно обчислити.

*Приклади.*

Якщо побудовано вираз *x x x*  $\lim_{x\to 0}$   $\frac{\sin(x)}{x}$ , то після звернення до послуги *Expand* одержимо значення вказаної границі — 1(див. Мал. 44)

### *Розклад чисел і виразів на множники*

При необхідності розкласти число, многочлен, елементи вектора чи

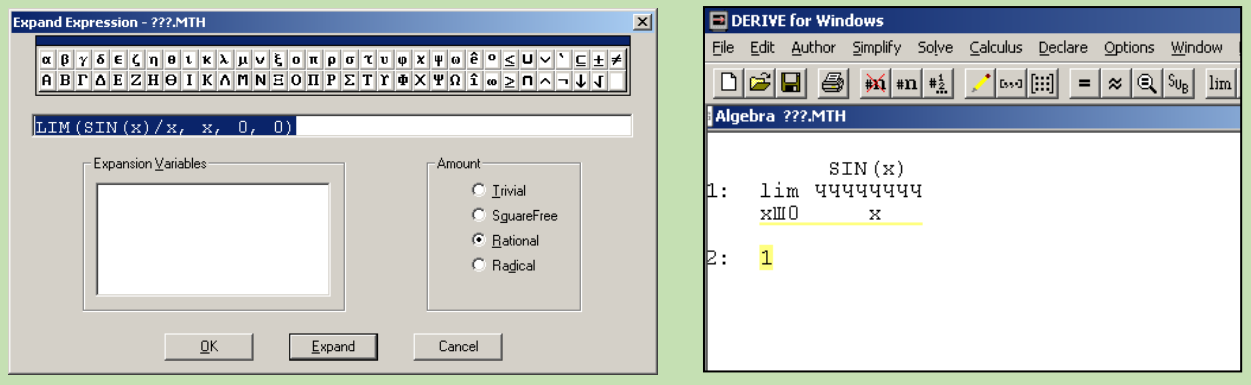

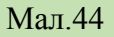

матриці на множники використовується послуга *Factor.*

При зверненні до пункту *Factor* (розкласти на множники) з'являється вікно *Factor expression* (Мал.45) :

У ньому слід ввести вираз, що підлягає розкладанню. В результаті цього

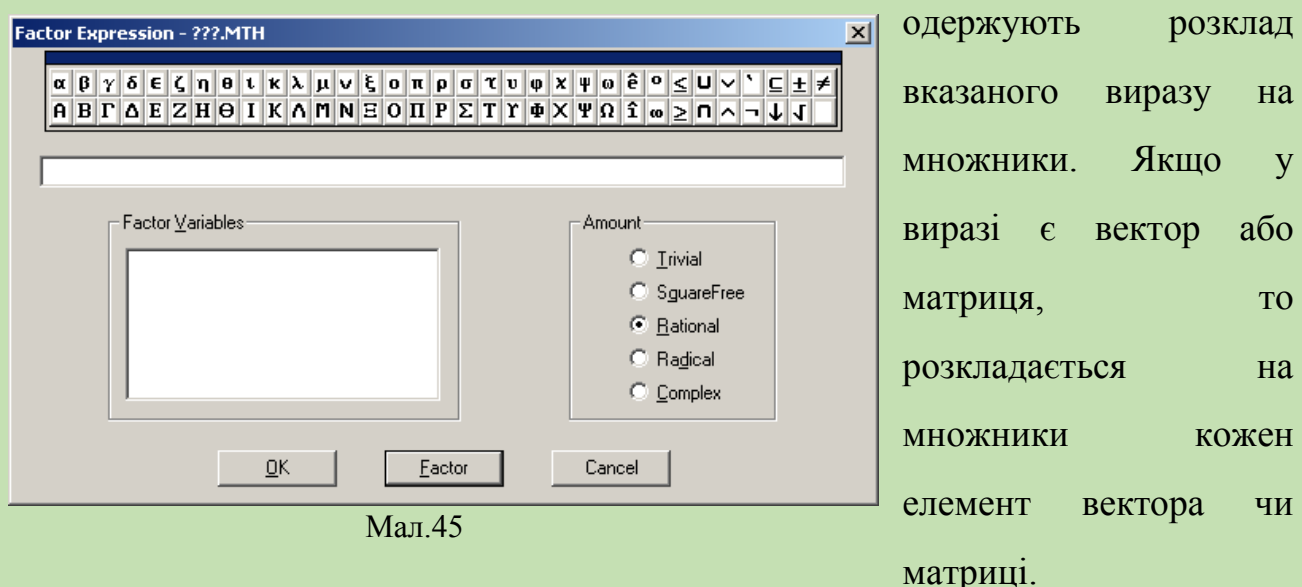

Якщо елементи, що підлягають розкладу на множники, є виразами, що містять змінні, то слід вибрати бажаний тип розкладу

Trivial — найпростіший, незначний (винесення спільного множника за дужки),

Squarefree — вільний від коренів,

Rational — раціональний,

raDicals — в радикалах,

Complex — в комплексних числах,

і натиснути клавішу Enter, після чого в алгебраїчному вікні з'являється результат.

Приклади

**1.** Якщо під номером 1: введено вираз 30, то після звернення до послуги *Factor* одержують 13:2\*3\*5.

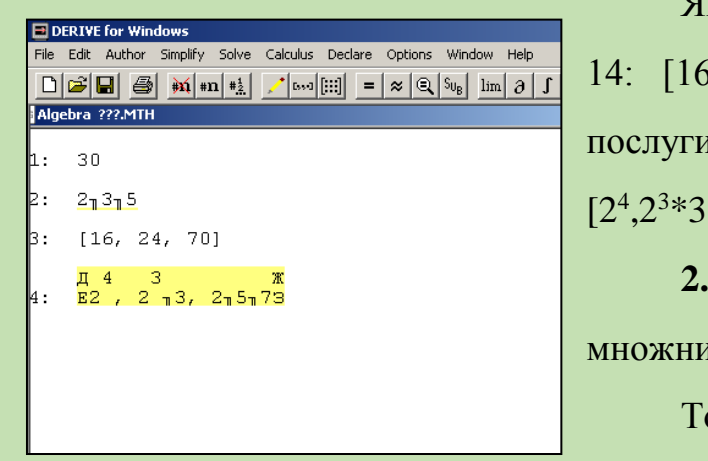

Якщо під номером 3: введено вектор  $[5, 24, 70]$ , то після звернення до послуги Factor одержують (Мал. 46) 15:  $2*5*7$ .

**2.** Нехай потрібно розкласти на множники многочлен  $x^4+x^3-x^2-2x-2$ .

Тоді в залежності від вказаного типу розкладу одержують (Мал.46):

Мал.46

*Trivial: х*

*<sup>4</sup>+х<sup>3</sup> -х 2 -х-2;*

 $Squarefree$ : *Radicals:*

*Complex:*

 $x^4 + x^3 - x^2 - 2x - 2$ ; *Rational:*  $(x^2+0x-2)(x^2+x+1)$ ;  $(x - \sqrt{2}) (x + \sqrt{2}) (x^2 + x + 1),$  $\left(x-\sqrt{2}\right) x + \sqrt{2}\left(-\left(2x+1\right)+i\sqrt{3}\right) x$ . 2 2 3 2  $\sqrt{x} - \sqrt{2}(x + \sqrt{2})(-(2x+1) + i\sqrt{3})x + \frac{1}{2} + i$  $\overline{a}$ 

#### *Розв'язування рівнянь.*

Для відшукання аналітичних розв'язків деяких рівнянь в програмі *DERIVE* призначено послугу *soLve*.

Якщо при цьому вказано вираз виду Ф1=Ф2, то розв'язується відповідне рівняння. Якщо ж вказано вираз виду Ф1, то розв'язується рівняння виду Ф1=0. Якщо у вираз входить кілька змінних, то необхідно вказати змінну, відносно

якої слід розв'язати рівняння. Якщо ж до виразу входить лише одна змінна, то рівняння розв'язується відносно цієї змінної.

Приклади

**1.** Нехай було введено вираз *1: x 2 -5x-6*.

Після звернення до пункту soLve і вказування на вираз #*1* одержують *2:*   $[x=-1, x=6]$  (Мал.47).

**2.** Нехай було введено вираз *3:* ÷ *x tdt* , то звернення до пункту soLve і 1 вказування на вираз #*3* одержують *4:* [х=1,х=-1] (Мал.47).

#### *Розв'язування тригонометричних рівнянь*

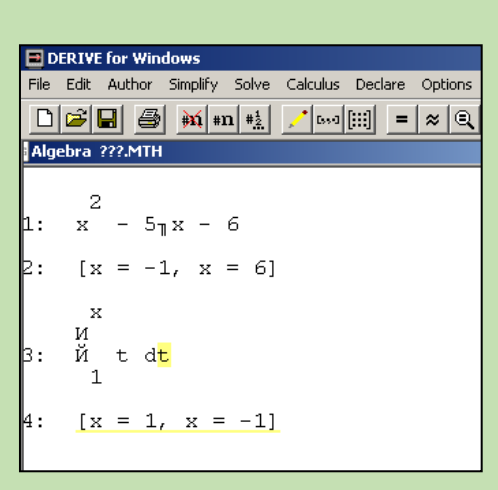

Мал.47

При розв'язуванні (з використанням послуги *soLve*) найпростіших тригонометричних рівнянь виду *sin(х)=a,*   $cos(x)=a$ ,  $tg(x)=a$ ,  $ctg(x)=a$  за допомогою програми *DERIVE* подаються головні розв'язки цих рівнянь у такому вигляді: *x=arcsin(a), x=arccos(a), x=arctg(a), x=arcctg(a)*.

> Інші розв'язки можна отримати, використовуючи відповідні графічні побудови або ж враховуючи властивості функцій *sin(х),*

*cos(x) a, tg(x), ctg(x)*, (парність чи непарність, періодичність, величину періоду, відомості про межі, в яких слід визначити значення *x*). Якщо програма не знаходить розв'язків рівняння, на екран виводиться вихідне рівняння в незмінному вигляді.

*Приклади.*

Розв язати тригонометричні рівняння

**1.**  $sin(x) + cos(x) = 1$ .

Після звернення до послуги soLve одержимо *х=0*. Розв'язки *х=2kπ* та *х=π/2+2kπ, kєZ*, програма не визначає.

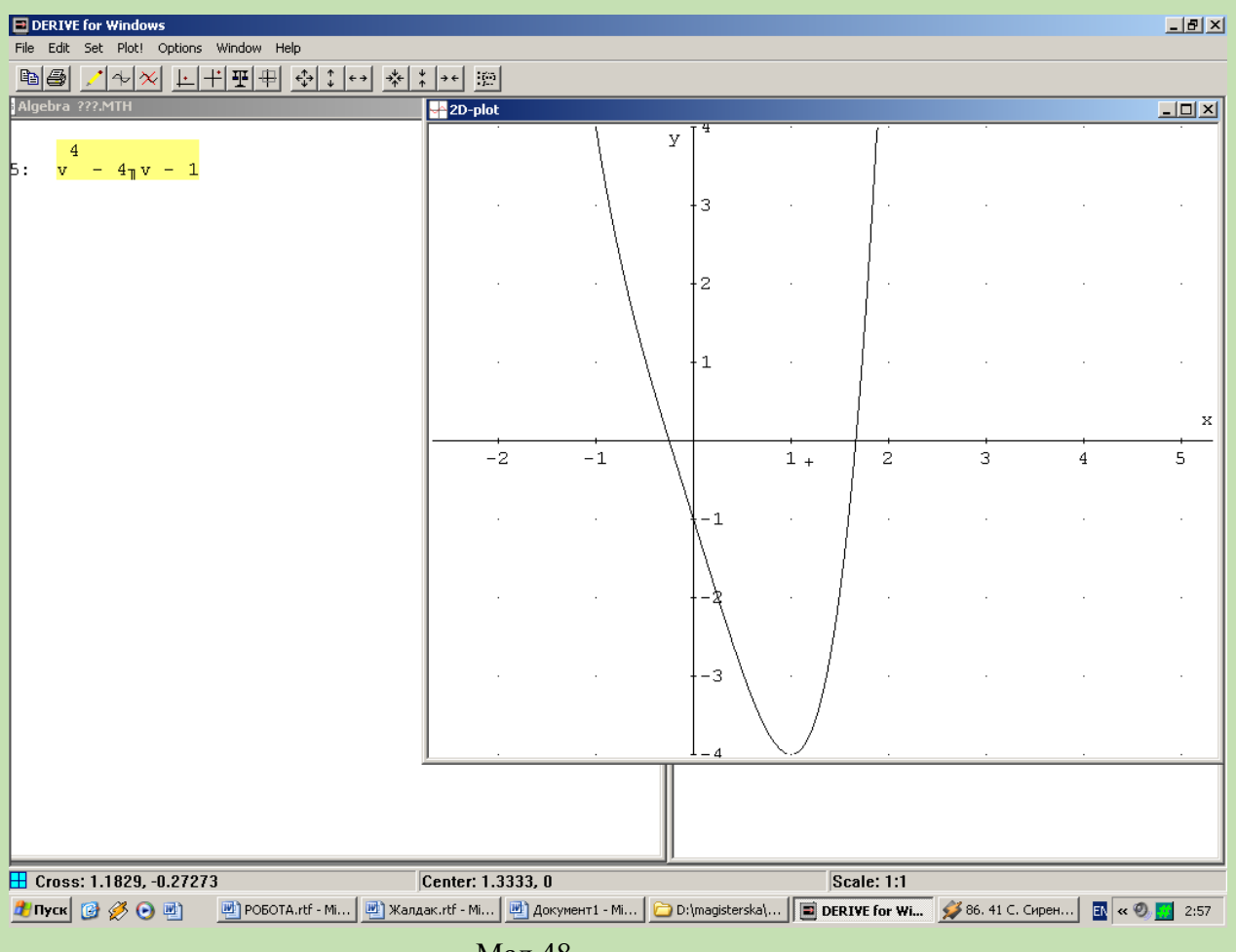

Мал.48

Часто зручно тригонометричне рівняннязвести до алгебраїчого, скориставшись заміною  $v = tg \frac{x}{2}$ . 2  $\overline{\phantom{a}}$ J  $\left(\frac{x}{2}\right)$  $\setminus$  $v = tg \frac{x}{2}$ 

**2.** Розв'язати рівняння *sin(x)+sin(x)cos(x)+cos(x)=0.*

Безпосереднє звернення до послуги *soLve* не дає результатів. Поклавши

$$
v = tg\left(\frac{x}{2}\right), \text{ одержимо:}
$$
  
\n
$$
\frac{2v}{1+v^2} + \frac{2v(1-v^2)}{(1+v^2)^2} + \frac{1-v^2}{1+v^2} = 0,
$$
  
\n
$$
2v(1+v^2) + 2v(1-v^2) + (1-v^2)(1+v^2) = 0,
$$
  
\n
$$
2v(1+v^2+1-v^2) + (1-v^2)(1+v^2) = 0,
$$
  
\n
$$
4v+1-v^4 = 0,
$$
  
\n
$$
v^4 - 4v - 1 = 0.
$$

І знову використання послуги *soLve* не дає результатів.

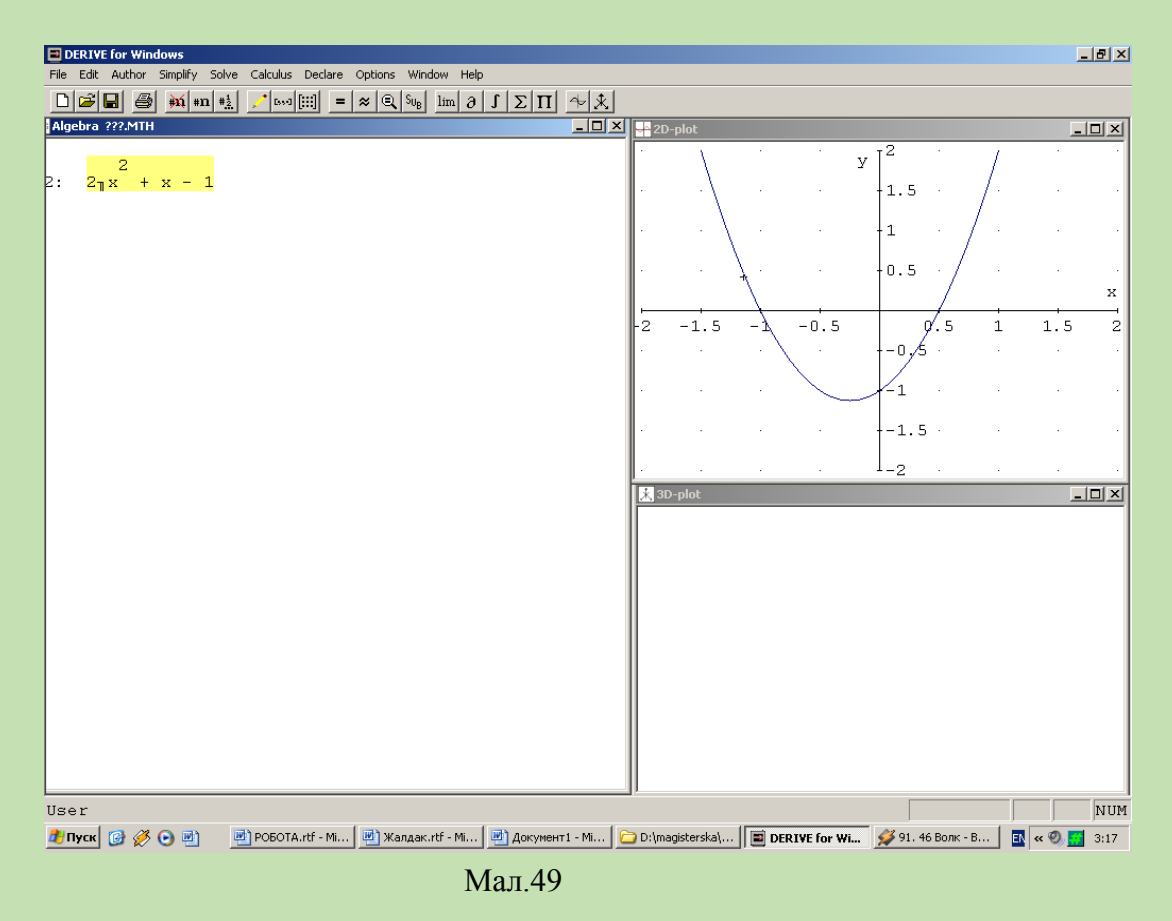

Побудувавши графік функції  $y = v^4 - 4v - 1$ , ми бачимо, що рівняння  $v^4 - 4v - 1 = 0$  має два дійсні корені*: v*<sub>1</sub>≈-0.249, v<sub>2</sub>≈1.663, (Мал.48):

*Декартові прямокутні і полярні координати. Побудова графіків функцій.*

При необхідності побудувати графік функціональної залежності між двома змінними (типу *у=f(x)* чи *х=φ(t), у=ф(t)* або поверхню, що описується функцією двох змінних (типу *z=Ф(х, у*)), використовується послуга *Plot*.

При зверненні до пункту *Plot* стає активним графічне вікно (Мал. 49)

Вираз функції при цьому відмічається вказівником виразів в алгебраїчному вікні. При зверненні до підпункту Plot у графічному вікні будується графік функції *у=Ф(х)* чи поверхня *z=Ф1(х,у),* де *Ф* чи *Ф1* — вираз, на який встановлено вказівник виразів в алгебраїчному вікні. Якщо при цьому до виразу входить одна незалежна змінна, то будується графік у двовимірному просторі, причому, вздовж горизонтальної осі відкладається значення незалежної змінної, якою б літерою вона не була позначена, а вздовж

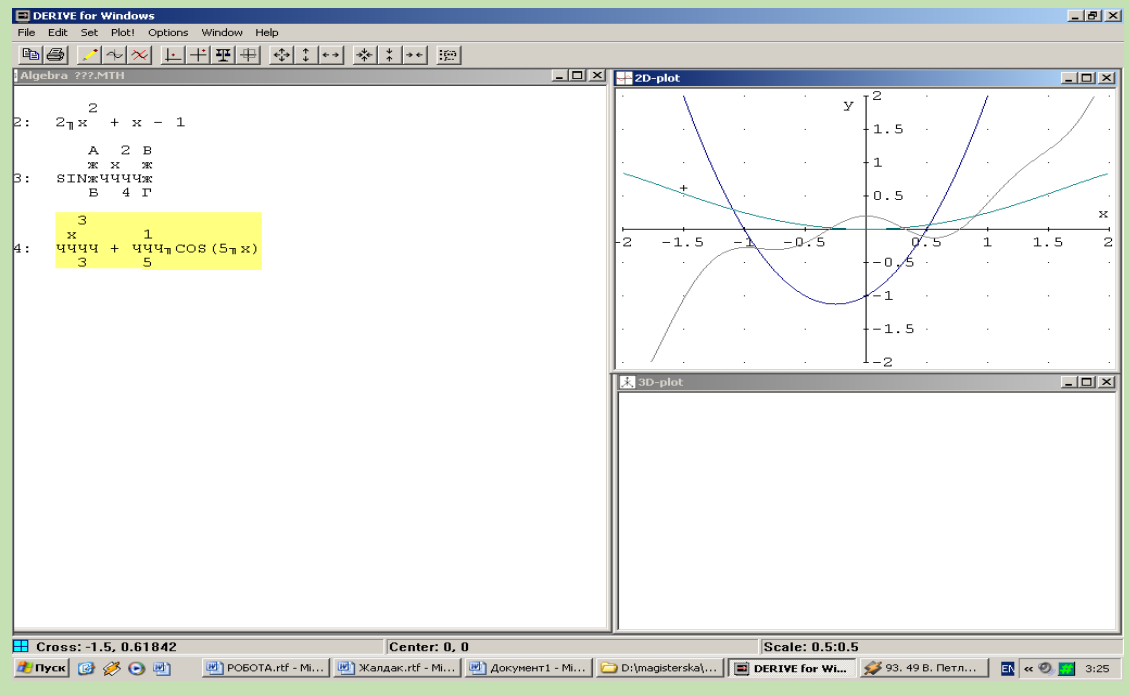

#### Мал.50

вертикальної осі — значення залежної змінної (див. мал. 49). Якщо перейти до алгебраїчного вікна і вказівник виразів встановити на інший вираз (від однієї змінної), а потім звернутися до підпункту Plot головного меню, то графічне вікно знову стає активним, в якому зберігаються всі раніше побудовані графіки. Якщо далі звернутися до підпункту Plot, то додатково буде побудовано графік щойно відміченого виразу (див. мал. 50, де подано графіки функцій  $y = \sin \left| \frac{x}{4} \right|$  $\bigg)$  $\left( \frac{1}{2} \right)$  $\mid$  $\setminus$  $\bigg($ = 4 sin  $y = \sin\left(\frac{x^2}{4}\right),$ 

$$
y=2x^2-1
$$
,  $\frac{x^3}{3}+\frac{1}{5}\cos(5x)$ ).

В такий спосіб на екрані можна одержувати одразу графіки кількох функцій.

За допомогою клавіш управління курсором можна переміщувати в (двовимірному) графічному вікні координатний курсор (хрестик), координати якого відображаються в найнижчому рядку на екрані. Це дає можливість визначати координати будь-якої точки на координатній площині, зокрема за відповідними графіками знаходити наближені розв'язки рівнянь і систем рівнянь, найбільші і найменші значення функцій тощо.

67

При зверненні до підпункту Center центр графічного вікна переміщується в точку, в яку встановлено курсор, чи в точку з наперед вказаними координатами (за допомогою послуги *Move* при зображенні графіків на площині).

При зверненні до підпункту *Delete* (в разі побудови графіків в двовимірному просторі) з графічного вікна вилучаються всі раніше побудовані графіки, *Butlast* — вилучаються всі графіки, за винятком останнього (в тому порядку, як вони були побудовані), *First* — вилучається графік, який було побудовано першим, *Last* — вилучається графік, який було побудовано останнім.

При зверненні до підпункту *Help* програма реагує цілком аналогічно до того, як і при зверненні до пункту *Help* основного меню.

Підпункт *Move* використовується при необхідності вказати координати точки, в яку необхідно перемістити координатний курсор у графічному вікні (без застосування клавіш управління курсором).

Підпункт *Coordinate System* (координатна система) пункту Options використовується в разі необхідності вказати бажаний тип координатної системи (прямокутна чи полярна), в якій подаватимуться графіки вказаних виразів.

Якщо вибрано полярну систему координат, то у рядку стану програми виводяться полярні координати координатного курсору — його віддаль від початку координат та полярний кут, що утворюється радіусом-вектором точки курсору з додатним напрямком полярної осі і змінюється в межах від --π до π.

Нехай до алгебраїчного вікна введено вирази 1: 2.8cos(9t) та 2: 3. Вказавши в підпункті Options на тип координат, наприклад полярні, і далі, після звернення до пункту Plot, вказавши межі зміни полярного кута від —3.14 до 3.14 та на неперервний тип графіка, одержимо зображення, показане на мал. 51.

68

При зверненні до підпункту Plot, якщо було обрано прямокутну систему координат, у графічному вікні подається зображення графіка функції однієї змінної, на вираз якої було встановлено вказівник в алгебраїчному вікні. При цьому значення х змінюється вздовж осі Ох в межах графічного вікна.

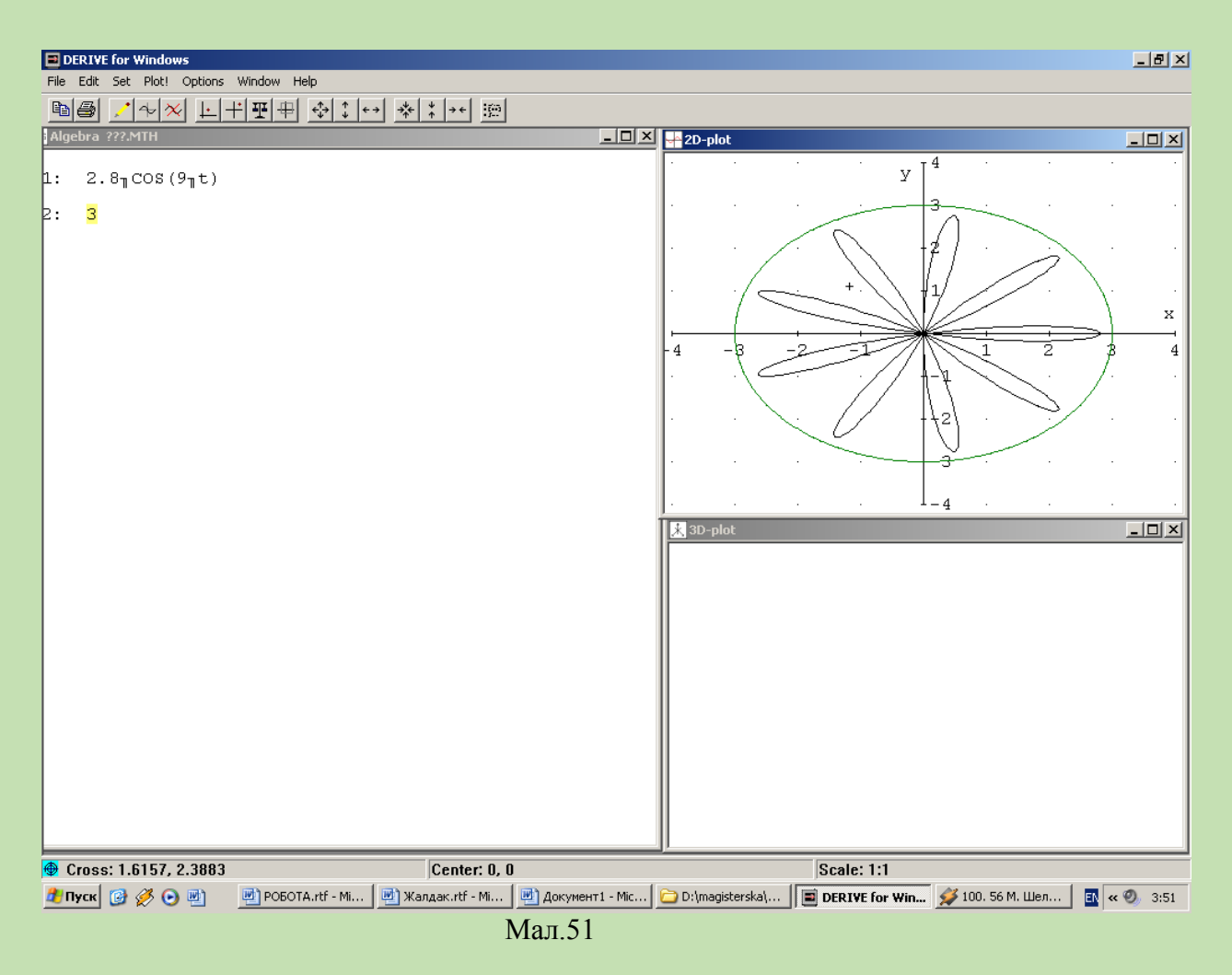

Крім вище розглянутих тем де можна використати програму DERIVE, дана програма застосовується в багатьох розділах алгебри та початків аналізу і геометрії, а саме:

- Тотожні перетворення виразів.
- Обчислення границь послідовностей і функцій.
- Обчислення скінчених і нескінчених сум добутків.
- Відшукання похідних і первісних.
- Розклад функції в ряд Тейлора.
- Обчислення визначених інтегралів.
- Обчислення довжини дуги кривої.
- Обчислення об'ємів і площ поверхонь тіл обертання.
- Операції над векторами.
- Операції над матрицями.
- Розв'язування систем лінійних рівнянь.
- Побудова графіків функцій.
- Побудова зображень поверхонь, описаних рівняннями виду *z=f(x,y* .

Отже, як ми бачимо, програму *DERIVE* можна ефективно використовувати при вивченні майже всіх розділів алгебри та початків аналізу. Використання даної програми на уроках математики дає наочні уявлення про поняття, що вивчаються, розвиває образне мислення, просторову уяву.

ІІ. Методика розробки і використання інформаційних технологій при вивченні математики у ВНЗ І-ІІ рівнів акредитації

## *§1. Методика розробки і використання інформаційних технологій алгебри і початків аналізу*

У сучасних умовах важливою метою навчання у вищій школі не є передача готових знань, а вміння навчити студента самостійно знаходити та відкривати знання, спираючись на особистісний освітній досвід. Процес формування творчої особистості студента пов'язаний з проблемою відшукання нових ефективних та дієвих форм навчальної діяльності. Одним із шляхів її реалізації є перехід до активного навчання. Активне навчання має на меті зробити кожного студента безпосереднім учасником навчально-виховного процесу, який здійснює пошук шляхів і способів розв'язання проблем, що вивчаються в курсі математики. Викладання математики має бути організоване таким чином, щоб студентам було цікаво на заняттях, щоб вони самі прагнули отримувати нові знання і викладачу не доводилося б примушувати їх засвоювати навчальний матеріал. Для цього навчально-виховний процес має бути, по-перше, імітацією того середовища, в якому доведеться працювати студентам як майбутнім фахівцям; по-друге, бути спрямованим на реалізацію конкретних цілей і проблем, передбачених модернізацією вищої школи; потретє, виробляти у студентів уміння і навички розв'язання практичних завдань.

Сучасна реальність практики навчання молодших школярів вимагає від вчителя уміння орієнтуватися серед різних методичних технологій, що відрізняються поєднанням цілей і прийомів педагогічної праці, що базуються на різних святоглядних позиціях. Крім того, зміст початкової математичної освіти в більшій мірі, ніж це було раніше, спрямований на інтелектуальний розвиток молодших школярів, на формування їх мислення.

Такі вимоги висувають на перший план проблему пошуку нового шляху математичної підготовки вчителя в педагогічному ВНЗ. Логічно вважати найбільш важливими механізмами ефективної діяльності, якими повинен оволодіти майбутній вчитель в процесі навчання, узагальнюючі прийоми

71

розумової діяльності. При цьому багато вчителів і методистів покладають свої надії на використання сучасних інформаційних технологій.

На нашу думку, інформаційні технології доцільно використовувати на заняттях математики для:

Пошуку інформації.

 Виконання громіздких обчислень та використання наближених методів розв'язування задач.

- Графічних побудов.
- Сприяння розвиткові просторового мислення учнів.

Вивченню математики на першому курсі ВНЗ І-ІІ рівня акредитації відводиться 200 годин. В першому семестрі кількість годин на тиждень становить 4 години, а в другому - 6 годин. За цей термін студенти мають опанувати такі теми:

- Функції, їх властивості і графіки.
- Тригонометричні функції.
- Похідна та її застосування.
- Прямі і площини в просторі.
- Вектори і координати.
- Показникова та логарифмічна функції.
- Інтеграл і його застосування.
- Геометричні тіла і поверхні.
- Об'єми та площі поверхонь геометричних тіл.
- Елементи теорії ймовірностей і математичної статистики.

Вивчення даних тем відбувається на лекційних та практичних заняттях. Але, доцільно проводити комбіновані заняття, на яких буде використовуватися комп'ютерна техніка.

Розглянемо методику розробки і використання інформаційних технологій при вивченні тем даної програми.
Оскільки студенти не володіють навичками роботи з програмним педагогічним засобом *GRAN1*, то перше заняття з використанням НІТ повинно бути ознайомлювальним. Доцільно також знайомити учнів з функціями *ППЗ GRAN1* поступово, в міру необхідності.

# 1. *"Функції, їх властивості і графіки".*

Перша тема, яка вивчається в курсі математики у ВНЗ І-ІІ рівня акредитації, є "Функції, їх властивості і графіки". Мета вивчення теми систематизувати та розширити знання студентів про числа, степені, корені, наближені обчислення і функції, розвинути навички студентів "читання" і побудову графіків функцій, зокрема степеневих, навички елементарних методів дослідження функції, застосування функцій до моделювання реальних процесів.

Під час вивчення властивостей степеневої функції, на наш погляд, корисно спиратись на відомі з шкільного курсу властивості функцій  $y = x^2$ ,  $y = x<sup>3</sup>$  та їхні графіки. Проведення аналогій із властивостями цих функцій і особливостями їхніх графіків сприятиме кращому засвоєнню нового матеріалу. І, оскільки, студенти ще не вміють працювати з ППЗ *GRAN1*, то доцільно спочатку усно повторити властивості вище наведених функцій, а потім підтвердити відомості в *GRAN1*.

Оскільки на дану тему виділяється всього 4 години, з яких 2 години – лекційні, а 2 - на практичне заняття, то спочатку на першому занятті доцільно виконати Практичну роботу №1, яка забезпечить повторення раніше вивченого матеріалу, а на наступному занятті – Практичну роботу №2, яка органічно впишеться на етапі закріплення нового матеріалу.

*Практична робота №1* "Побудова графіків функцій засобами ППЗ *GRAN1* та огляд властивостей основних функцій".

73

**Мета:** Повторити та узагальнити знання про функції, їхні графіки та властивості. Ознайомлення з ППЗ *GRAN1.* Розвиток навичок читання та побудови графіків.

**Обладнання:** інструкційні картки з завданнями, комп'ютери з встановленим ППЗ *GRAN1.*

#### **Завдання:**

- 1. Ознайомитись з ППЗ *GRAN1*. Навчитися будувати графіки функцій за його допомогою.
- 2. За допомогою ППЗ *GRAN1* дослідити властивості функцій  $y=x$ ,  $y=x^2$ ,  $y=x^3$ . Результати дослідження занести в таблицю 1. Схематично замалювати ці графіки в зошиті.

# **Хід роботи.**

1. **Підготовка до роботи:** повторити означення та властивості функцій: область визначення та область значень функції, графік функції, зростання/ спадання, парність/ непарність; повторити основні функції, вивчені раніше.

2. Студенти завантажують ППЗ *GRAN1* і розглядають основні операції програми: звернутись до послуги, вибрати функцію, задати функцію, побудувати графік функції, витерти усі графіки, вилучити функцію, встановити масштаб.

3. Студенти малюють графік функції *y=x* на проміжку A= 5, B=5 (Мал. 52). Встановлюють масштаб minX= -5; minY = -5; maxX=5; maxY = 5 (Мал. 53).

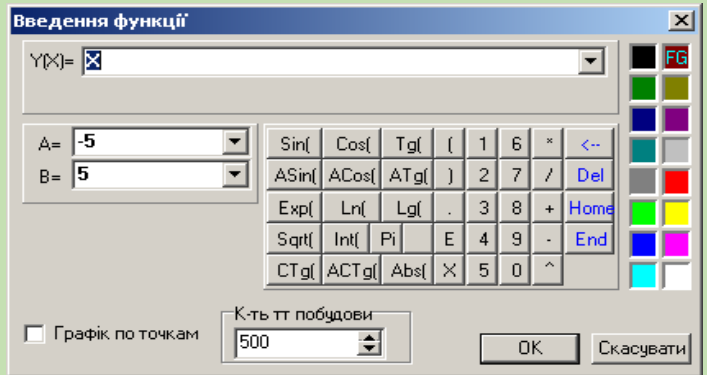

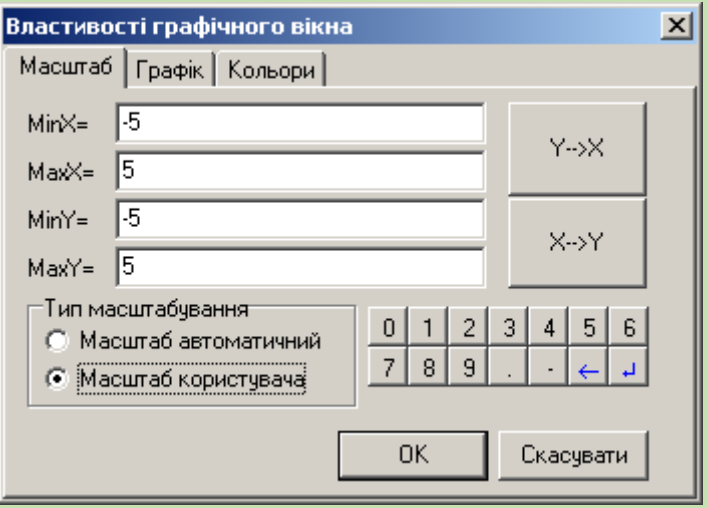

Мал. 53

Результат виконання побудови набуває такого виду: (Мал. 54).

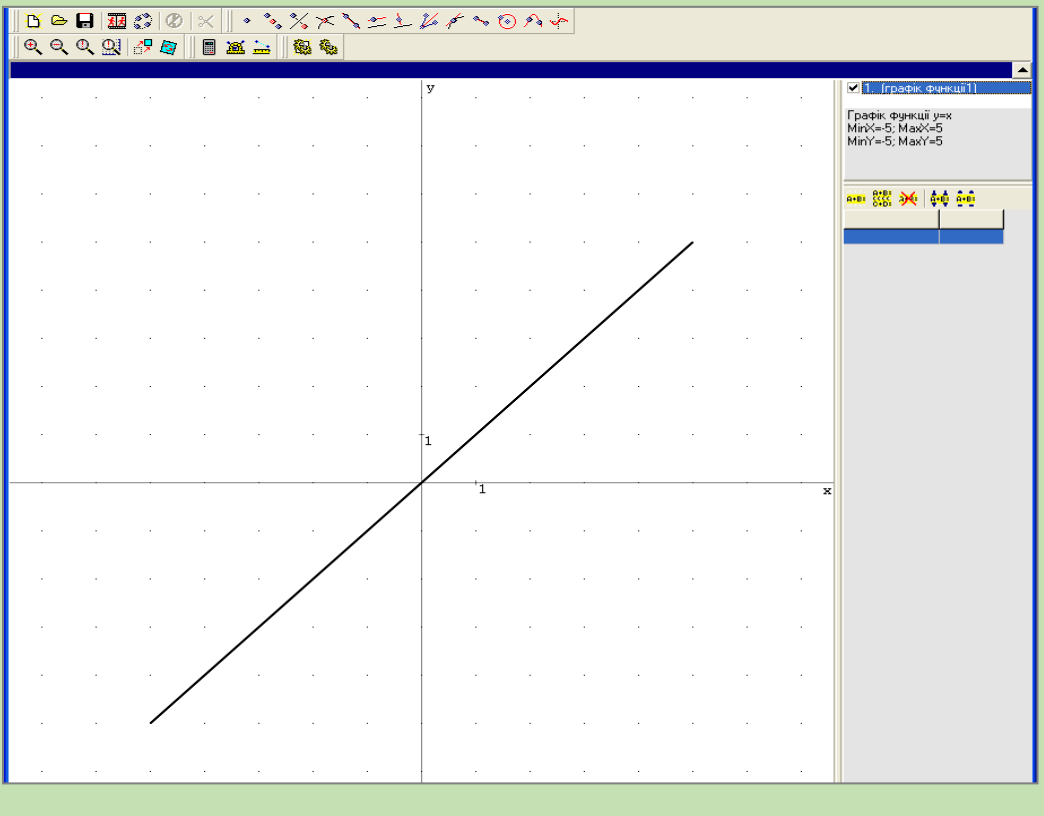

Мал.54

Студенти досліджують властивості заданої функції та заповнюють відповідні рядки таблиці 1:

— функція *y=x*: область визначення та область значень — вся множина R, зростаюча на всій області визначення, непарна, нулі функції в точці (0; 0), графіком функції є пряма лінія.

4. Витерти графіки. Вилучити функції.

5. Побудувати графіки функцій  $y = x^2$  та  $y = x^3$  на проміжку A= -5, B=5 (Мал. 55).

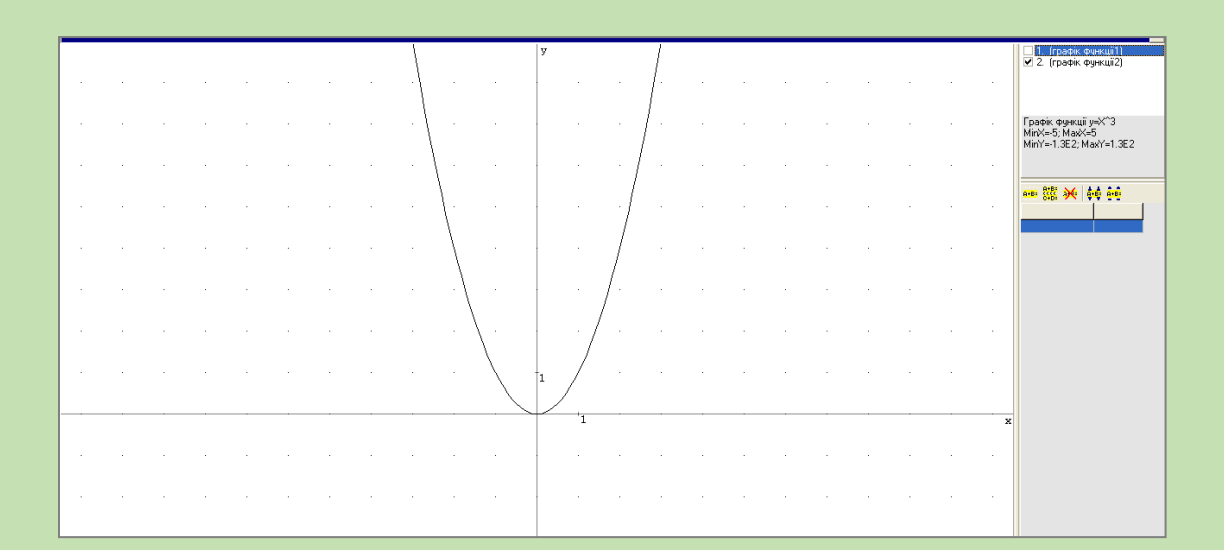

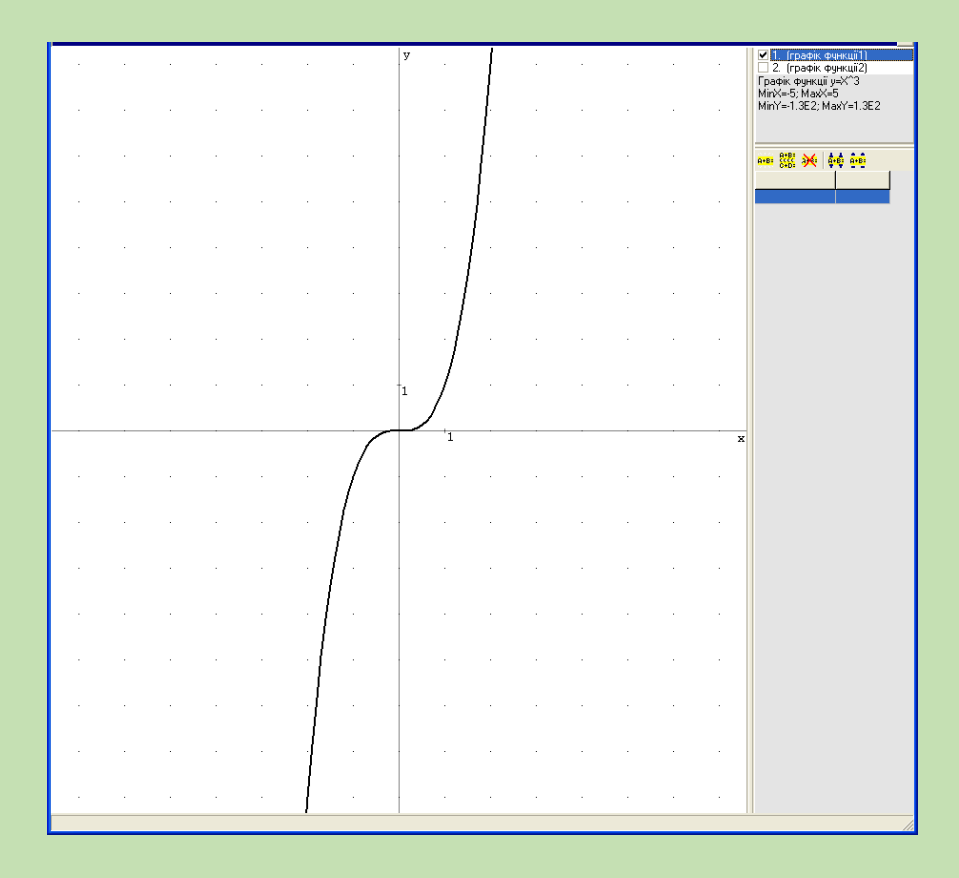

Мал. 55

— функція  $y = x^2$ : область визначення та область значень — вся множина R, зростає на R, парна, нулі функції (0; 0), графіком функції є парабола.

— функція  $y = \tilde{o}^3$ : область визначення та область значень — вся множина R, зростає на R, непарна, нулі функції (0; 0), графіком функції є кубічна парабола.

Результати заносять в таблицю 1.

Після виконання практичної роботи таблиця 1 набере вигляду:

**Таблиця 1**

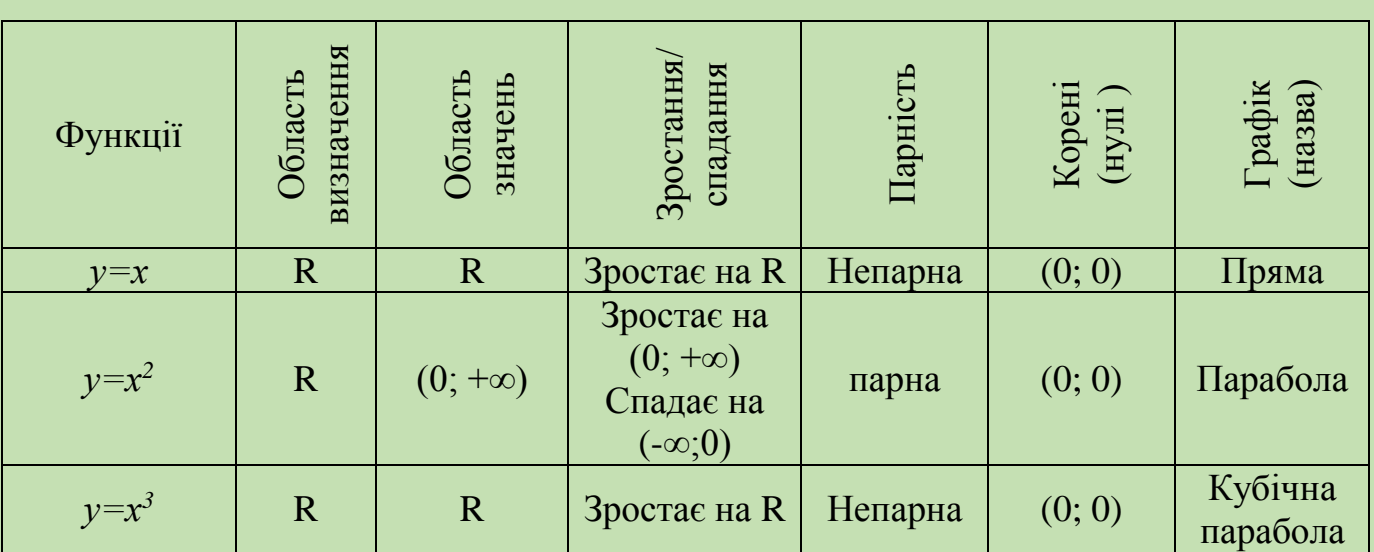

**Висновки.** На даному занятті ми повторили властивості функцій, а саме:

- область визначення та область значень функції,
- зростання, спадання функції,
- парність, непарність функції,
- основні види функцій, які вивчали раніше,
- навчилися будувати графіки функцій за допомогою *ППЗ GRAN 1.*

Після повторення основних видів функцій слід приступити до вивчення степеневої функції.

**Практична робота №2.** Побудова графіка степеневої функції  $y = ax^n$ та його властивості*.*

*Мета.* Засвоїти поняття степеневої функції, з'ясувати як впливає на поведінку графіка даної функції показник степеня.

**Обладнання:** інструкційні картки з завданнями, комп'ютери з встановленим *ППЗ GRAN1.*

## **Завдання.**

1. Навчитися будувати графік степеневої функції.

2. Дослідити поведінку графіка степеневої функції в залежності від показника степеня.

3. Результати дослідження занести в таблицю.

# **Хід роботи:**

1. **Підготовка до роботи.** Студенти одержують інструкційні картки з вказаним переліком завдань.

Функція *n y ax* , де *а, п –* постійні величини, називається степеневою.

 $\Phi$ ункції  $y = ax$ ,  $y = ax^2$ ,  $y = ax^3$  - часткові випадки степеневої функції.

При *п=0* степенева функція стає сталою величиною: *у=а*. В цьому випадку графіком функції є пряма лінія, паралельна осі абсцис.

Всі інші випадки можна розбити на дві групи:

- $\bullet$   $n > 0$ .
- $\bullet$   $n < 0$ .

Потрібно дослідити поведінку графіка степеневої функції для кожної з цих груп.

2. Завантажити *ППЗ GRAN1.* 

3. Побудувати графіки функцій  $y = x^n$  при  $n = 0, 1, \frac{1}{4}, 1/3, \frac{1}{2}, 2/3, 1, 3/2, 2, 1$ *3, 4, 10* для *х≥0, y≥0* (Мал. 56). Студенти помічають, що всі ці графіки проходять через початок координат та точку *С(1;1).* При *п=1* маємо пряму – бісектрису І координатної чверті. При *п >1* графік спочатку йде (між *х=0* та *х=1*) нижче цієї прямої, а потім (при *х>1)* вище неї; при *п <1* навпаки.

78

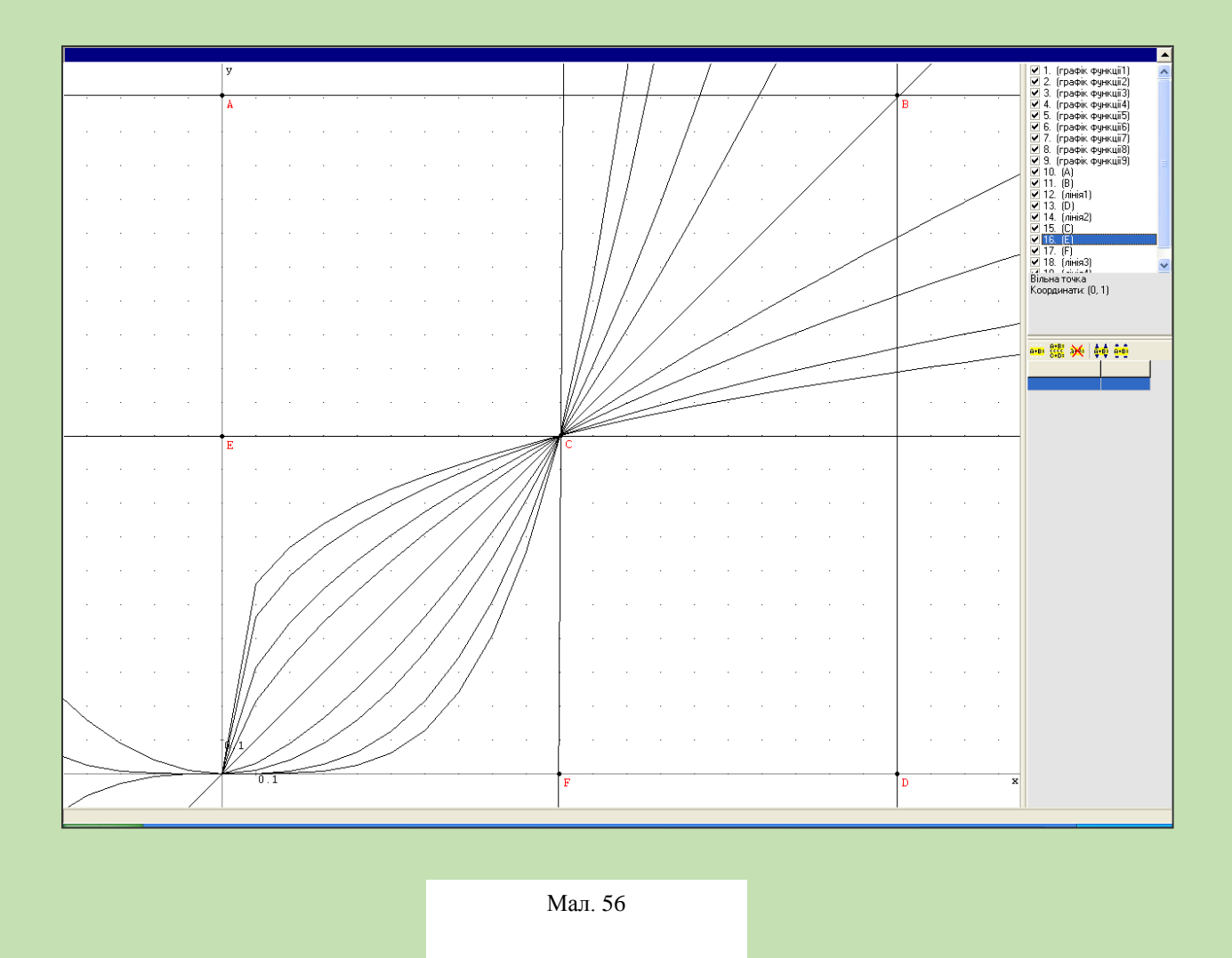

4. Для дослідження поведінки функції при *п <0* студенти будують графіки функції  $y = x^n$  при *п* = −1/3, −1/2, −1, −2, −3, −10 для  $x \ge 0$ ,  $y \ge 0$  (Мал. 57). Аналогічно до раніше розглянутого випадку, всі ці графіки проходять через точку *С(1;1).* У випадку *п =-1* маємо гіперболу. При *п<-1* графік степеневої функції розміщується спочатку (між *х=0* та *х=1*) вище гіперболи, а потім (при  $x>1$ ) нижче неї; при *п >-1* навпаки. Всі графіки на мал.. 6 необмежено наближаються як до осі абсцис, так і до осі ординат, не досягаючи ні тієї, ні другої. Внаслідок подібності до гіперболи ці графіки називають *гіперболами п – го порядку.*

#### **Висновки.**

На сьогоднішньому занятті ми з'ясували поведінку графіка степеневої функції в залежності від показника степеня.

|                |                                                      |                            | $\begin{array}{l} \underline{\mathsf{V}}[1] \quad [\text{rpathi}, \text{cylentui}]\underline{\mathsf{V}}[2] \quad [\text{rpostiv}, \text{cylentui}]\underline{\mathsf{V}}[3] \quad [\text{rpostiv}, \text{cylentui}]\underline{\mathsf{V}}[4] \quad [\text{rpostiv}, \text{cylentui}]\underline{\mathsf{V}}[4] \quad [\text{rpostiv}, \text{cylentui}]\underline{\mathsf{V}}[5] \quad [\text{rpostiv}, \text{cylentui}]\underline{\mathsf{V}}[6] \quad [\text{rpostiv}, \text{cylentui}]\underline{\mathsf{V}}[7] \quad [\text{r$ |
|----------------|------------------------------------------------------|----------------------------|----------------------------------------------------------------------------------------------------|
| $\alpha$<br>s. | $\sim$                                               |                            | $\overline{B}$                                                                                                    |
|                |                                                      |                            |                                                                                                    |
| $\sim$         | $\sim$<br>$\sim$<br>$\sim$<br>$\mathbf{r}$<br>$\sim$ |                            |                                                                                                    |
| $\epsilon$     | $\sim$<br>$\alpha$<br>٠<br>$\sim$<br>×               | ×                          | $\sim$                                                                                                    |
|                | $\sim$<br>$\sim$<br>$\epsilon$                       |                            |                                                                                                    |
| ×              | u.<br>$\sim$                                         |                            | $\sim$<br>Вільна точка<br>Координати: (1, 1)                                                                                                    |
|                |                                                      |                            |                                                                                                    |
|                |                                                      |                            | ■器米转码                                                                                                    |
| ٠              |                                                      | $\lambda$<br>$\sim$        | $\sim$<br>$\sim$                                                                                                    |
|                |                                                      |                            |                                                                                                    |
|                |                                                      |                            |                                                                                                    |
|                |                                                      |                            |                                                                                                    |
|                |                                                      |                            |                                                                                                    |
| à.             |                                                      | $\sim$<br>n.<br>$\Delta$   | $\Delta$                                                                                                    |
|                |                                                      | $\sim$<br>$\Delta$         |                                                                                                    |
|                |                                                      |                            | $\sim$<br>$\sim$                                                                                                    |
|                |                                                      | $\epsilon$                 |                                                                                                    |
|                |                                                      |                            |                                                                                                    |
| $\alpha$       |                                                      | $\sim$<br>$\sim$<br>$\sim$ |                                                                                                    |
| $\sim$         |                                                      | $\epsilon$<br>÷.<br>$\sim$ |                                                                                                    |
| 10.1           |                                                      |                            |                                                                                                    |
| $1^{-}0.1$     |                                                      | $\overline{\mathbf{F}}$    | D<br>×                                                                                                    |
| (1.8, 1.1)     |                                                      |                            |                                                                                                    |

Мал. 57

1. При *п=1* маємо пряму – бісектрису І координатної чверті.

2. При *п >1* графік спочатку йде (між *х=0* та *х=1*) нижче прямої *y=x*, а потім (при *х>1)* вище неї; при *0< п <1* навпаки.

3. У випадку *п =-1* маємо гіперболу.

4. При *п<-1* графік степеневої функції розміщується спочатку (між *х=0* та *х=1*) вище гіперболи, а потім (при *х>1*) нижче неї; при *п >-1* навпаки. Всі графіки на мал.. 6 необмежено наближаються як до осі абсцис, так і до осі ординат, не досягаючи ні тієї, ні другої. Внаслідок подібності до гіперболи ці графіки називають *гіперболами п –го порядку.*

# *2. «Тригонометричні функцій»*

Наступною темою, яка вивчається у ВНЗ в курсі математики є "Тригонометричні функції". На вивчення даної теми відводиться 26 годин, з яких 8 - лекційних, а 18 – на практичні заняття.

В результаті вивчення теми студенти повинні вміти:

Переходити від радіанної міри кута до градусної і навпаки,

 Обчислювати значення тригонометричних виразів за допомогою тотожних перетворень і обчислювальних засобів із заданою точністю,

Перетворювати тригонометричні вирази за допомогою формул,

 Будувати графіки тригонометричних функцій і на них ілюструвати властивості функцій,

 Застосовувати геометричні перетворення при побудові графіків тригонометричних функцій,

 Розв'язувати найпростіші тригонометричні рівняння та нерівності, а також нескладні рівняння, що зводяться до найпростіших.

На нашу думку доцільно НІТ використати при вивченні побудови графіків періодичних функцій та їх властивостей.

Розглянемо методику проведення практичних робіт.

**Практична робота №3 "** Побудова графіків періодичних функцій, та їх властивості"

**Мета**: Навчити будувати графіки тригонометричних функцій, засвоїти поняття періодичності функції, визначення найменшого додатного періоду. Навчити виконувати перетворення графіків періодичних функцій.

**Обладнання:** інструкційні картки з завданнями, комп'ютери з встановленим *ППЗ GRAN2.*

#### **Завдання**:

- 1. Побудувати графіки тригонометричних функцій *y=sin(x)*; *y=cos(x)*; *y=tg(x)*;  $y=ctg(x)$  (згідно варіанту).
- 2. Визначити наближене значення найменшого додатного періоду заданої функції.
- 3. Виконати з періодичною функцією перетворення *af(x)* та *f(ax)*.
- 4. Визначити алгоритм побудови графіків перетворених функцій.
- 5. Результати дослідження періодичності занести в таблицю 2.

**Підготовка до роботи**: повторити означення періодичної функції. *Означення:* Функція *у=f(x)* називається **періодичною** з періодом Т≠0, якщо для будь-якого *х* з області визначення функції числа *х*+Т та *х*-Т також належать області визначення і виконується умова *f(x-*Т*)= f(x)= f(x+*Т*).*

Варіанти завдань:

**1)**  $y = cos(x)$ ; **2)**  $y = sin(x)$ ; **3)**  $y = tg(x)$ ; **4)**  $y = ctg(x)$ ;

# **Хід роботи.**

Покажемо виконання практичної роботи для варіанту 1.

1. Завантажити *ППЗ GRAN1..* 

2. На проміжку A= 10, B=10 учні будують задану функцію *y= sin(x)*. (Мал. 58)

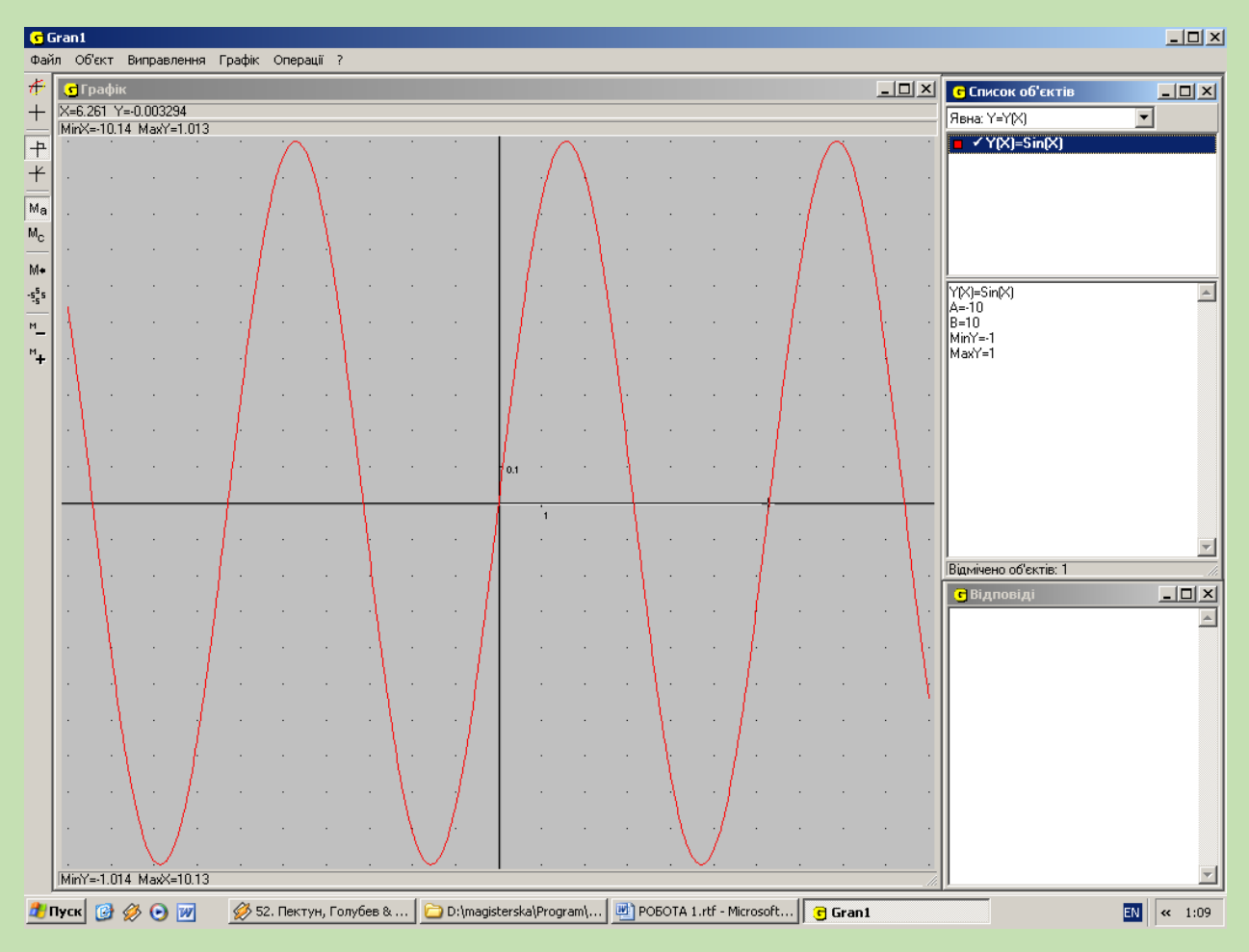

Мал.58

3. Позначимо точками В та С відповідно початок та кінець періодичного фрагменту функції (r).

4. Скориставшись кнопкою "Відстань до точки" визначаємо відстань вздовж осі ОХ між точками В та С. У даному випадку одержуємо **r**=6,28.

За допомогою Калькулятора обчислюємо наближене значення періоду (Tнаб), поділивши одержане значення відстані між точками (r) на кількість періодичних фрагментів, що там помістилися (n), n=1**.** Отже,  $T_{\text{\tiny Ha6}}=r/n=6,28:1=6,28=2\pi$ .

Отже період функції *y= sin(x)* дорівнює 2π. Результат записуємо в таблицю 3.

5. Виконуємо для заданої функції перетворення *y=af(x)*, коли *a*>1 та 0<*a*<1. Побудувати графіки перетворених функцій. Визначити їх період.

6. Спочатку виконаємо перетворення *y=af(x)*, при *а=2* одержимо функцію *y=2 sin(x)*. Побудуємо цю функцію та визначимо її період (Мал. 59).

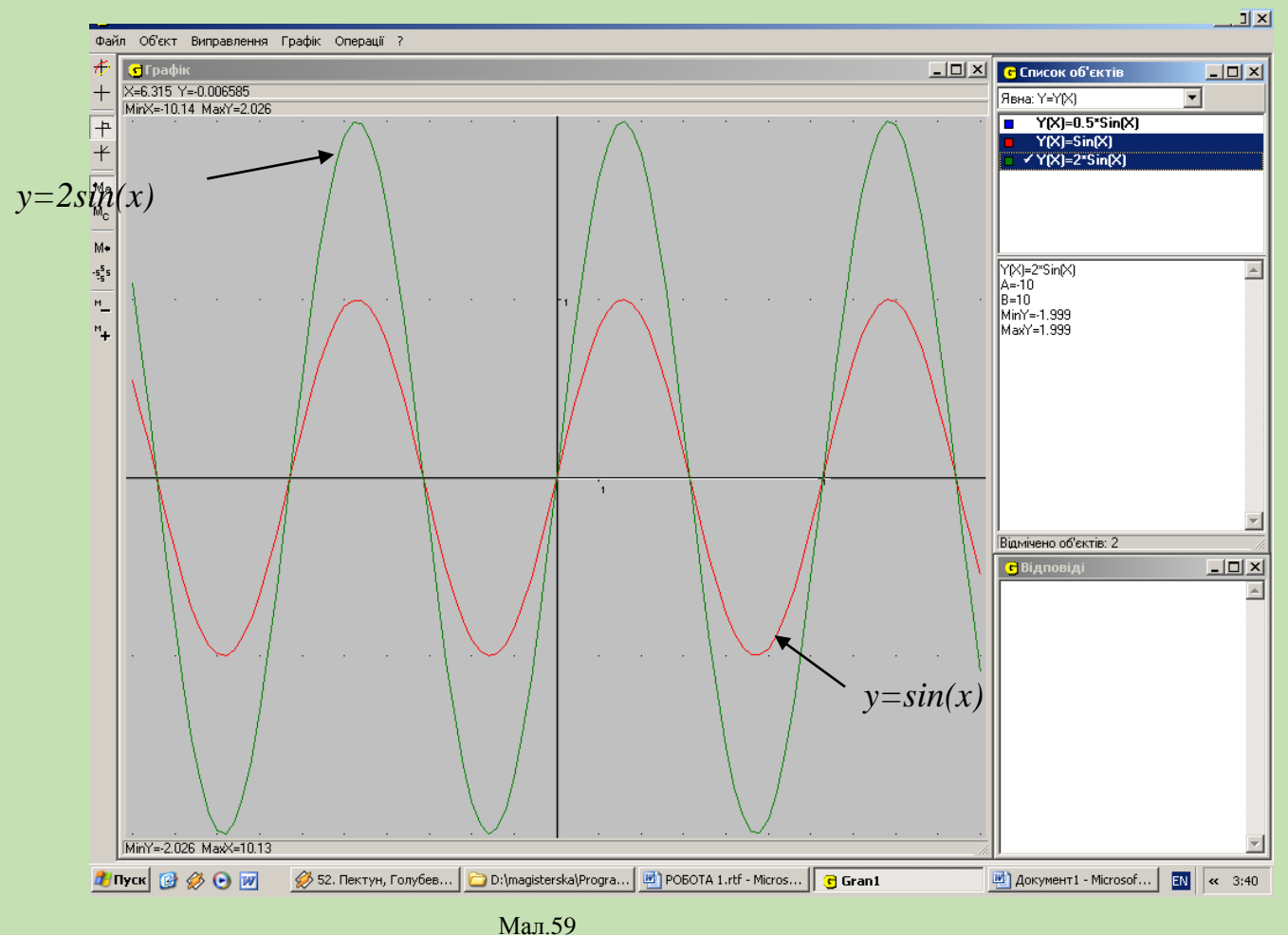

83

Скориставшись кнопкою "Відстань до точки" визначаємо відстань вздовж осі ОХ між початком першого та кінцем останнього видимих на екрані періодичних фрагментів функції (r). У даному випадку одержують r=6,28.

За допомогою Калькулятора (меню "Операції") обчислюємо наближене значення періоду (Т<sub>наб</sub>), поділивши одержане значення відстані між точками (r) на кількість періодичних фрагментів, що там помістилися (n), n=1**.** Отже,  $T_{\text{\tiny H40}}$ =r/n=6,28:1=6,28=2 $\pi$ .

Отже період функції *y=2sin(x)* дорівнює 2π. А сам графік функції  $y=2sin(x)$  одержується з графіка  $y=sin(x)$  шляхом розтягу останнього відносно осі Ох в два рази. Результат записуємо в таблицю 2.

Тепер виконаємо перетворення *y=af(x)* при *а=0,5.* Одержимо функцію *y=0,5sin(x)*. Побудуємо цю функцію та визначимо її період (Мал.60).

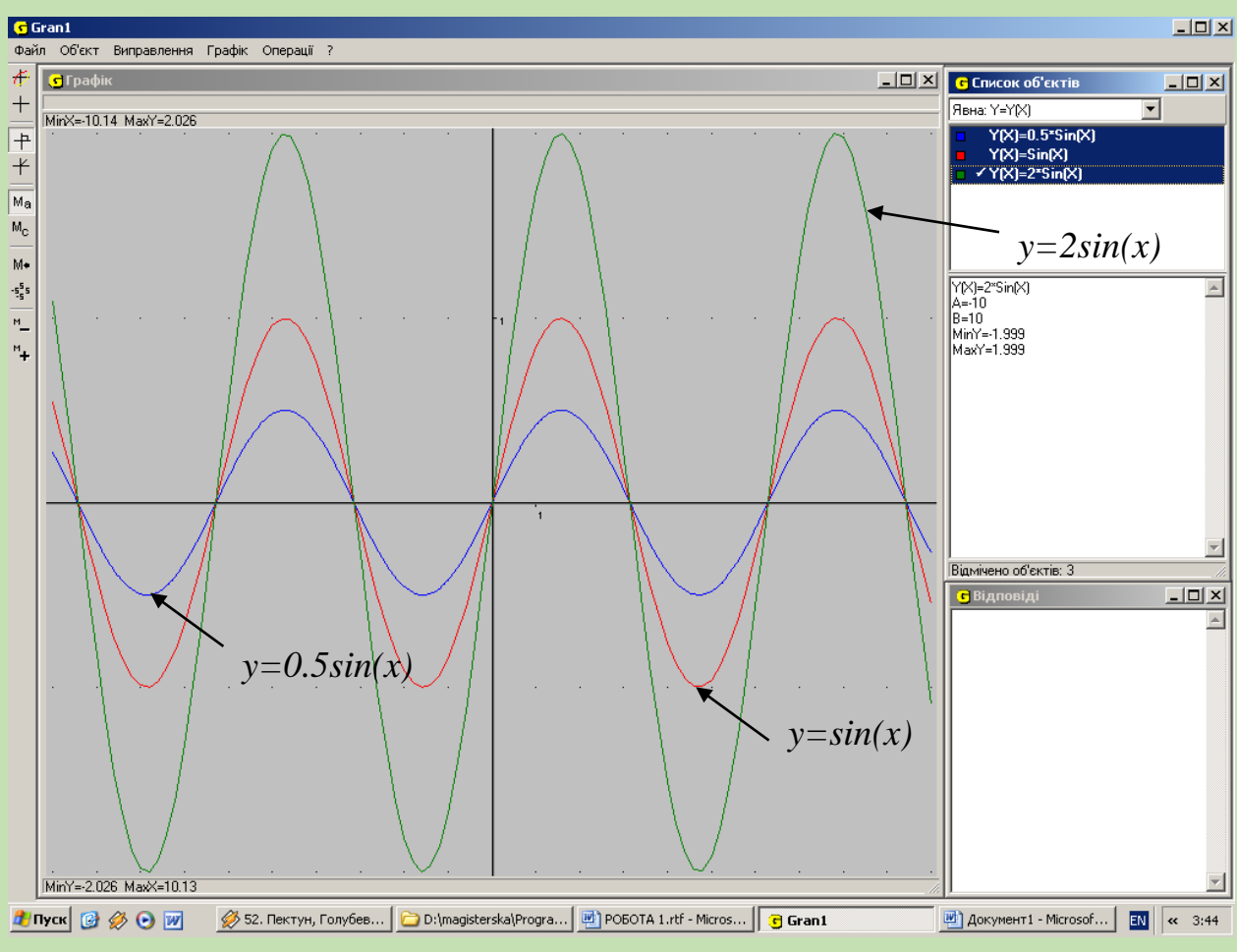

Мал.60

Період функції визначаємо аналогічно до попередніх випадків. У даному випадку одержуємо  $T_{Ha\delta}=r/n=6,28:1=6,28=2\pi$ .

Отже, період функції *y=0,5sin(x)* дорівнює 2π. А графік функції  $y=0,5\sin(x)$  одержується з графіка  $y=sin(x)$  шляхом розтягу останнього відносно осі Ох в 0,5 разів, або, іншими словами, шляхом стиску відносно осі Ох в два рази. Результат записуємо в таблицю 3.

7. Виконати для заданої функції перетворення *y=f(ax)*, коли *a*>1 та 0<*a*<1. Побудувати графіки перетворених функцій. Визначити їх період. Занести результати дослідження до таблиці 2.

Спочатку виконаємо перетворення *y=f(ax)* при а=2. Одержимо функцію *y=sin(2x)*. Побудуємо цю функцію та визначимо її період (Мал.61).

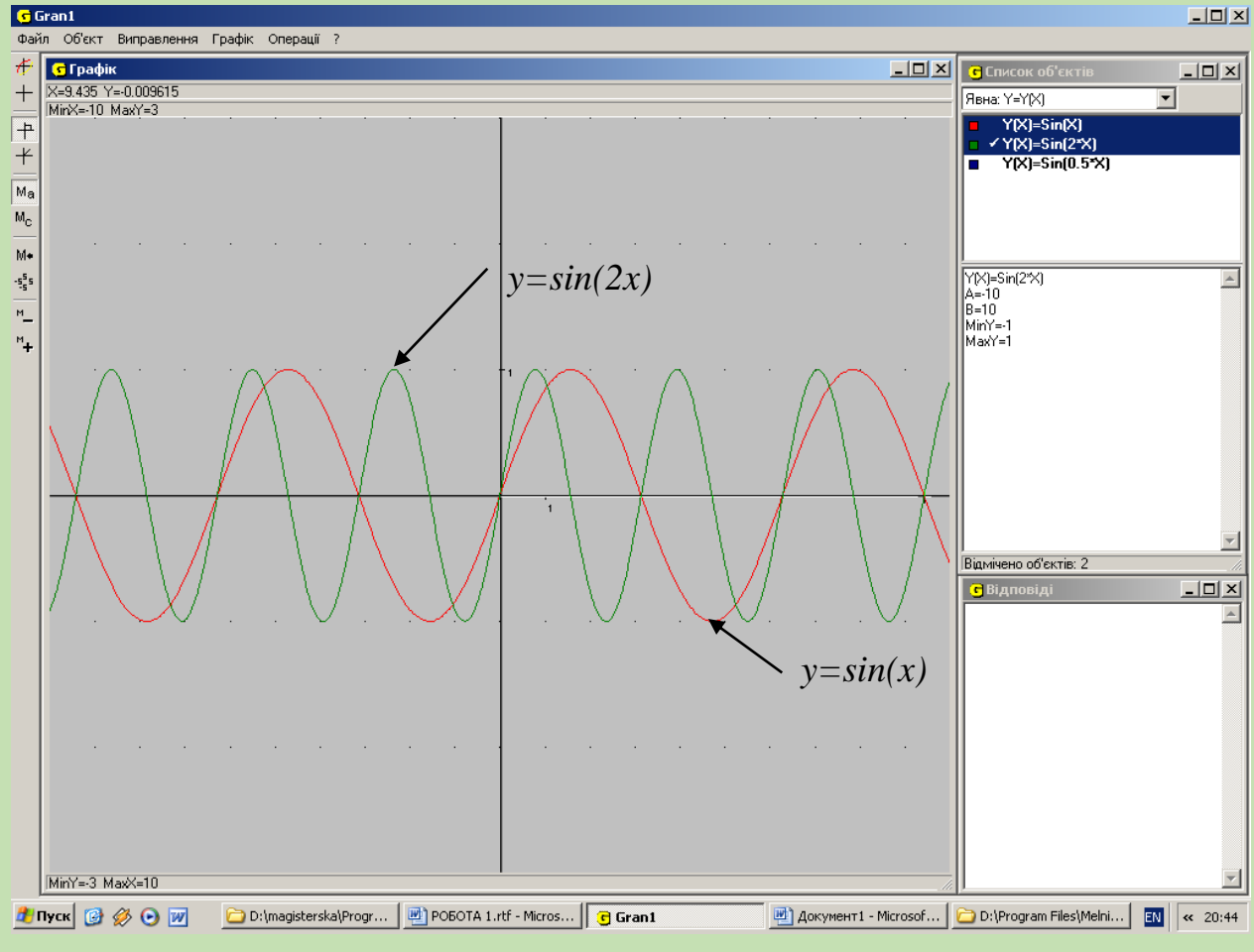

Мал.61

Скориставшись послугою "Відстань до точки" з пункту "Операції" або послугою "Координати" з пункту "Графік", визначають відстань вздовж осі ОХ між початком першого та кінцем останнього видимих на екрані періодичних фрагментів функції (r). У даному випадку одержують r=9,42.

За допомогою Калькулятора (меню "Операції") обчислюємо наближене значення періоду (Т<sub>наб</sub>), поділивши одержане значення відстані між точками (r) на кількість періодичних фрагментів, що там помістилися (n), n=3**.** Отже,  $T_{\text{\tiny Ha6}}=r/n=9,42:3=3,14=\pi$ .

Отже період функції *y=sin(2x)* дорівнює π. А сам графік функції  $y = sin(2x)$  одержується з графіка  $y = sin(x)$  шляхом стиску останнього відносно осі Оу в два рази. Результат записуємо в таблицю 2.

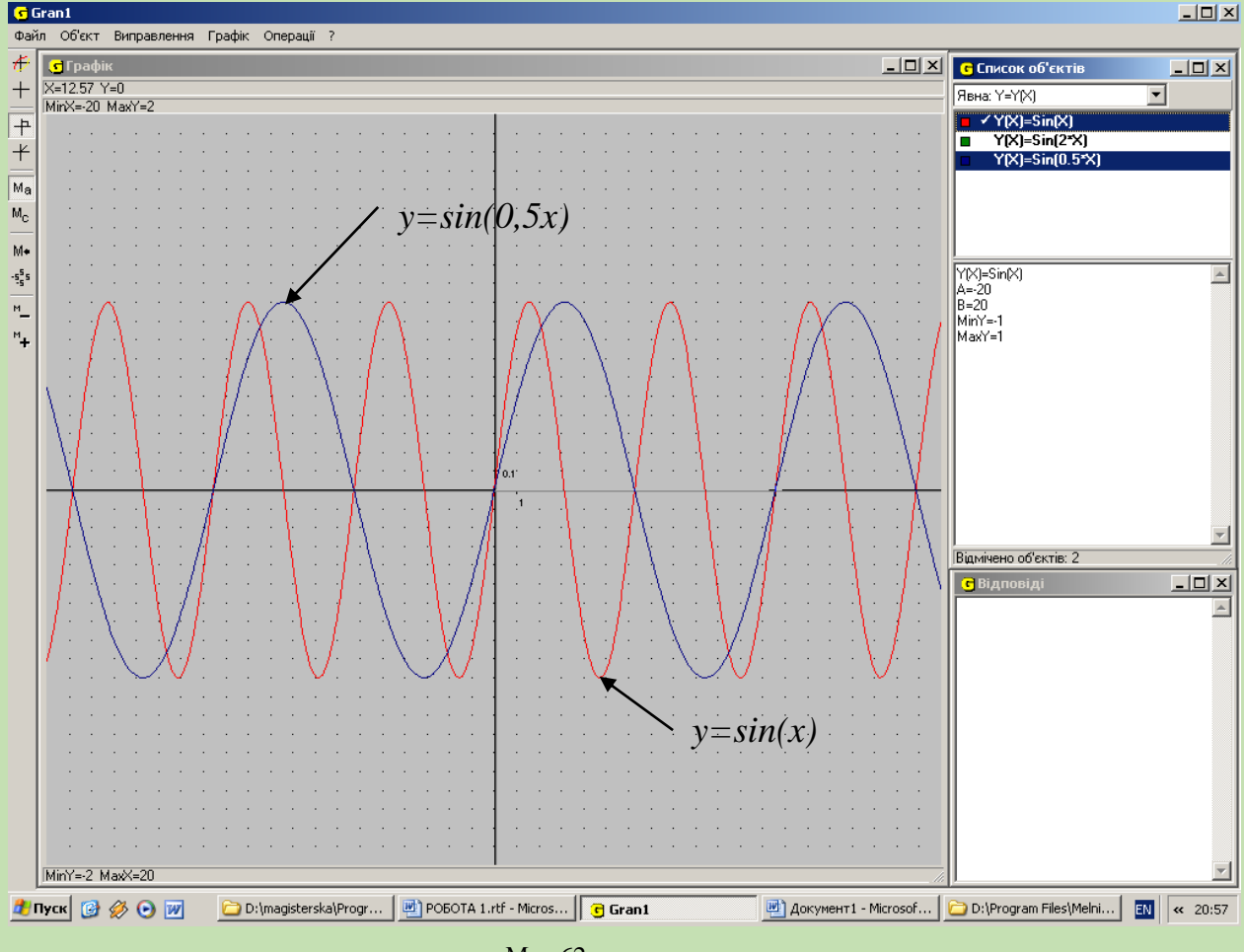

Мал.62

Тепер виконаємо перетворення *y=af(x)* при а=0,5. Одержимо функцію *y=cos(0,5x)*. Побудуємо цю функцію та визначимо її період (Мал.62). Шляхом аналогічних обчислень одержуємо, що період функції *y=cos(0,5x)* дорівнює 4π. А графік функції *y=cos(0,5x)* одержується з графіка *y=cos(x)* шляхом розтягу останнього відносно осі Оу в 2 рази. Результат записуємо в таблицю 2.

### **Таблиця 2**

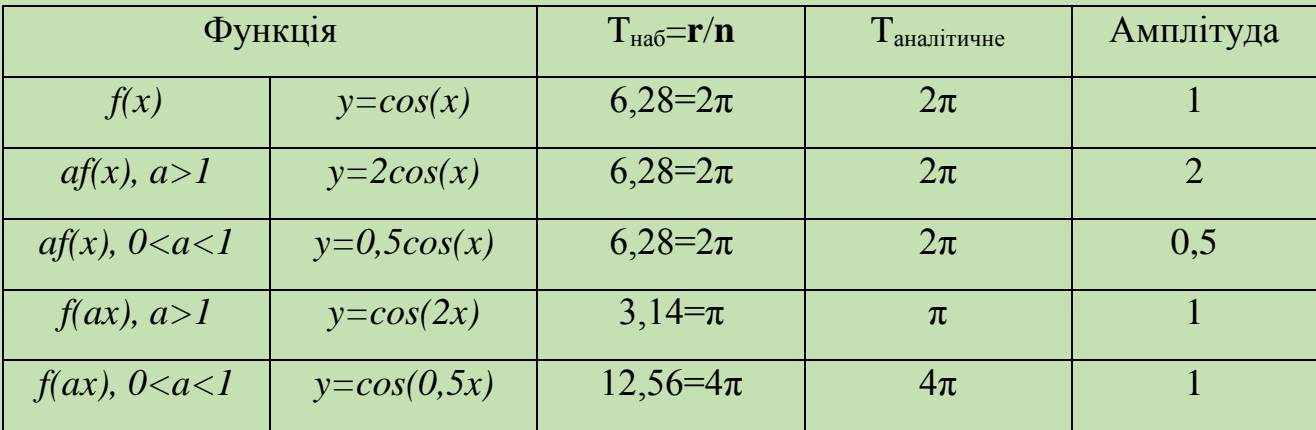

**Домашнє завдання**: аналітичними методами довести правильність експериментального обчислення найменшого додатного періоду досліджуваних функцій (визначити Tаналітичне).

#### **Висновки:**

Сьогодні ви засвоїли поняття періодичності функції, навчилися будувати графіки тригонометричних функцій за допомогою *ППЗ GRAN2,* визначили наближене значення найменшого додатного періоду заданої функції, виконали з періодичною функцією перетворення *af(x)* та *f(ax)* та створили алгоритми побудови графіків перетворених функцій.

# *Практична робота №4:* **"Обернені функції".**

**Мета**: Засвоєння поняття обернених функцій та їхніх властивостей. Початкове знайомство з **оберненими тригонометричними функціями.**

# **Завдання**:

- 1. Побудувати аналітичний вираз і графік функції, оберненої до даної.
- 2. Дослідити властивості обернених тригонометричних функцій.

3. Результати занести до таблицю 3.

**Підготовка до роботи**: Повторити означення оберненої та оборотної функції, побудувати аналітичні вирази функцій, обернених до заданих (див. варіанти завдань). Ознайомитися з операціями явного та неявного задання функції, визначити координати.

*Означення:* Нехай функція *y=f(x)* відображає множину А на множину В. Якщо кожному числу  $y \in B$  відповідає єдине число  $x \in A$ , таку, що  $f(x)=y$ , то на множині В визначено функцію х=g(y) від змінної у, яку називають **оберненою** до функції *f* і позначають *f*<sup>-1</sup>. Функцію *f* називають при цьому прямою.

Для взаємно обернених функцій *f* і *f* -1 характерним є те, що областю визначення оберненої функції є множина значень прямої, а множина значень оберненої функції — область визначення прямої.

Можна сказати, що графіки взаємно обернених функцій розміщені симетрично відносно прямої *у=х* — бісектриси першого та третього координатних кутів.

Функція, яка має обернену, називається *оборотною*. Згідно з означенням, щоб функція була оборотною, необхідно і достатньо, щоб різним значенням аргументу з області її визначення відповідали різні значення функції. У такому випадку говорять, що функція кожного свого значення набуває один раз.

# **Інструкція до практичної роботи**:

1. Побудувати графік функції *y=x* (Бісектрису першого і третього координатних кутів).

Задамо функцію *y=3x+2*. Це лінійна функція. Область визначення і область значень її є множина всіх дійсних чисел. Згідно з означенням, дана функція є оборотною, тому, що різним значенням аргументу з області її визначення відповідають різні значення функції. Тобто функція кожного свого значення набуває один раз. Отже дана функція має обернену.

88

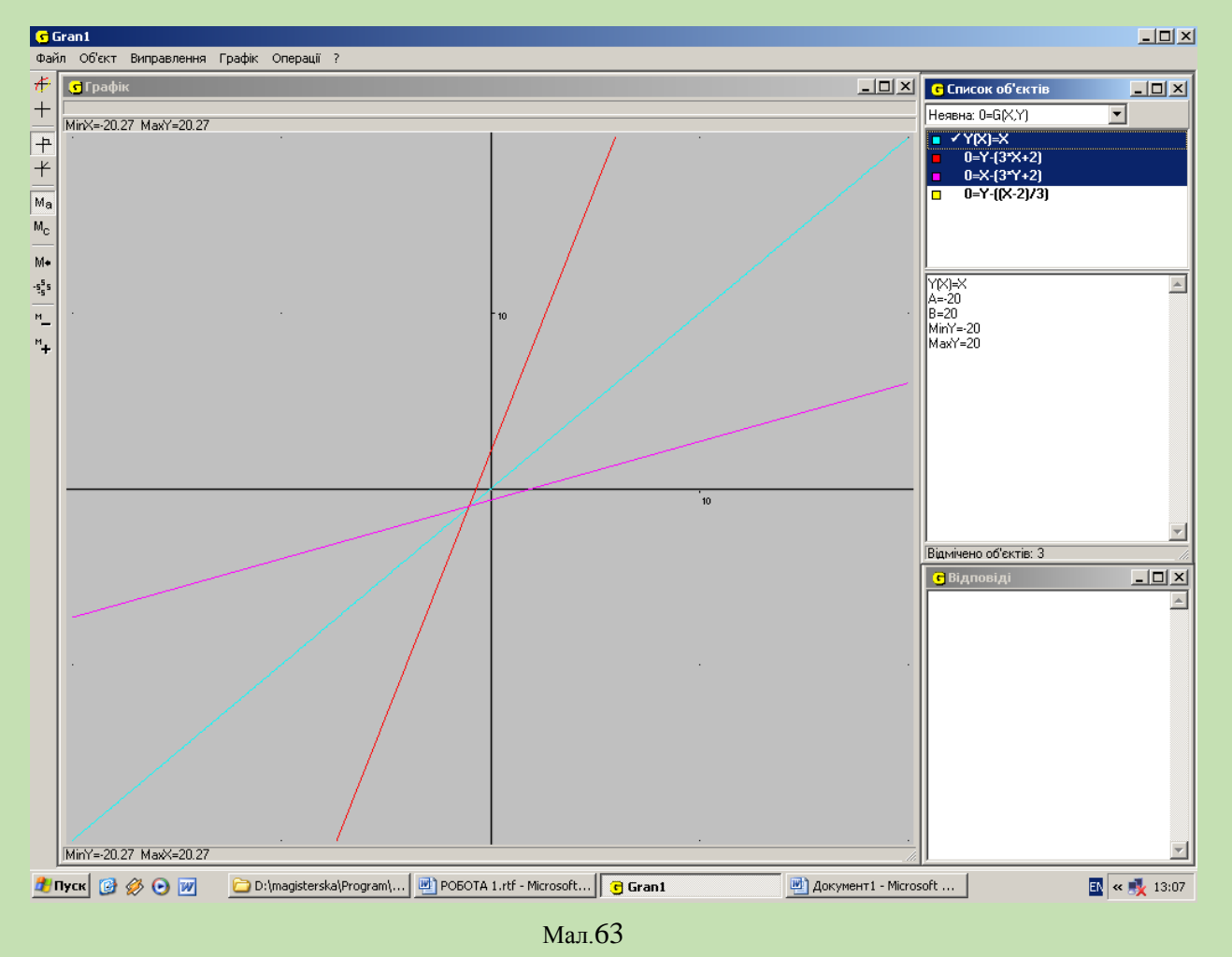

1. Розв'яжемо рівняння *y=3x+2* відносно змінної х. Дістанемо також

лінійну функцію 3  $x = \frac{y-2}{x-2}$ , яка задає залежність х від у. Функція 3  $x = \frac{y-2}{2}$ називається оберненою до функції *y=3x+2*. Поміняємо в рівності 3  $x = \frac{y-2}{2}$ призначення, одержимо функцію 3  $y = \frac{x-2}{2}$  обернену до  $y=3x+2$ . Побудуємо графіки функцій *y=3x+2*, та 3  $y = \frac{x-2}{2}$  в одній системі координат (мал.63).

Ми помічаємо, що графіки даної функції і оберненої до неї розміщені симетрично відносно бісектриси першого і третього координатних кутів.

2. Нехай задано функцію *y=x<sup>2</sup>* . Областю визначення є множина всіх дійсних чисел, а область значень — множина невід'ємних чисел, тобто у [0, +∞). Як видно з графіка функції (мал.64), що кожному значенню у (крім у=0) відповідає два значення аргументу  $x_1$  та  $x_2$ . Це означає, що функція  $y=x^2$  на всій

області визначення не має оберненої. Проте, якщо розглядати підмножини області визначення, наприклад (-∞; 0], або [0; +∞), то на цих підмножинах функція *y=x<sup>2</sup>* кожного свого значення набуває лише при одному значення

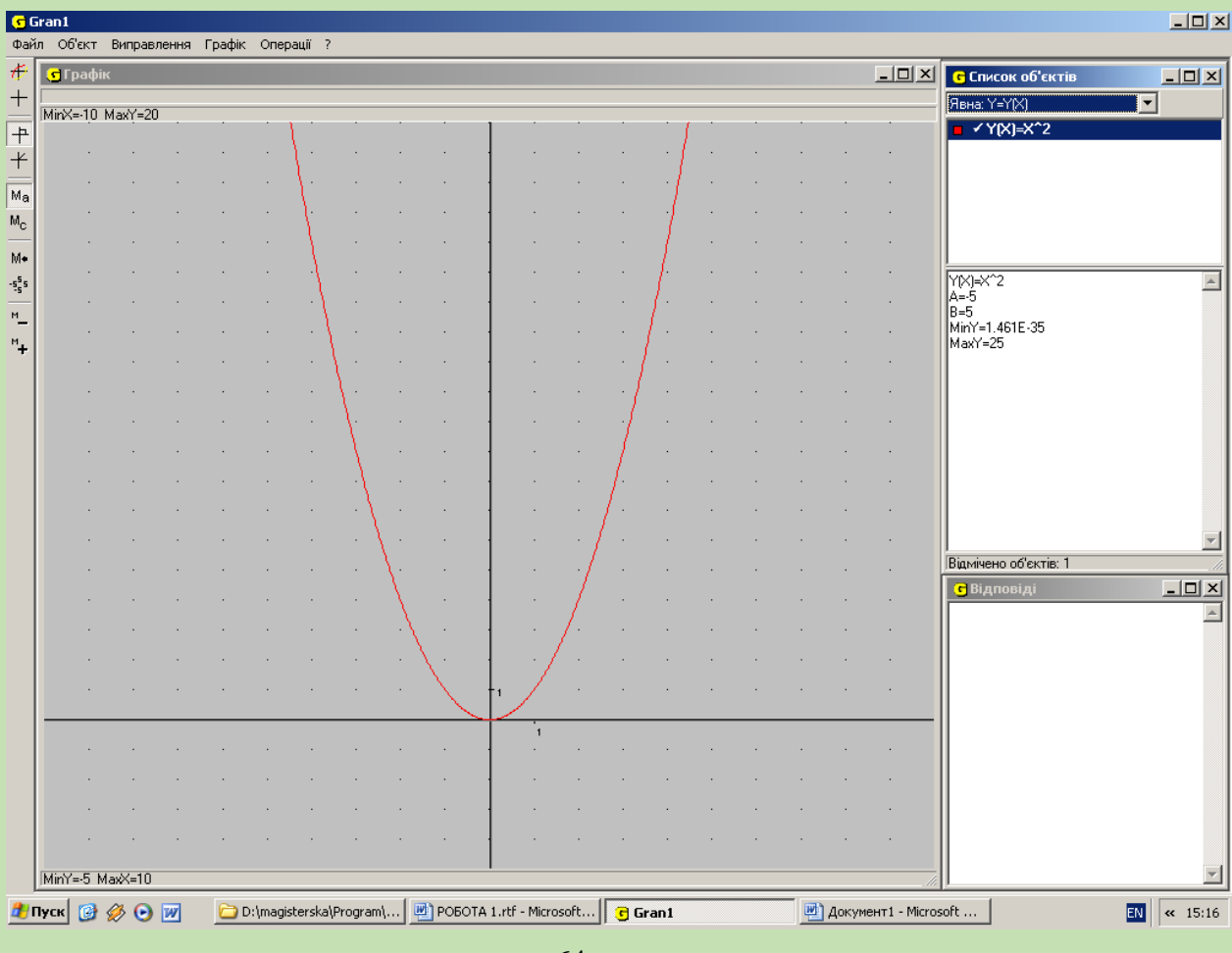

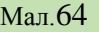

#### аргументу.

На першій з цих підмножин функція спадає, а на другій — зростає. На кожній із них існує функція, обернена до *y=x<sup>2</sup>* . Знайдемо, наприклад, функцію, обернену до  $y=x^2$ , якщо  $x \in (-\infty; 0]$ , тобто  $x$  — недодатне. Тут областю визначення є множина (-∞; 0], а областю значень — множина невід'ємних значень у, тобто у  $\in [0; +\infty)$ .

Вважатимемо тепер у незалежною змінною, а х — залежною і розв'яжемо рівняння *y=x<sup>2</sup>* відносно змінної х: *х=± y* , але за умовою х недодатне, тому *x y* . Функція *x y* є оберненою до функції *y=x<sup>2</sup>* за умови х≤0. Поміняємо позначення, одержимо  $y = -\sqrt{x}$  обернену до  $y = x^2$ . Областю визначення

оберненої функції  $y = -\sqrt{x}$  є множина  $[0; +\infty)$ , бо х в арифметичному корені невід'ємне, а областю значень — множина (-∞; 0],

Легко бачити, що області визначення і області значень взаємно обернених

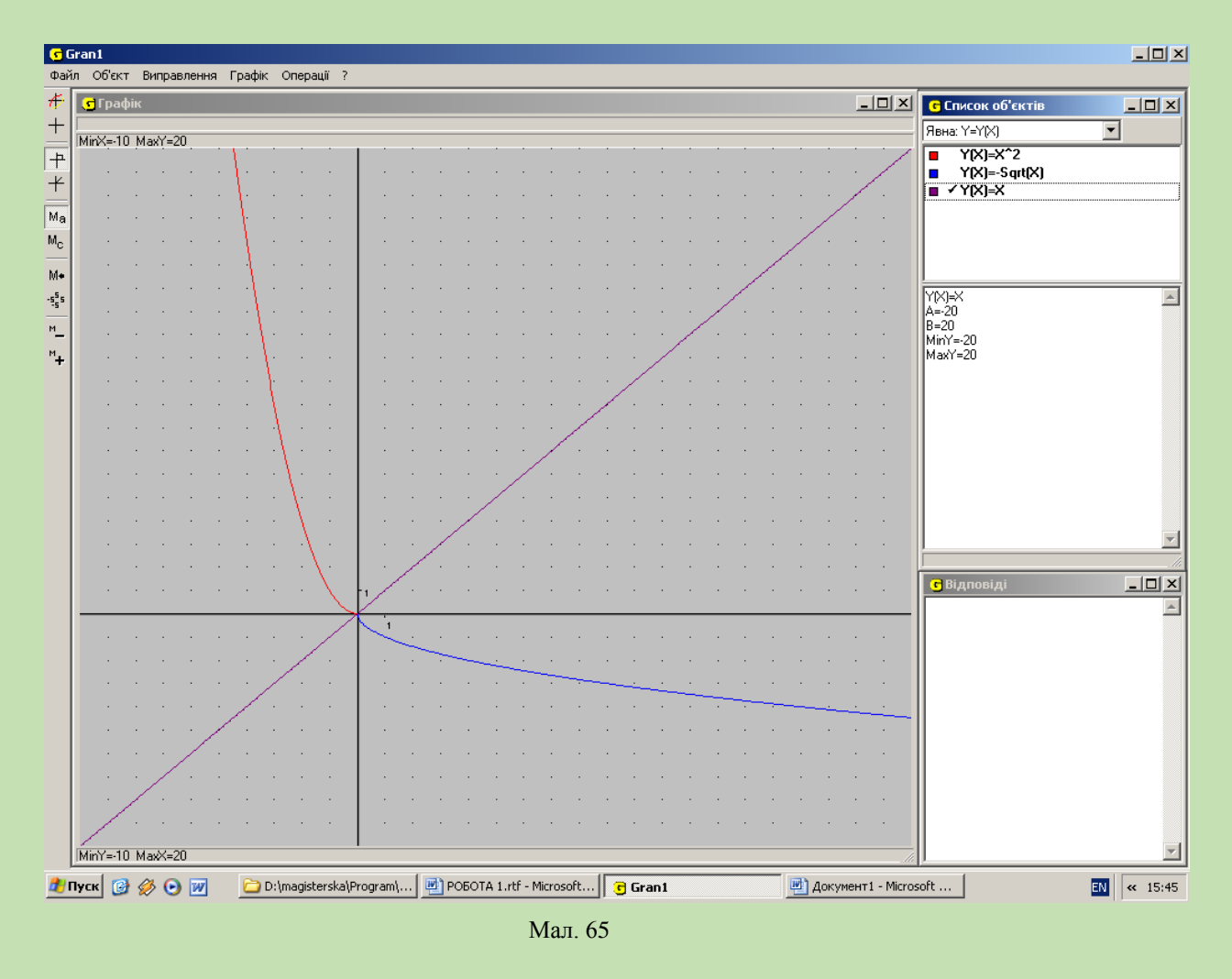

функцій помінялися "своїми" множинами.

Побудуємо графіки функцій *у*= $x^2$ , x≤0 та *у* =  $\sqrt{x}$ , x≥0 в одній системі координат (мал. 65). Побудовані графіки також симетричні відносно прямої *у=х*.

3. Візьмемо функцію *y=sin(x)*. Дана функція не є оборотною на всій області визначення. Разом з тим, на всіх проміжках, де вона зростає або спадає, існує обернена для неї функція. Виберемо такий із проміжків монотонності, значення х у якому найближчі до 0. Це проміжок  $\left[-\frac{\pi}{2};\frac{\pi}{2}\right]$ i,  $\lfloor$  $\vert$  -2 ; 2  $\left( \frac{\pi}{2}, \frac{\pi}{2} \right)$ . Розв'яжемо рівняння *y=sin(x)* відносно х. Це означає, що треба знайти таке число х, синус якого

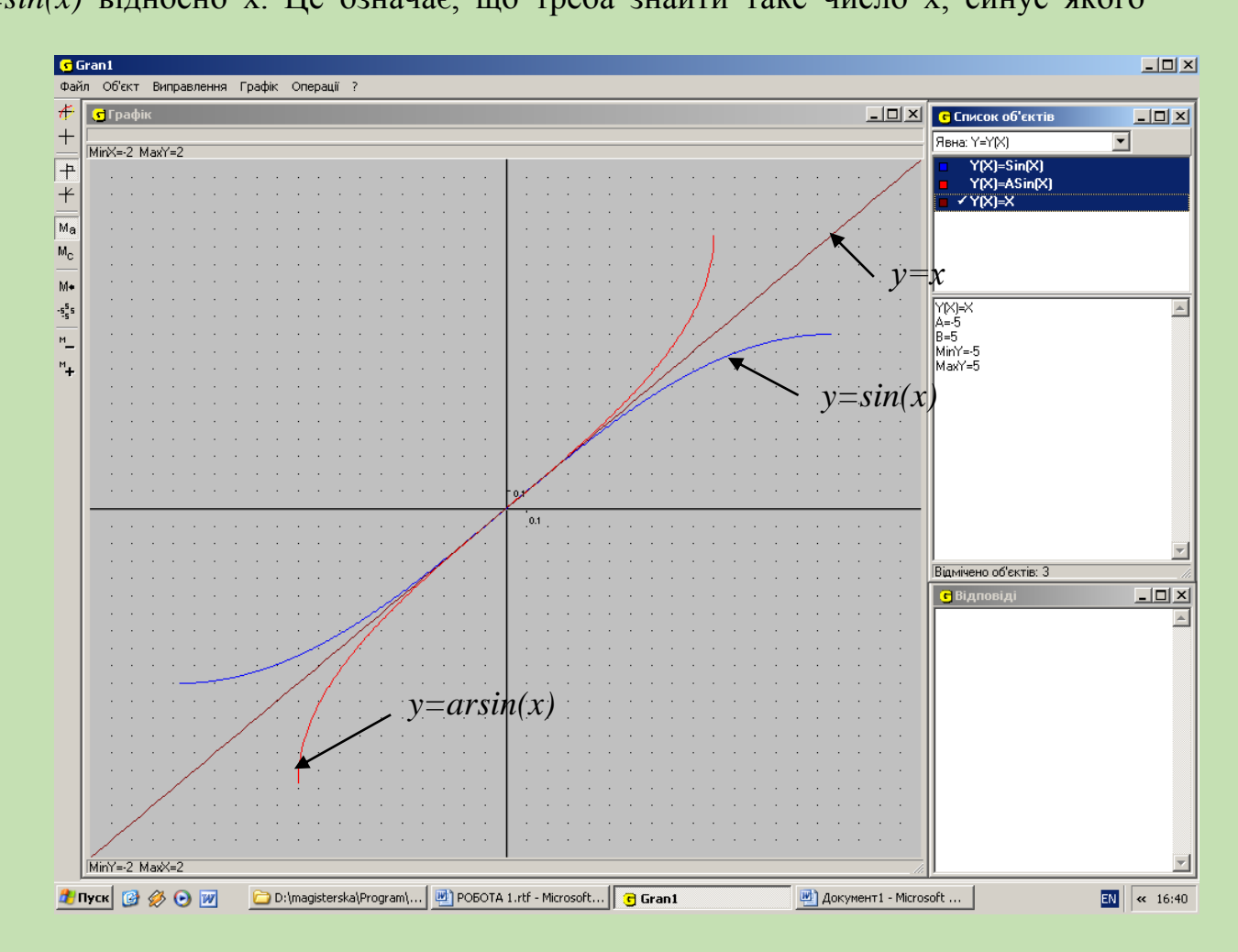

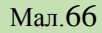

дорівнює у. На обраному проміжку таке число буде єдине. Для його позначення використовують симол *х=arcsin(у)*. Ця функція *х=arcsin(у)* буде оберненою до функції *y=sin(x)*, якщо x∈ $\left[-\frac{\pi}{2}; \frac{\pi}{2}\right]$ i,  $\lfloor$  $\vert$  -2 ; 2  $\left( \frac{\pi}{2}, \frac{\pi}{6} \right)$ . Поміняємо позначення незалежної і залежної змінних, одержимо: функцію *у=arcsin(х)*, обернену до функції *y=sin(x*). Легко бачити, що області визначення і області значень взаємно обернених функцій помінялися "своїми" множинами. Побудуємо графіки цих

функцій, вони симетричні відносно прямої *у=х* (мал.66).Досліджуємо властивості даних функцій та заповнюємо таблицю 3.

4. Візьмемо функцію *y=cos(x)* Дана функція не є оборотною на всій області визначення. Разом з тим, на всіх проміжках, де вона зростає або спадає, існує обернена для неї функція. Виберемо такий із проміжків монотонності,

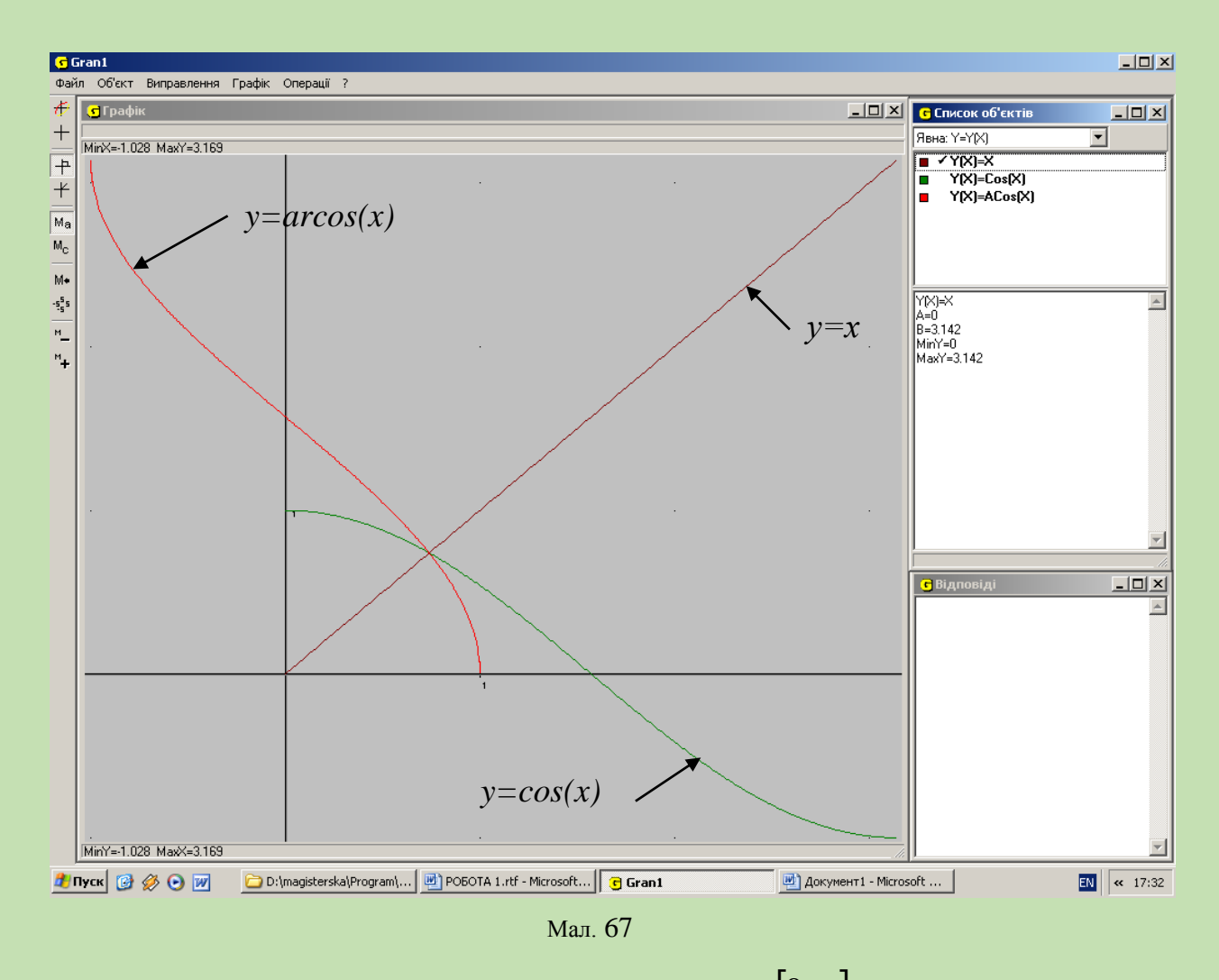

значення *х* у якому найближчі до 0. Це проміжок  $[0; \pi]$ . Розв'яжемо рівняння *y=cos(x)*. відносно *х*. Це означає, що треба знайти таке число *х*, косинус якого дорівнює у. На обраному проміжку таке число буде єдине. Для його позначення використовують симол *х=arccos(у)*. Ця функція *х=arccos(у)* буде оберненою до  $\phi$ ункції  $y = cos(x)$ . якщо  $x \in [0; \pi]$ . Поміняємо позначення незалежної і залежної змінних, одержимо: функцію *у=arccos(х)* обернену до функції *y=cos(x)*.

Побудуємо графіки цих функцій, вони симетричні відносно прямої *у=х* (мал. 67).Досліджуємо властивості даних функцій та заповнюємо таблицю 4.

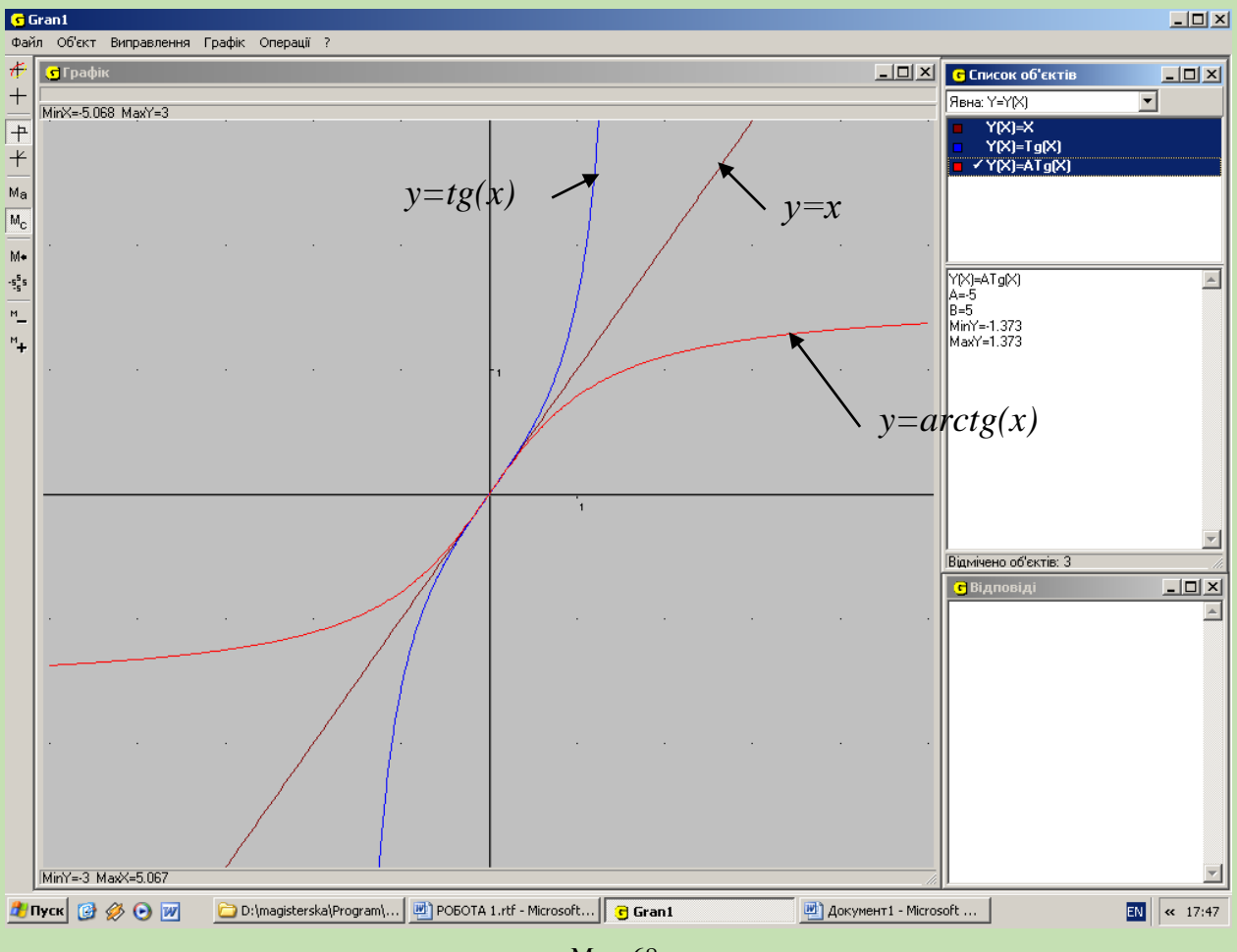

5. Візьмемо функцію *y=tg(x)* Дана функція не є оборотною на всій області

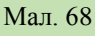

визначення. Разом з тим, на всіх проміжках, де вона зростає існує обернена для неї функція. Виберемо такий із проміжків монотонності, значення *х* у якому найближчі до 0. Це проміжок  $\left[-\frac{\pi}{2};\frac{\pi}{2}\right]$ J  $\overline{\mathsf{L}}$  $\vert$  – 2 ; 2  $\frac{\pi}{\sigma}$ . Розв'яжемо рівняння *y*=tg(x) відносно *x*. Це означає, що треба знайти таке число *х*, тангенс якого дорівнює *у*. На обраному проміжку таке число буде єдине. Для його позначення використовують символ *х=arctg(у)*. Ця функція *х=arctg(у)* буде оберненою до функції *y=tg(x)*, якщо *x* ∈  $\left[-\frac{\pi}{2}; \frac{\pi}{2}\right]$ I L  $\vert$  -2 ; 2  $\frac{\pi}{2}$ . Поміняємо позначення незалежної і залежної змінних, одержимо: функцію *y=arctg(x)* обернену до функції *y=tg(x)*.

Побудуємо графіки цих функцій, вони симетричні відносно прямої *у=х* (мал.68). Досліджуємо властивості даних функцій та заповнюємо таблицю 4.

6. Візьмемо функцію *y=сtg(x)* Дана функція не є оборотною на всій області визначення. Разом з тим, на всіх проміжках, де вона спадає існує

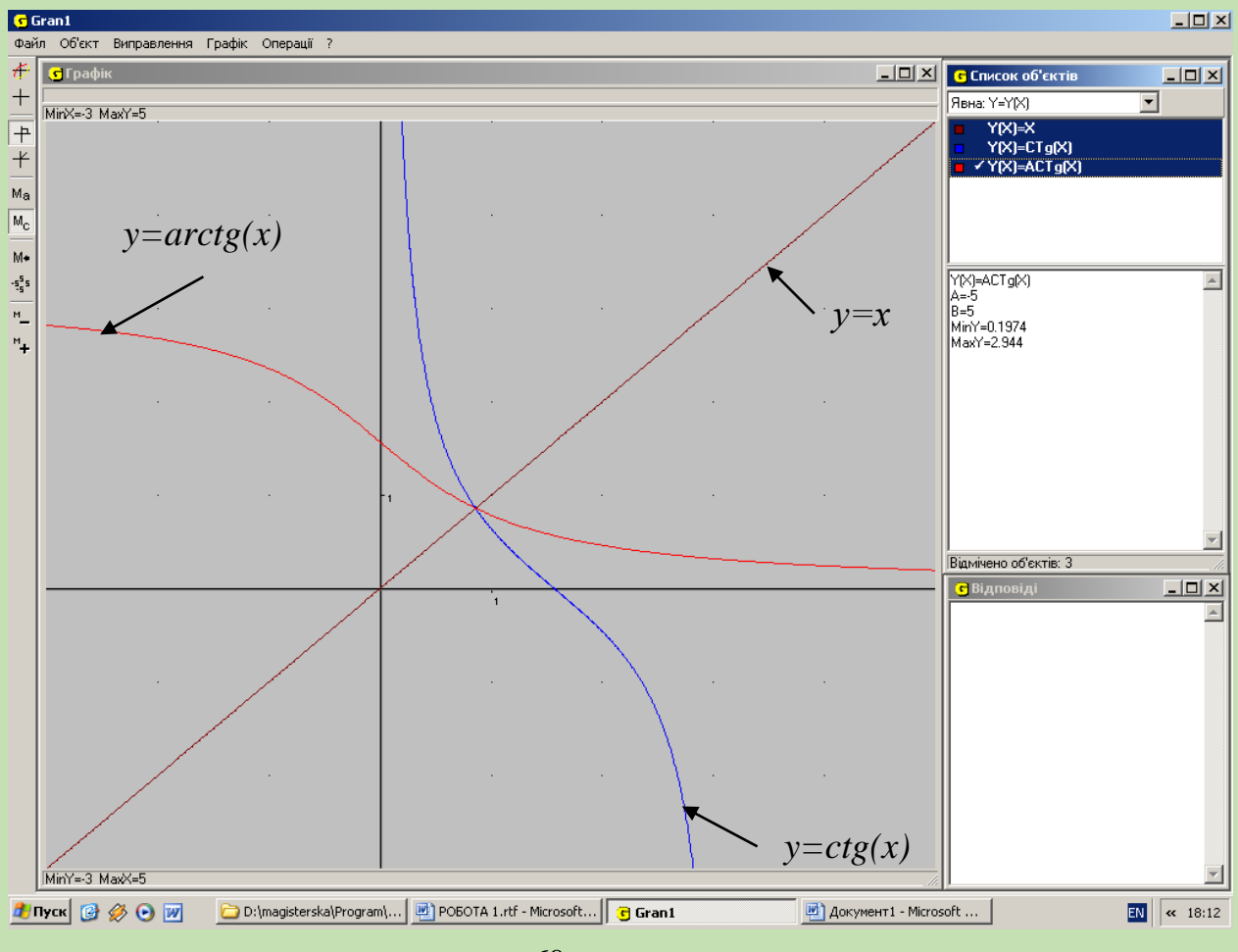

Мал.69

обернена для неї функція. Виберемо такий із проміжків монотонності, значення х у якому найближчі до 0. Це проміжок 0; . Розв'яжемо рівняння *y=сtg(x)* відносно *х*. Це означає, що треба знайти таке число *х*, котангенс якого дорівнює у. На обраному проміжку таке число буде єдине. Для його позначення використовують символ *х=arсctg(у)*. Ця функція *х=arсctg(у)* буде оберненою до функції  $y = ctg(x)$ , якщо  $x \in [0; \pi]$ . Поміняємо позначення незалежної і залежної змінних, одержимо функцію *y=arсctg(x),* обернену до функції *y=сtg(x)*. Побудуємо графіки цих функцій, вони симетричні відносно прямої *у=х* (мал.69). Досліджуємо властивості даних функцій та та заповнюємо таблицю 3.

# **Таблиця 3**

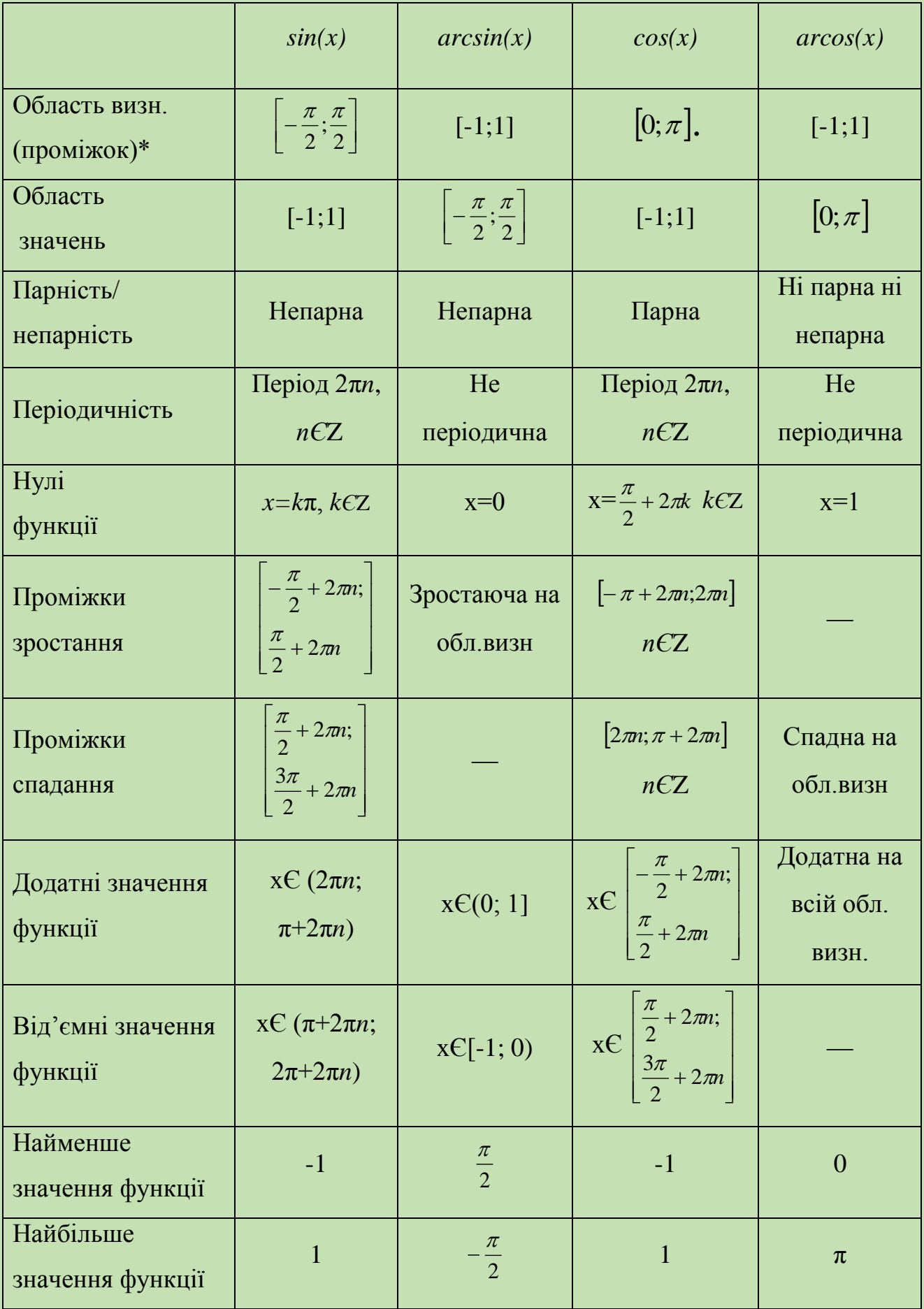

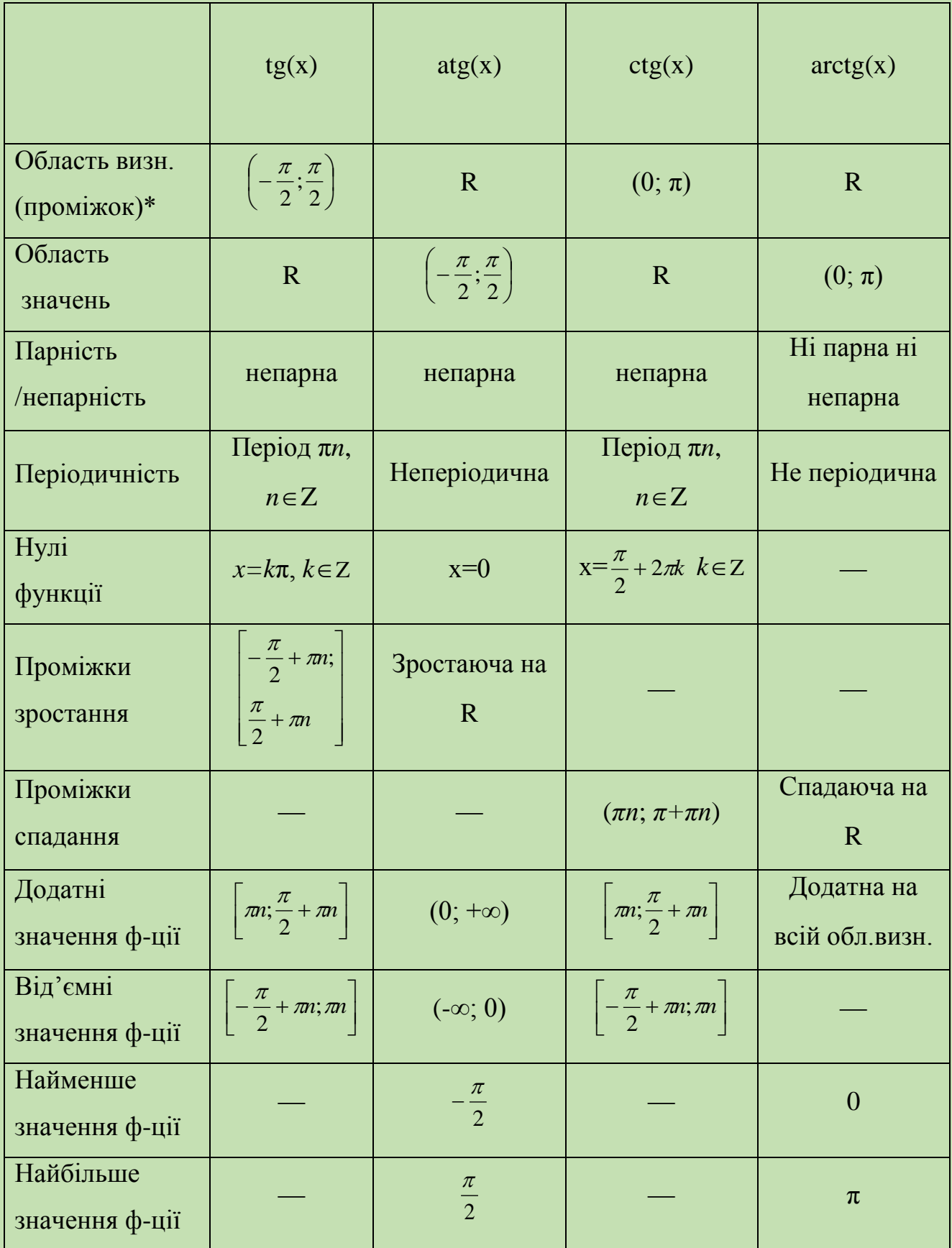

\* – для прямої функції задати проміжок, на якому вона є оборотною.

**Висновки:** На даному уроці ми засвоїли поняття обернених функцій та їхніх властивостей. Познайомилися з оберненими тригонометричними функціями. Ми будували аналітичний вираз і графік функції, оберненої до даної. Досліджували властивості обернених тригонометричних функцій.

# *Практична робота №5* **"Розв'язування найпростіших тригонометричних рівнянь"**

**Мета**: Ознайомлення з графічним способом розв'язування тригонометричних рівнянь. Узагальнення та систематизація знань про розв'язок рівняння.

#### **Завдання:**

Розв'язати графічно тригонометричні рівняння подані у варіантах завдань. Визначити періодичність розв'язків.

**Підготовка до роботи:** виконати домашнє завдання; ознайомитися з операціями розв'язати нерівність, визначити координати, змінити відрізок.

Варіанти завдань: Розв'язати рівняння:

- 1. *sinx-сosx=0,*
- 2. *sin2x∙tg3x∙ctg(x-*3  $\frac{\pi}{2}$ )=0,
- 3. tg  $x + \frac{\pi}{4} = -tg \left[ x \frac{\pi}{4} \right]$  $\big)$  $\backslash$  $\mathsf{I}$  $\setminus$  $\bigg) = -tg\bigg(x \int$  $\setminus$ I  $\setminus$  $\int x +$  $4 \int$   $\left( \begin{array}{cc} 4 \end{array} \right)$  $tg\left(x+\frac{\pi}{4}\right)=-tg\left(x-\frac{\pi}{4}\right),$
- 4. *cos2x=cos6x,*

$$
5. \ \ \frac{1}{\cos 2x} = 0,
$$

#### **Виконання практичної роботи:**

**1. Розв'язати рівняння**: *sinx-сosx=0.* Побудувавши графік функції  $f(x)=sinx-cosx$  (мал. 70), на проміжку [-3 $\pi$ ; 3 $\pi$ ], дивимось, у яких точках даний графік перетинає вісь Ох. Щоб отримати правильніші відповіді, звертаємось до послуги "Розв'язати рівняння" та у вікні "Відповіді" (мал.71), ми одержимо, що найменший додатній корінь дорівнює 0.7854= 4  $\frac{\pi}{4}$ .

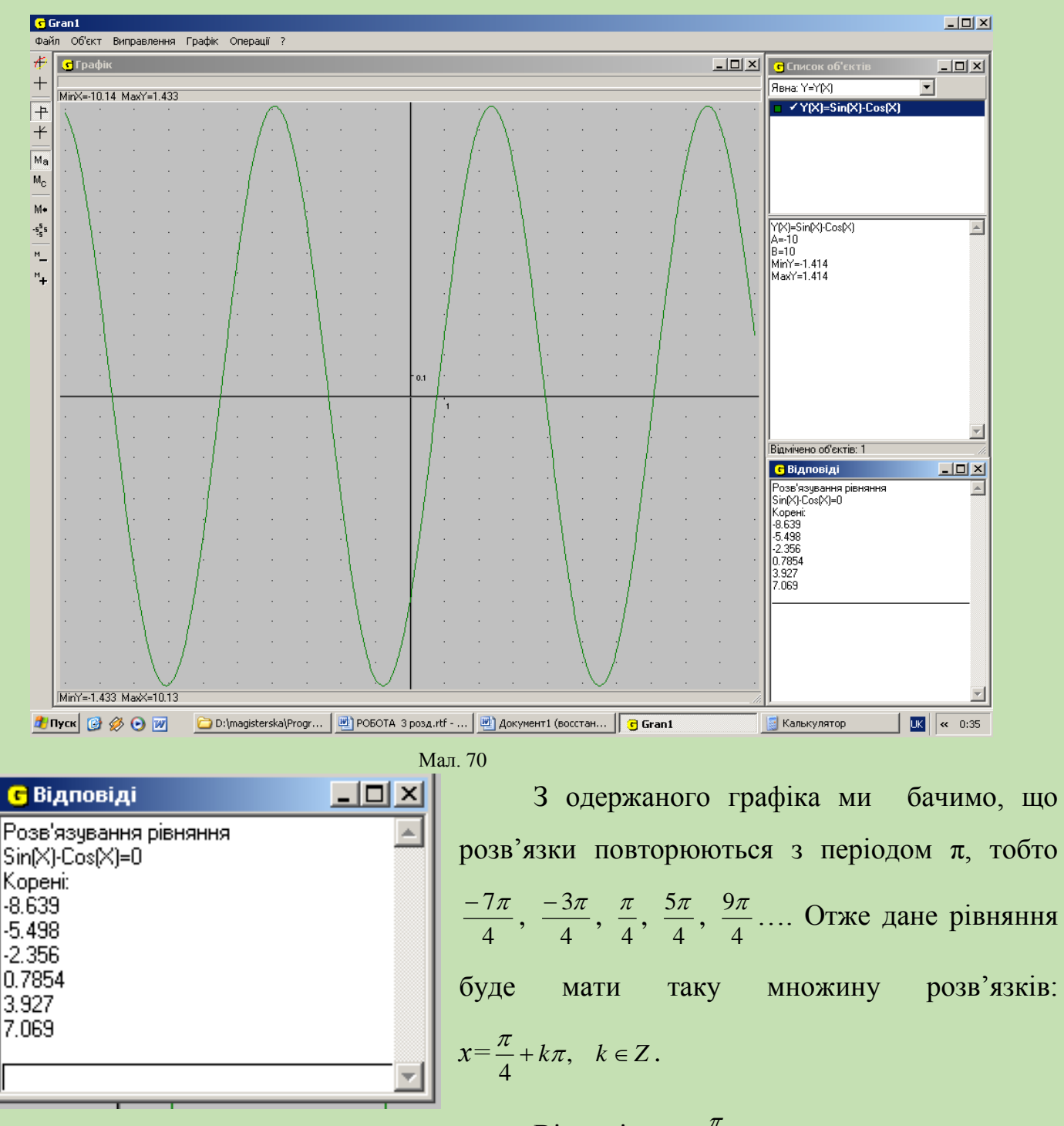

Мал.71

$$
Bi\text{qnobjab: } x = \frac{\pi}{4} + k\pi, \quad k \in \mathbb{Z}.
$$

**2. Розв'язати рівняння:** *sin2x∙tg3x∙ctg(x-*3  $\frac{\pi}{2}$ )=0.

Побудувавши графік функції *f(x)=sin2x∙tg3x∙ctg(x-*3  $\frac{\pi}{2}$ ) (мал.32), на проміжку [-3π; 3π], дивимось, у яких точках даний графік перетинає вісь Ох. Щоб отримати правильніші відповіді звертаємось до послуги "Розв'язати

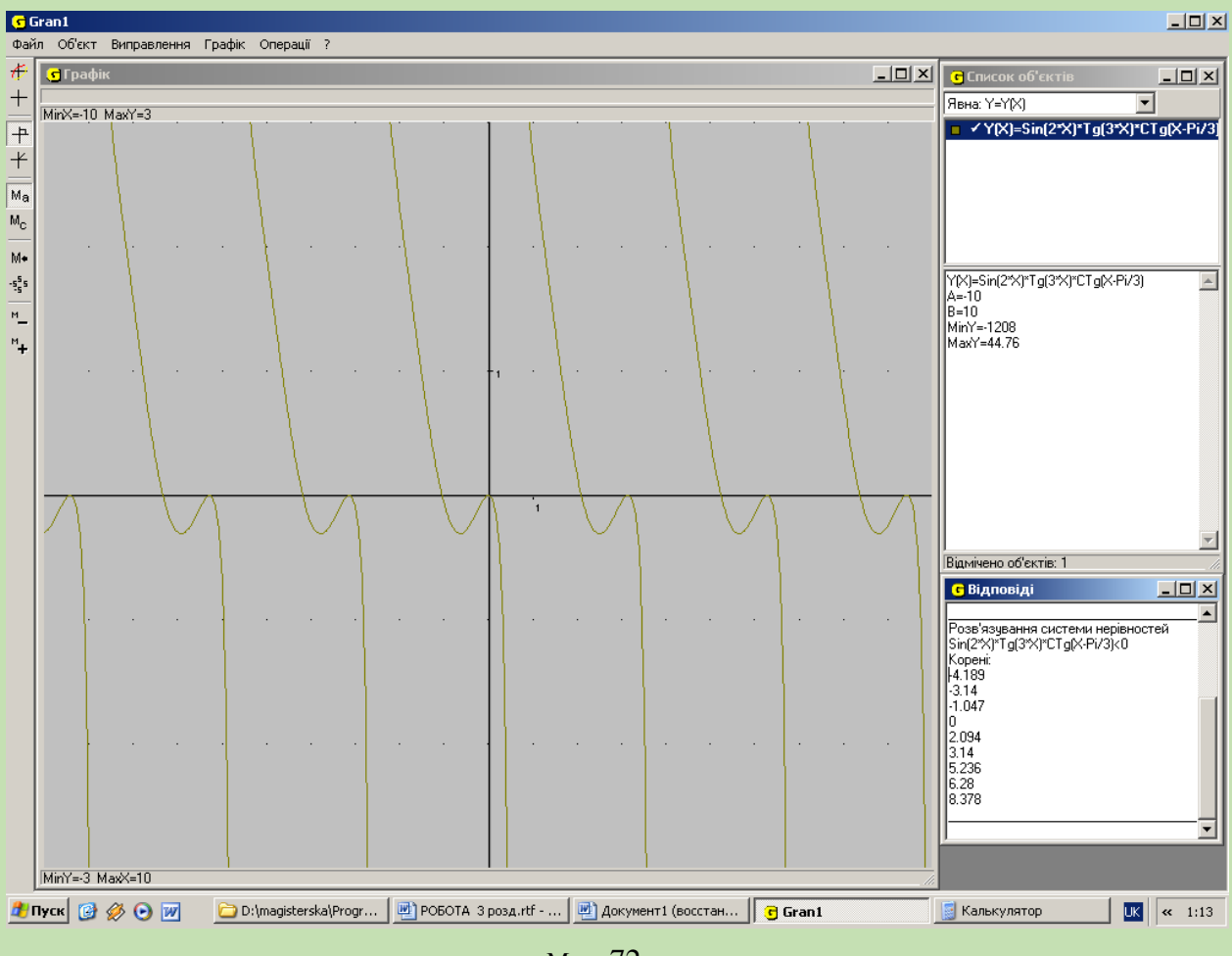

Мал. 72

рівняння" та у вікні "Відповіді" (мал.73), ми одержимо, що розв'язки

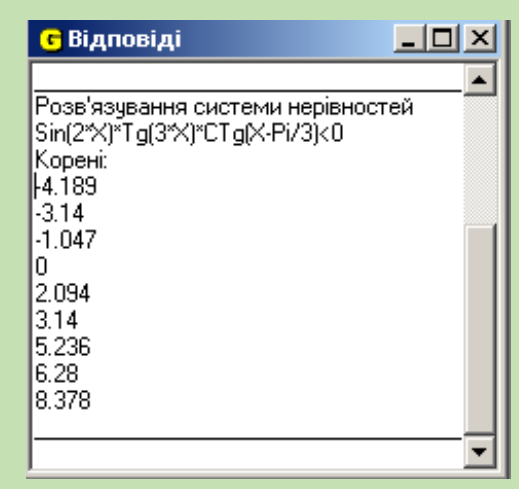

даного рівняння поділяються на дві множини:  
\nПерша: ...-3.14=-
$$
\pi
$$
, 0= $\pi$ , 3.14= $\pi$ , 6.28=2 $\pi$ ...,  
\nтобто *x*= $\pi$ *m*, *m*CZ,  
\nДруга: ...-4.189=- $\frac{4\pi}{3}$ , -1.047=- $\frac{\pi}{3}$ ,  
\n2.094= $\frac{2\pi}{3}$ , 5.236= $\frac{5\pi}{3}$ , 8.378= $\frac{8\pi}{3}$ ..., тобто  
\n $x = \frac{2\pi}{3} + m\pi$ ,  $m \in Z$ 

Мал.73

$$
\text{Bi\textsubscript{ALD}}: x = \pi m, \, m \in \mathbb{Z}, \, x = \frac{2\pi}{3} + m\pi, \quad m \in \mathbb{Z}
$$

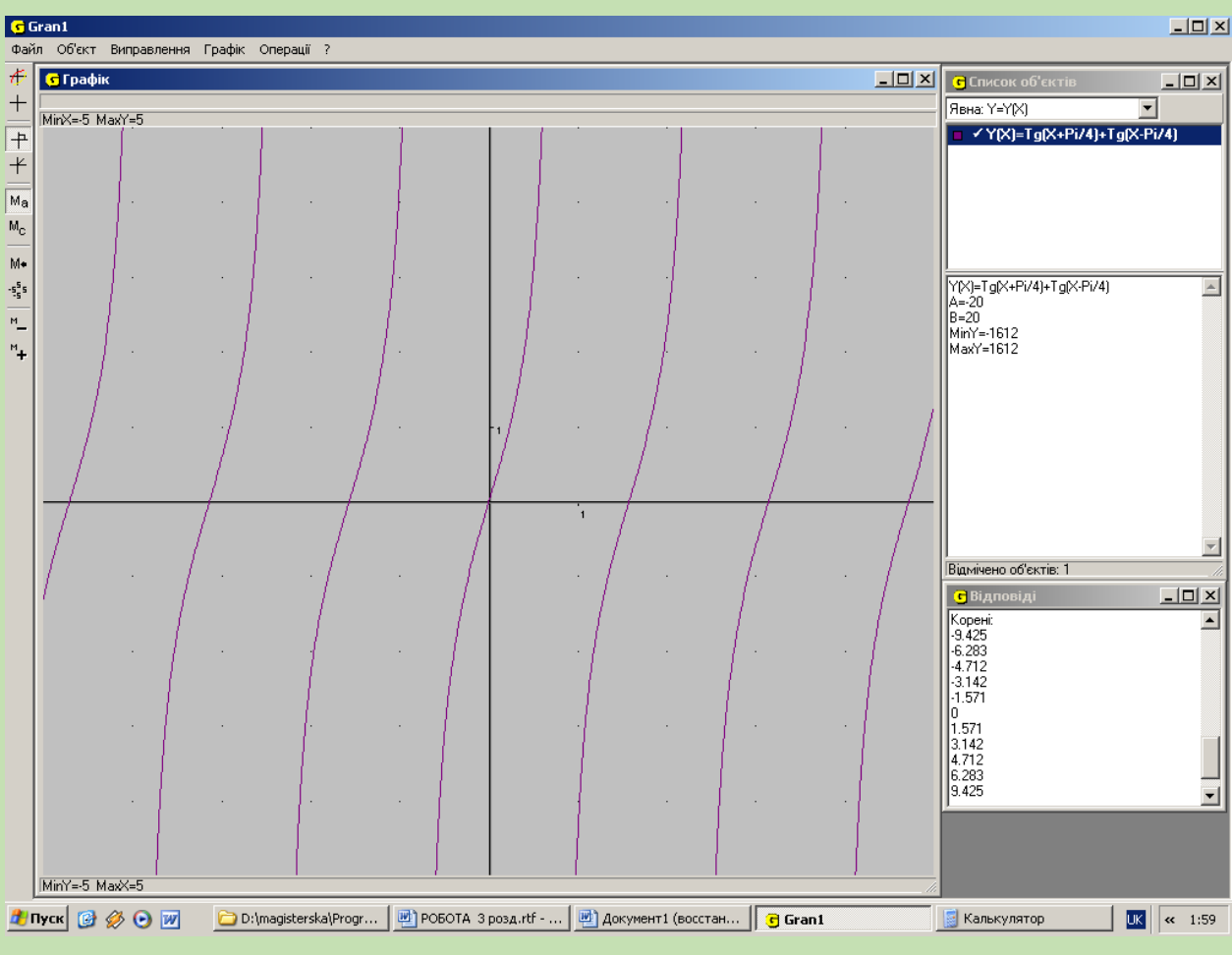

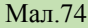

3. Розв'язати рівняння: 
$$
tg\left(x+\frac{\pi}{4}\right)=-tg\left(x-\frac{\pi}{4}\right)
$$

Будуємо графік функції  $f(x) = tg |x + \frac{\pi}{4}| + tg |x - \frac{\pi}{4}|$  $\big)$  $\backslash$  $\mathsf{I}$  $\setminus$  $\Big|+tg\Big|x \big)$  $\setminus$  $\mathsf{I}$  $\setminus$  $=tg\int x+$  $4$ <sup> $\int$ </sup>  $\begin{bmatrix} 0 \\ 4 \end{bmatrix}$  4  $f(x) = tg\left(x + \frac{\pi}{4}\right) + tg\left(x - \frac{\pi}{4}\right)$  (мал.74), з графіка одержуємо таку множину розв'язків: -9.425, -6.283, -4.712, -3.142, -1.571, 0, 1.571, 3.142, 4.712, 6.283, 9.425, тобто 0,  $\pm \frac{\pi}{2}$ ,  $\pm \pi$ ,  $\pm \frac{3\pi}{2}$ ... 2  $\pm \pi$ ,  $\pm \frac{3}{4}$ 2 0,  $\pm \frac{\pi}{4}$ ,  $\pm \pi$ ,  $\pm \frac{3\pi}{4}$ 

Відповідь:  $x = \frac{2\pi}{2}$ ,  $n \in \mathbb{Z}$ *n* ,  $n \in$ 2 Т

# **4. Розв'язати рівняння** *cos2x=cos6x*

Будуємо графік функції *f(x)=cos2x-cos6x* (мал.75), з графіка одержуємо

таку множину розв'язків: 0,  $\pm \frac{\pi}{4}$ ,  $\pm \frac{\pi}{2}$ ,  $\pm \frac{3\pi}{4}$ ,  $\pm \pi$ ... 4  $, \pm \frac{3}{4}$ 2 , 4  $0, \pm \frac{\pi}{4}, \pm \frac{\pi}{4}, \pm \frac{3\pi}{4}, \pm \pi$ 

> Відповідь:  $x = \frac{2\pi}{3}, \quad n \in \mathbb{Z}$ *n* ,  $n \in$ 2 Т

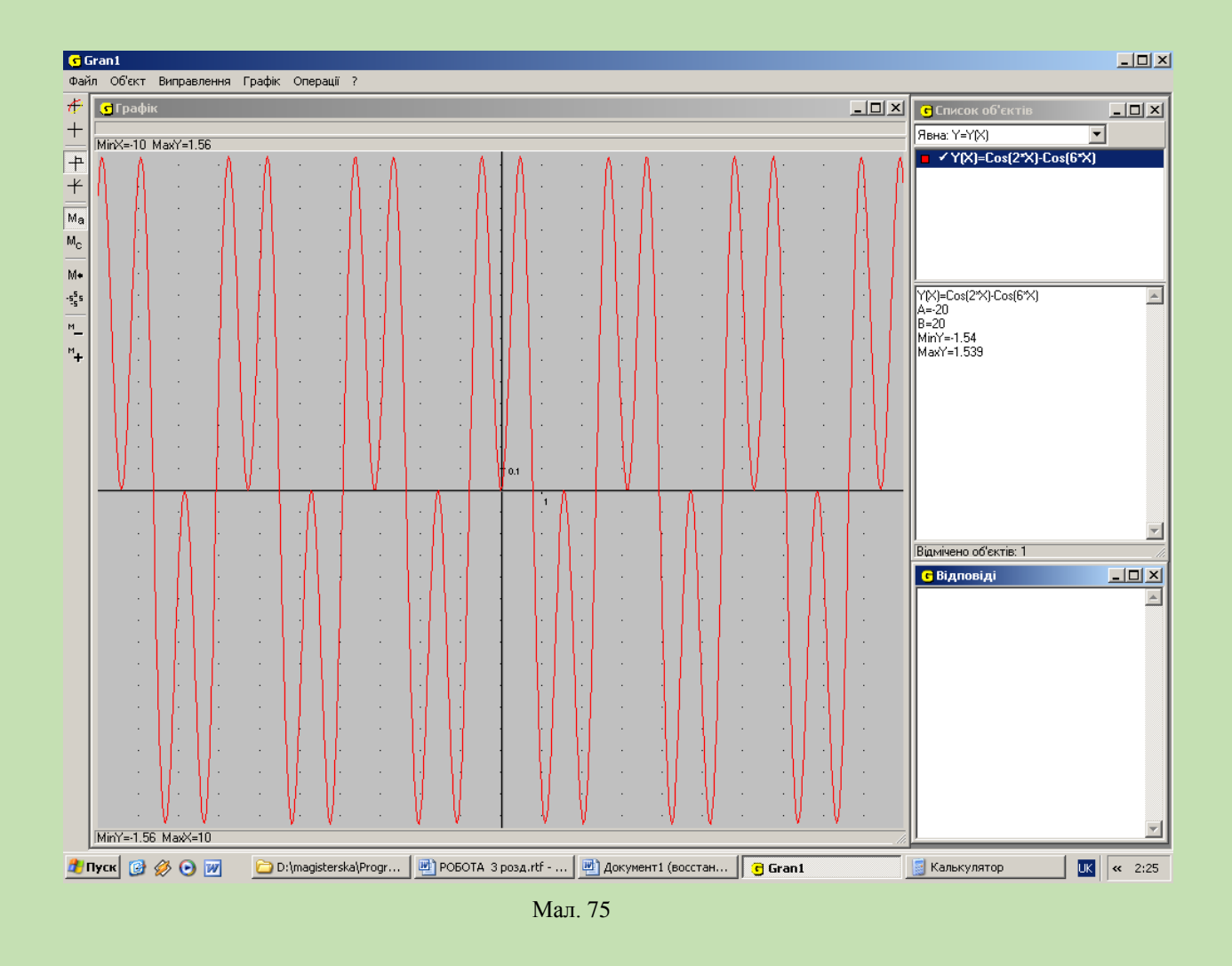

5. Розв'язати рівняння: 
$$
\frac{1}{\cos 2x} = 0
$$

Будуємо графік функції *x f x* cos 2  $f(x) = \frac{1}{2}$  (мал.76), з графіка одержуємо що

дане рівняння розв'язків немає.

Відповідь: *розв'язків немає.*

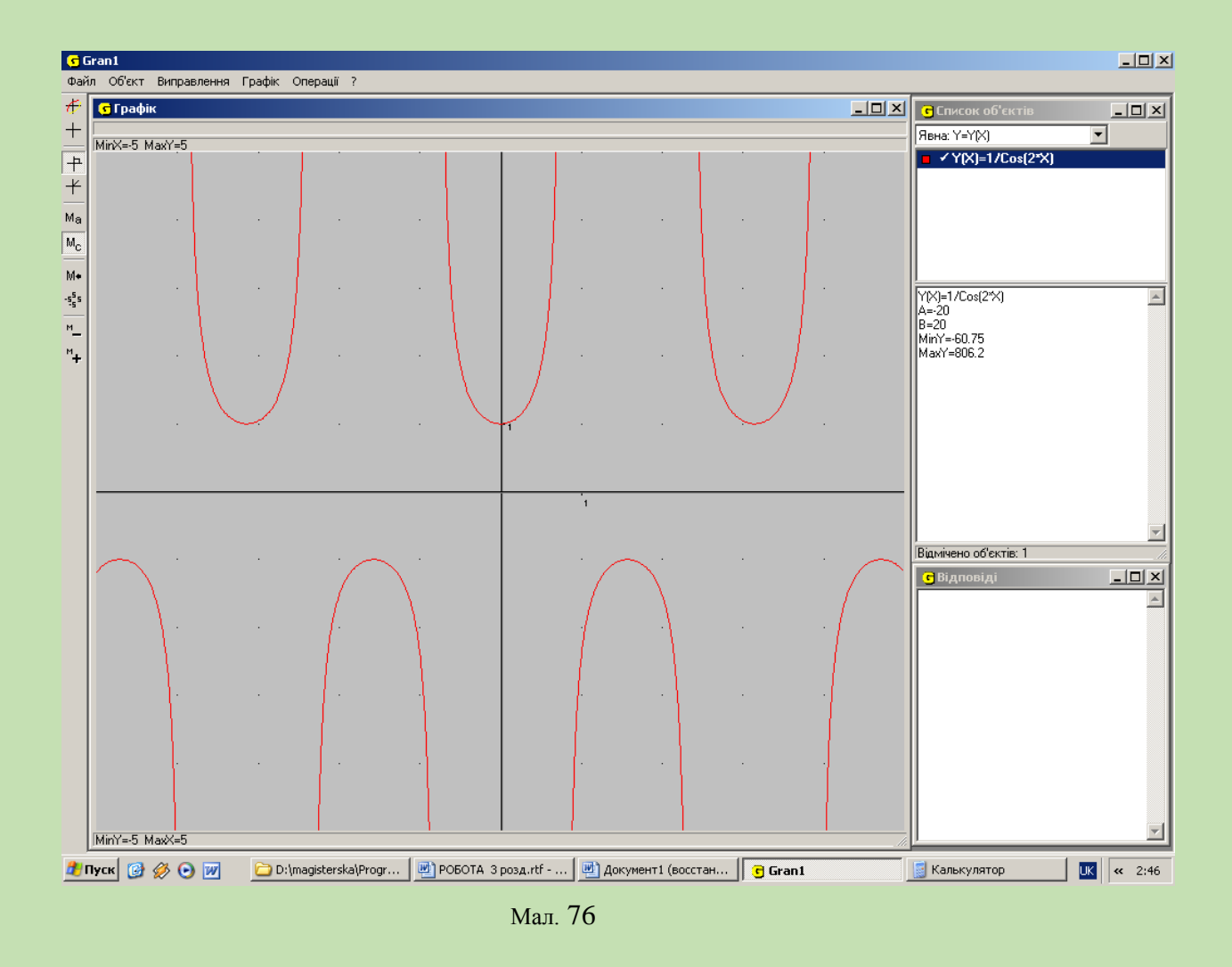

**Домашнє завдання**: розв'язати аналітично приклади з практичної роботи **Висновок.** На даному уроці ми ознайомились з графічним способом розв'язування тригонометричних рівнянь та нерівностей. Розв'язали графічно тригонометричні рівняння та тригонометричні нерівності Визначити періодичність розв'язків, ознайомилися з операціями розв'язати нерівність, визначити координати, змінити відрізок.

## *3. "Похідна та її застосування".*

Наступною темою, яку вивчають студенти, є "Похідна та її застосування". На її вивчення відводиться лекційних 6 годин та 18 годин практичної роботи. Оскільки *ППЗ GRAN1* та *ППЗ GRAN2* забезпечують тільки обчислення похідної у заданій точці, то саме таку практичну роботу, на нашу думку, доцільно провести при вивченні даної теми. Крім того, *ППЗ GRAN1* буде використовуватись при самостійній перевірці знань студентами. Спочатку вони в зошитах обчислюють значення похідних (тут можливе застосування тестової системи), а потім перевіряють одержані результати за комп'ютером.

# *Практична робота №6* **"Обчислення похідної у заданій точці".**

**Мета:** закріпити поняття похідної, навчити обчислювати її значення у заданій точці.

#### **Підготовка до роботи:**

- 1. Повторити табличку похідних.
- 2. Розв'язати в зошитах такі завдання (згідно варіантів):

### І варіант.

1. Обчислити значення похідної функції  $y = f(x)$  у точці:

a. 
$$
y = \frac{1}{x^2} y \text{ rou } x = 1; x = 2.
$$
  
\nb.  $y = 2x^2 + \frac{1}{2}x - 5^2 y \text{ rou } x = -1;$   
\nc.  $y = \frac{\sin(3x)}{2} y \text{ rou } x = 3.$ 

ІІ варіант.

1. Обчислити значення похідної функції  $y = f(x)$  у точці:

a. 
$$
y = (1 + \sin x)^2
$$
 y rouuii  $x=0$ ;  $x=-1$ .

*b.* 
$$
y = \frac{2x^2 + x + 1}{x^2 - x + 1}
$$
 y rowuii  $x = 1$ ;

 $c. \quad y = x^{10} + x^5 + x \text{ y}$  точці *x*=-2.

# **Хід роботи.**

Покажемо виконання практичної роботи на прикладі варіанту 1.

- 1. Завантажити *ППЗ GRAN1.*
- 2. Побудувати графік функції  $y = \frac{1}{x^2}$ 1 *x*  $y = \frac{1}{2}$  (мал. 77).

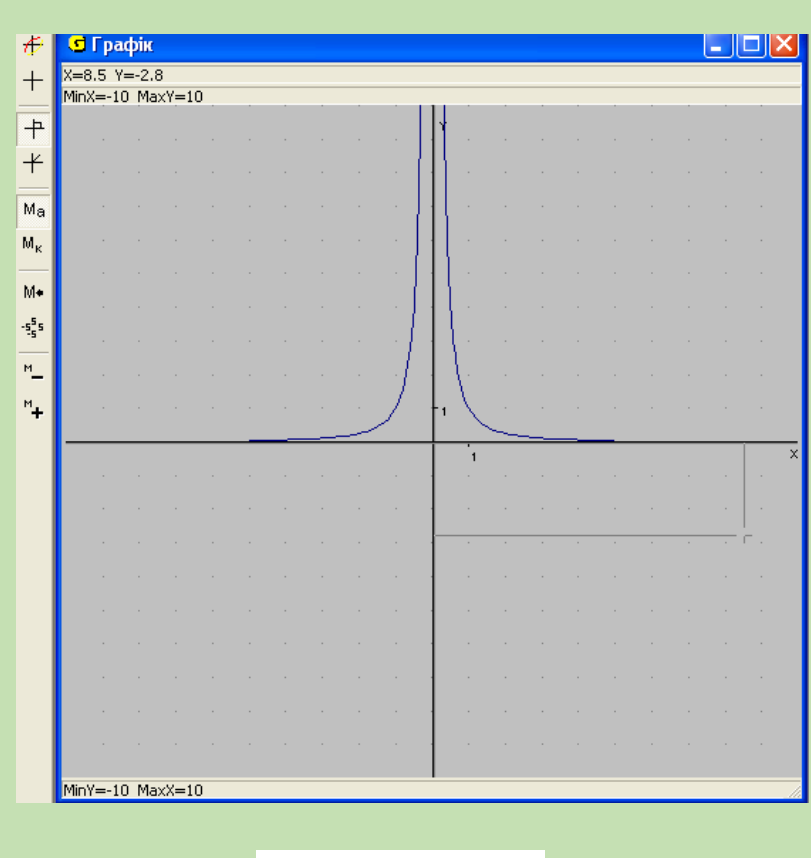

Мал. 77

3. Виконати команди: *Операції-Похідна.* На екрані з'явиться вікно такого виду (Мал. 78):

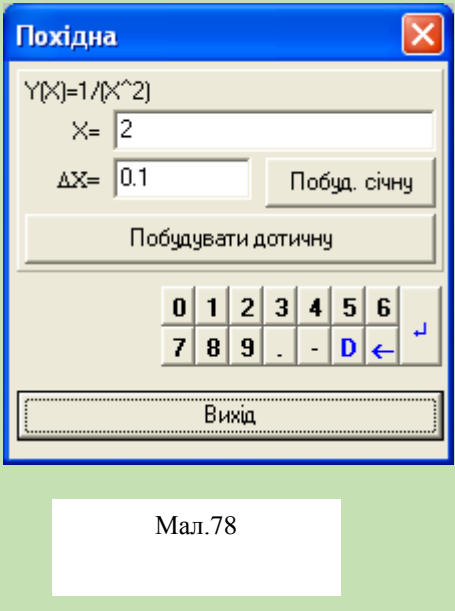

4. В полі Х= потрібно вказати значення змінної *х* та натиснути кнопку *Побудувати дотичну*. В першому випадку  $x=1$ , в другому  $x=2$ . Шукані результати можна побачити у вікні *Відповіді.* Ось так буде виглядати дане вікно після розв'язання цієї задачі (Мал.79):

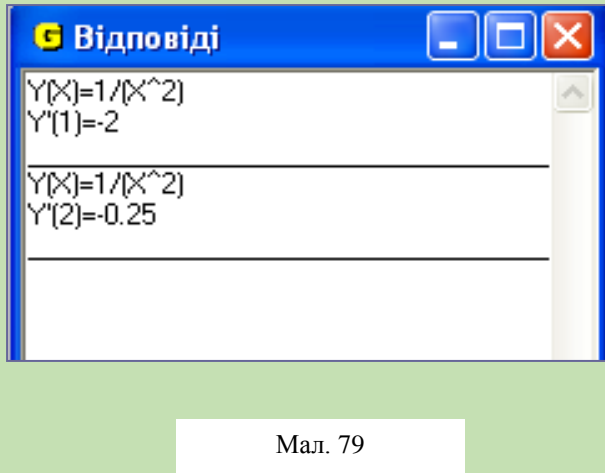

5. Побудуємо графік другої функції  $y = 2x^2 + \frac{1}{2}x - 5^2$ 2 1  $y = 2x^2 + \frac{1}{2}x - 5^2$  **Ta виконаємо** операції, аналогічні до пунктів 2-4. Вікно програми *GRAN1* набере вигляду (Мал. 80):

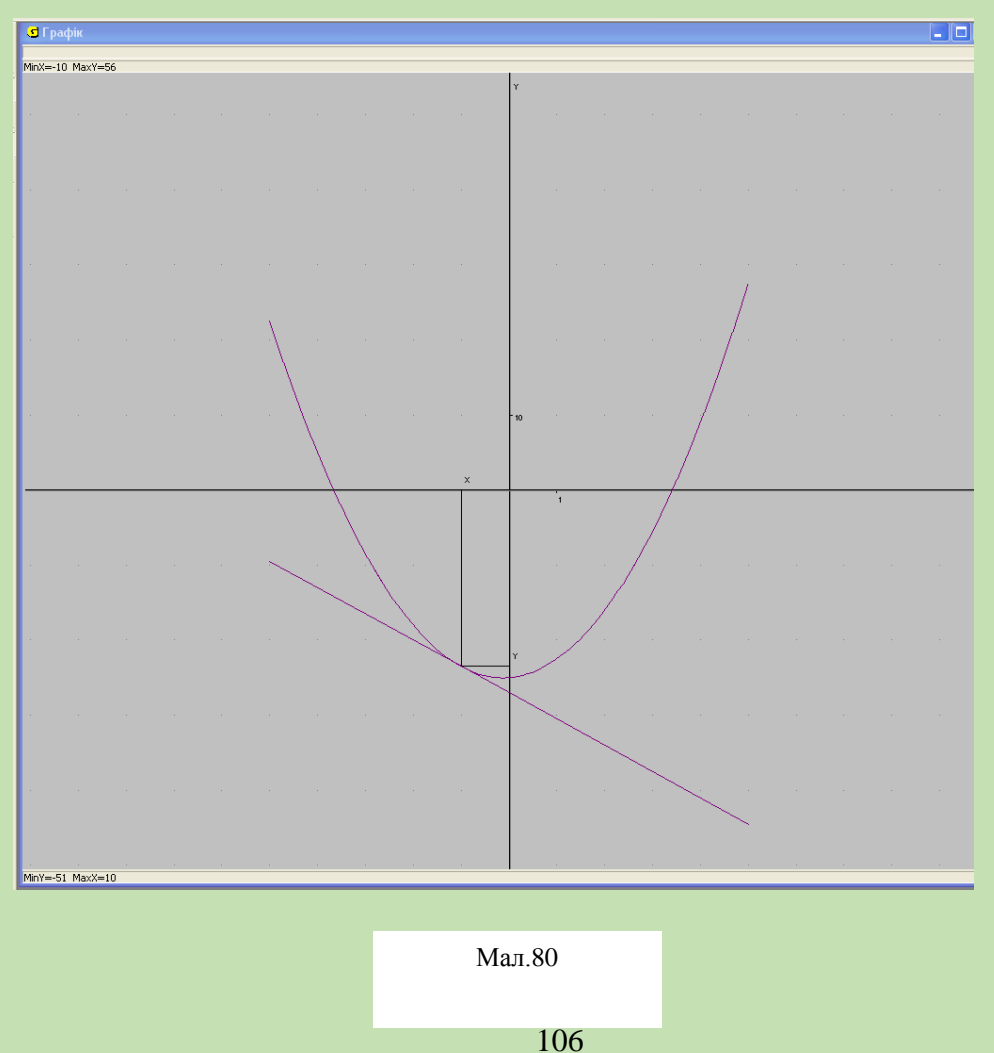

А у відповідному вікні *Відповіді* з'явиться такий результат (мал. 81):

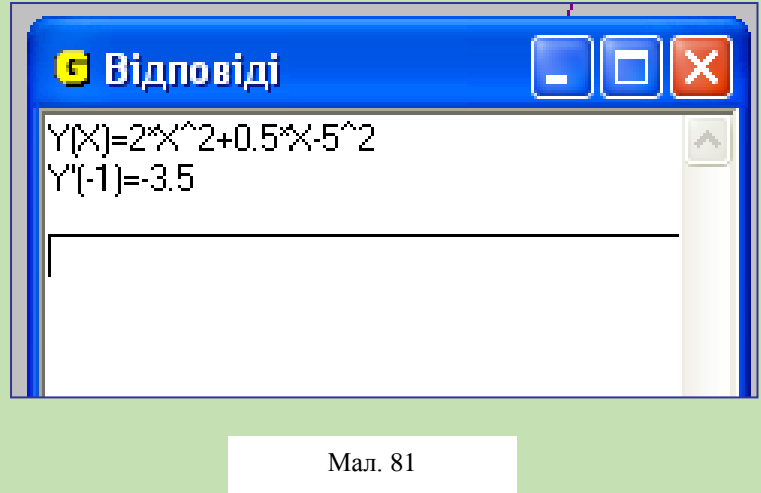

6. Аналогічно розв'язується і третє завдання. Результат буде дорівнювати *y'*(3) = -1.4.

# **Висновки.**

Сьогодні ви навчилися використовувати *ППЗ GRAN1* для обчислення значення похідної у заданій точці. Крім того закріпили навички обчислення похідних, використовуючи табличку похідних.

# *4. "Показникова та логарифмічна функції"*

Наступною темою, що вивчається в курсі математики, є "Показникова та логарифмічна функції". Мета вивчення даної теми – розширити запас функцій, що відомі студентам, за рахунок показникової та логарифмічної функції, навчити студентів досліджувати їхні основні властивості, будувати графіки, застосовувати ці функції до моделювання реальних процесів. На вивчення даної теми відводиться загалом 32 години, з яких 8 годин – на лекції, а 24 – на практичні заняття. На нашу думку доцільно провести такі практичні роботи:

- Практична робота "Показникова функція та її властивості".
- Практична робота "Логарифмічна функція, її графік та властивості".

Розглянемо методику проведення вище наведених практичних робіт.

# *Практична робота №7* **"Показникова функція та її властивості".**

**Мета:** засвоїти поняття показникової функції  $y = a^x$ .

# **Завдання:**

1. Розглянути вплив основи *а* на поведінку графіка функції.

2. Заповнити таблицю 5.

# **Підготовка до роботи.**

1. Повторити означення показникової функції та з'ясувати суть обмежень *а*>0 і *a≠0.*

2. Повторити побудову графіків в *ППЗ GRAN1*.

*Означення*. Функція  $y = a^x$ , де *a*>0 i *a* $\neq$ 0, називається **показниковою** (з основою а).

# **Хід роботи.**

1. На проміжку А=-5, В=5 студенти будують функцію  $y = 2^x$  (мал. 82).

2. З малюнка видно, що областю визначення даної функції є множина дійсних чисел.

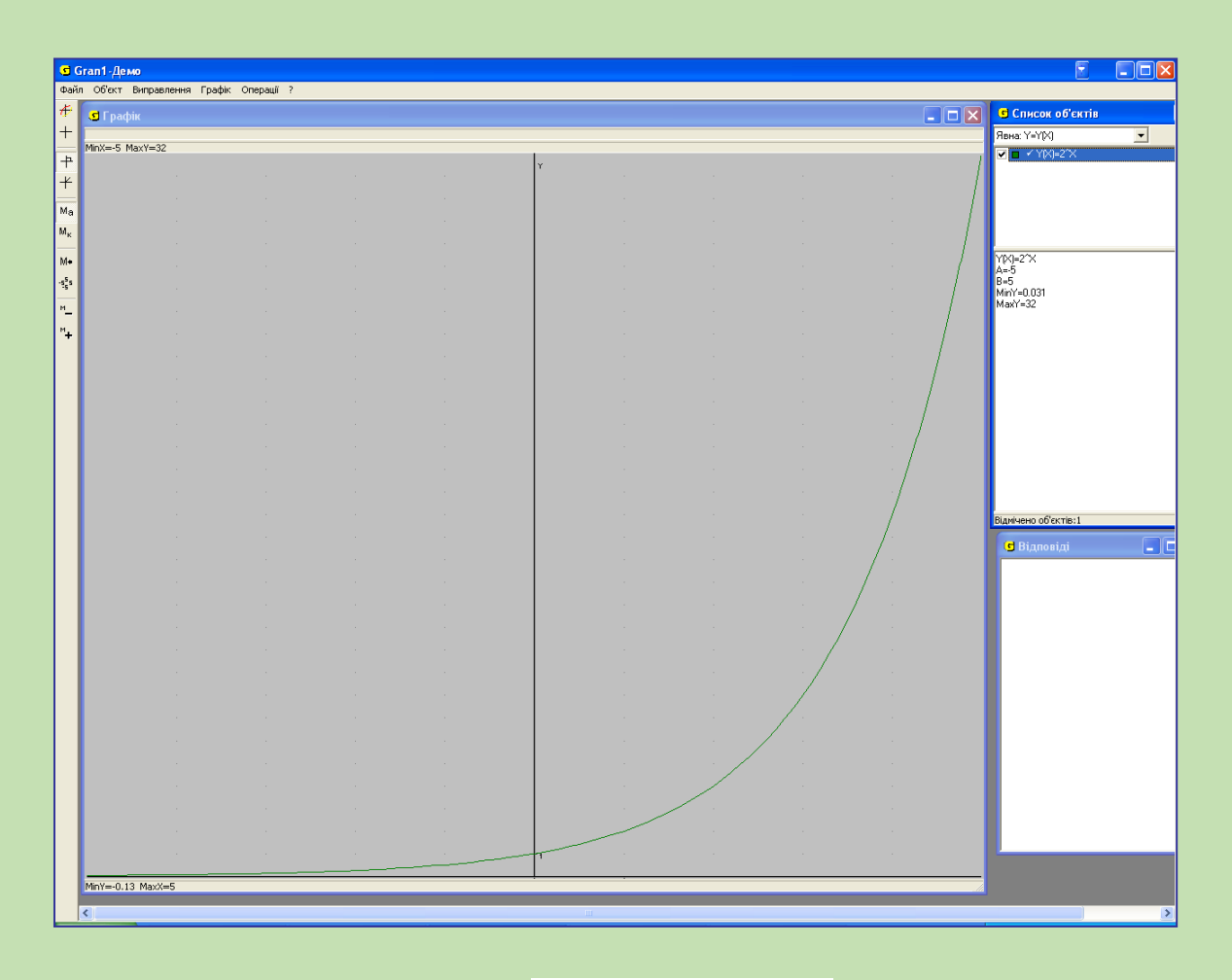

 $\frac{1}{2}$ Мал. 82
3. Функція є додатною при будь-якому значенні аргументу (графік розміщений у верхній півплощині). Крім того, функція є зростаючою на R.

4. Якщо х=0, то функція набуває значення, що дорівнює 1.

5. Після цього студенти будують графік функциї 
$$
y = \left(\frac{1}{2}\right)^x
$$
 (Мал. 83).

6. Що спільного у графіків функцій  $y = 2^x$  і *x*  $y=\left|\frac{1}{2}\right|$  $\big)$  $\setminus$ I  $\setminus$  $=$ 2 1 ? Помітно, що для обох функцій областю визначення є R, обидві функції додатні та якщо х=0, то  $f(x)=1$ .

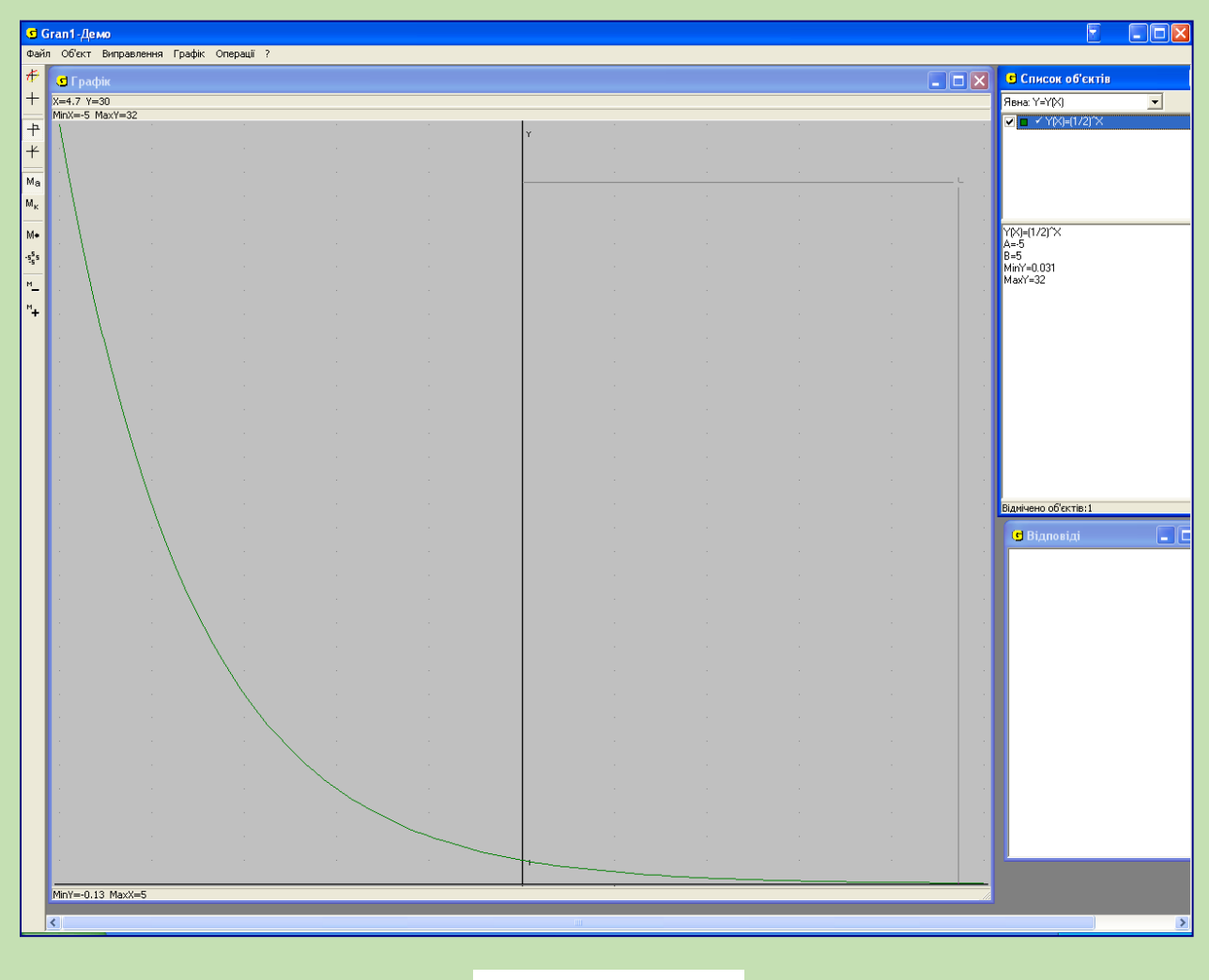

Мал. 83

7. Далі студенти заповнюють таблицю 4.

# **Таблиця 4.**

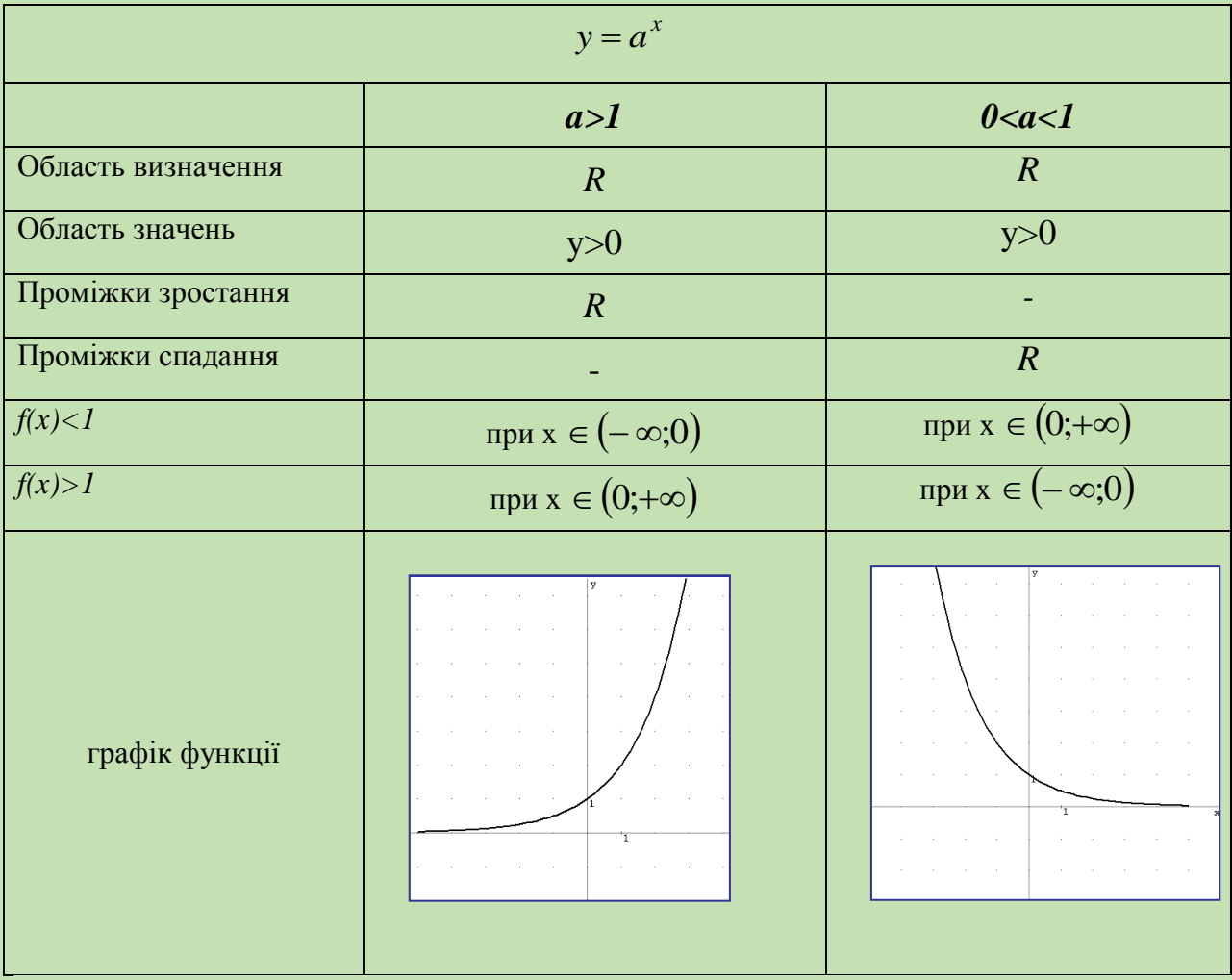

# **Висновки.**

Сьогодні ми з'ясували поведінку графіка показникової функції в залежності від значення основи *а*.

1. Областю визначення показникової функції є множина *R.*

2. При  $a > 1$  графік функції  $y = a^x$  зростає на всій числовій прямій, при *0<a<1 –* спадає.

- 3. При  $a > 1$   $f(x) < 1$  для всіх  $x \in (-\infty, 0)$  та  $f(x) > 1$  для  $x \in (0, +\infty)$ .
- 4. При  $0 < a < 1$   $a^x < 1$  для всіх  $x \in (0, +\infty)$  та  $f(x) > 1$  при  $x \in (-\infty, 0)$

*Практична робота №8* **"**Логарифмічна функція, її графік та властивості".

**Мета:** засвоїти поняття логарифмічної функції  $y = \log_a x$ .

#### **Завдання:**

1. Повторити поняття оберненої функції, показникової функції та її властивостей.

2. Розглянути властивості логарифмічної функції.

3. Заповнити таблицю 6.

# **Підготовка до роботи.**

Повторити означення оберненої та оборотної функції, Ознайомитися з операціями явного та неявного задання функції, визначити координати.

*Означення:* Нехай функція *y=f(x)* відображає множину А на множину В. Якщо кожному числу  $y \in B$  відповідає єдине число  $x \in A$ , таку, що  $f(x)=y$ , то на множині В визначено функцію х=g(y) від змінної у, яку називають **оберненою** до функції *f* і позначають *f*<sup>-1</sup>. Функцію *f* називають при цьому прямою.

Для взаємно обернених функцій *f* і *f* -1 характерним є те, що областю визначення оберненої функції є множина значень прямої, а множина значень оберненої функції — область визначення прямої.

Можна сказати, що графіки взаємно обернених функцій розміщені симетрично відносно прямої *у=х* — бісектриси першого та третього координатних кутів.

Функція, яка має обернену, називається *оборотною*. Згідно з означенням, щоб функція була оборотною, необхідно і достатньо, щоб різним значенням аргументу з області її визначення відповідали різні значення функції. У такому випадку говорять, що функція кожного свого значення набуває один раз.

# **Хід роботи.**

7. Побудувати графік функції *y=x* (бісектрису першого і третього координатних кутів)(Мал.84).

*8.* Спробуємо знайти формулу функції, оберненої до показникової функції *x y a* , за відомим уже алгоритмом знаходження формули функції, оберненої до даної.

9. Функція  $y = a^x$  зростаюча при  $a > 1$  і спадна при  $0 < a < 1$ . За достатньою умовою існування оберненої функції до даної функція  $y = a^x$  має обернену на області визначення *D(f)=R* (відповідно область значень цієї функції  $E(f)=(0;+\infty)$ .

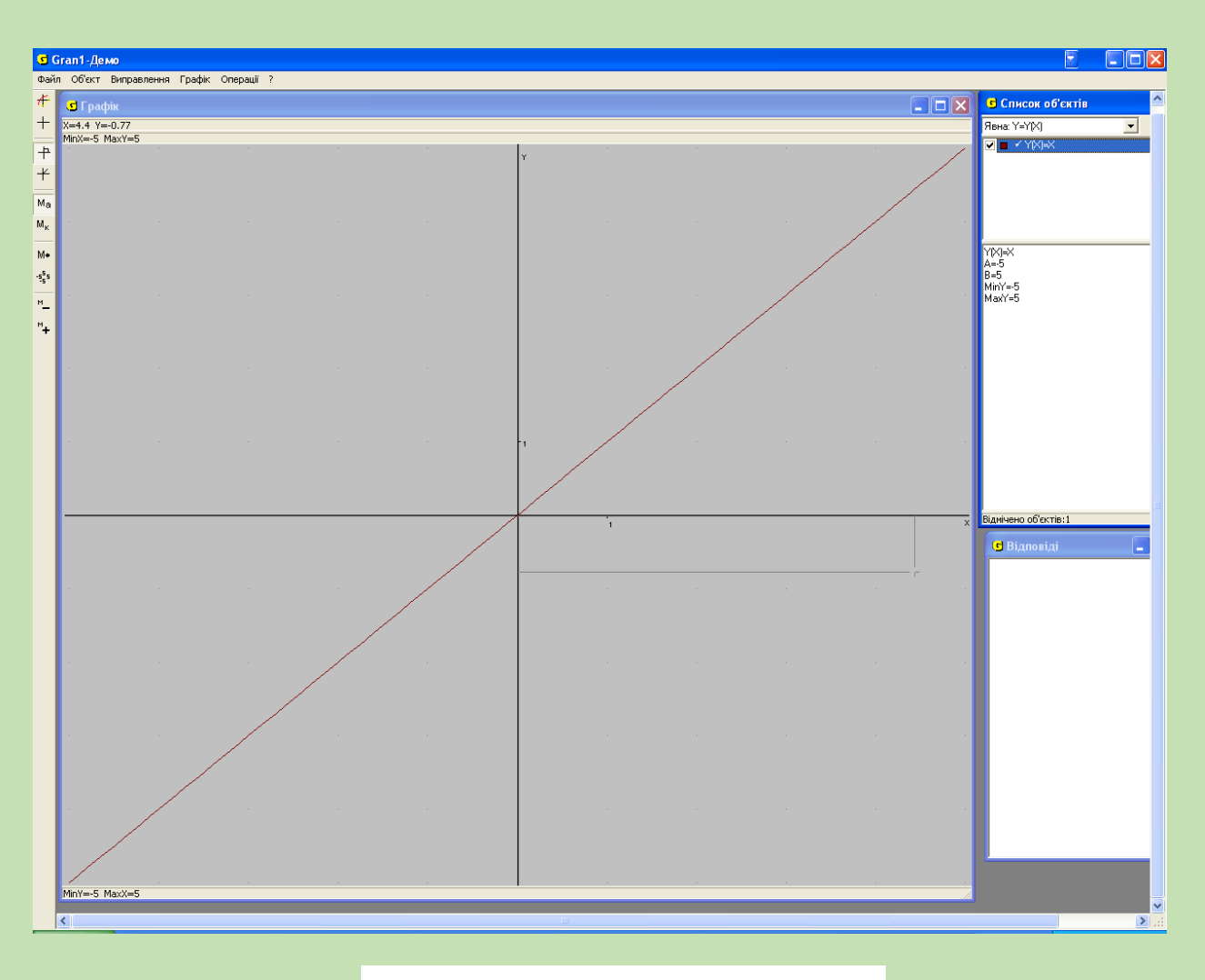

Мал. 84

4. Побудуємо графік функції  $y = a^x$  при  $a > 1$  (візьмемо  $a=2$ ) (Мал. 85).

5. Розв'яжемо рівняння  $y = a^x$  з двома невідомими відносно невідомої *х*. Оскільки  $x \in \text{max3}$ ником степеня  $a^x$ , то, застосувавши означення алгоритму, матимемо  $x = \log_a y = \varphi(y)$ .

6. Поміняємо позначення аргументу і функції у формулі оберненої функції. Дістанемо  $y = \log_a x = \varphi(x)$  - формулу функції, оберненої до функції  $y = a^x$  у прийнятих позначеннях аргументу і функції. Одержана обернена функція дістала назву **логарифмічної функції.** 

Отже, логарифмічною називається функція  $y = \log_a x$ , де  $a > 1$  i  $a \ne 1$ , обернена до показникової  $y = a^x$ .

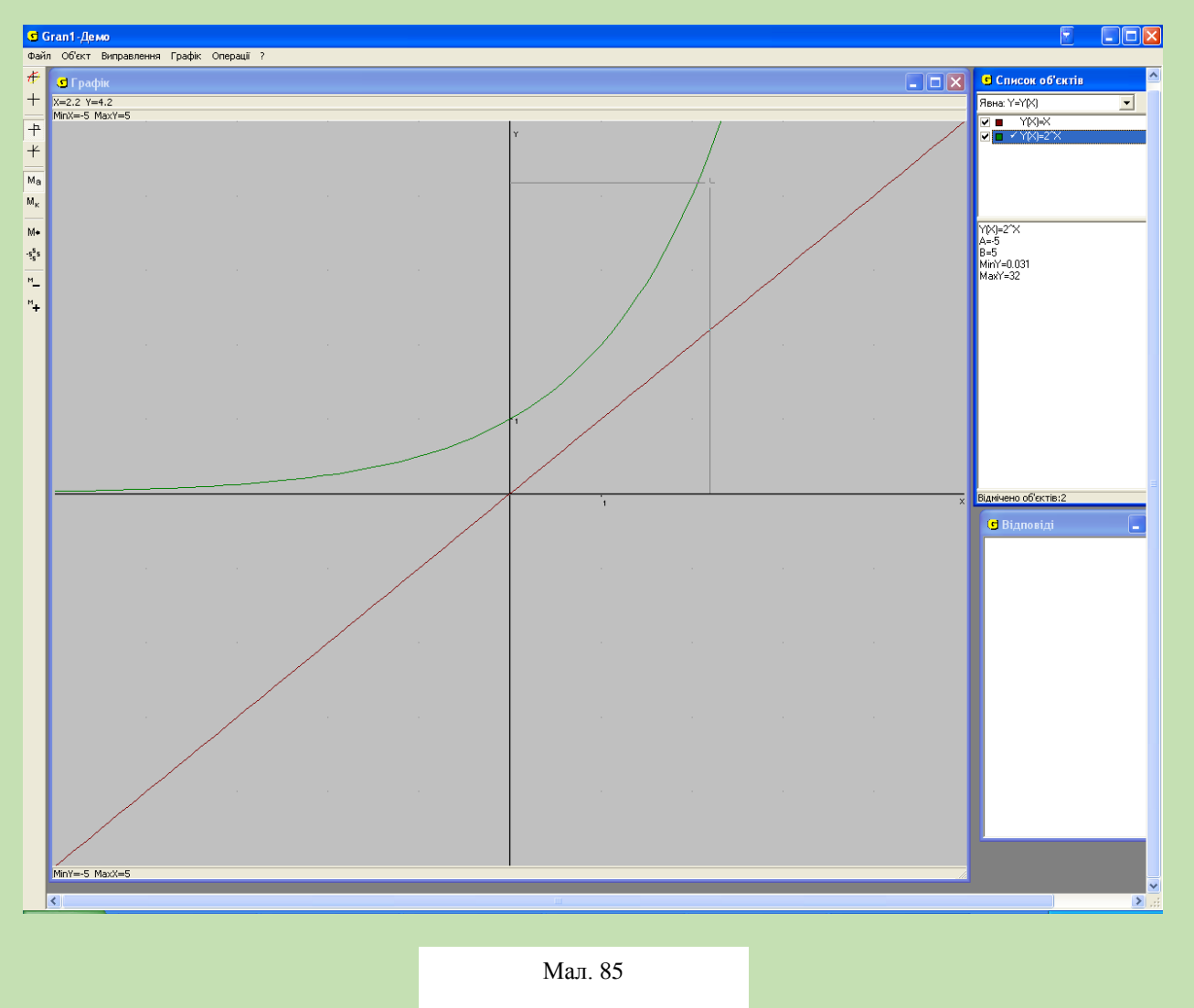

7. Відомо, що область визначення і область значень взаємно обернених функцій міняються множинами. Тому *D(φ)=(0;+∞), E(φ)=R*. Крім того, відомо, що графік функції *φ*, оберненої до функції *f,* симетричний графіку *f* відносно прямої *y*=*x*. Скористаємося цим для побудови графіка функції  $y = \log_a x$ .

8. Графік функції  $y = \log_a x$  можна дістати з графіка функції  $y = a^x$ , симетрично відобразивши останній відносно прямої *y=x.* Зробимо це. Відмітимо на графіку функції  $y = a^x$  декілька точок, а потім побудуємо симетричні їм точки відносно бісектриси першого і третього координатних кутів).

- $(7.35, 0.844)$
- 9. Одержуємо графік  $y = \log_a x$  (мал.86).

10. Знаючи властивості взаємно обернених функцій, можна легко дістати властивості логарифмічної функції з показникової. Заповнимо таблицю 5.

Мал. 86

# **Таблиця 5.**

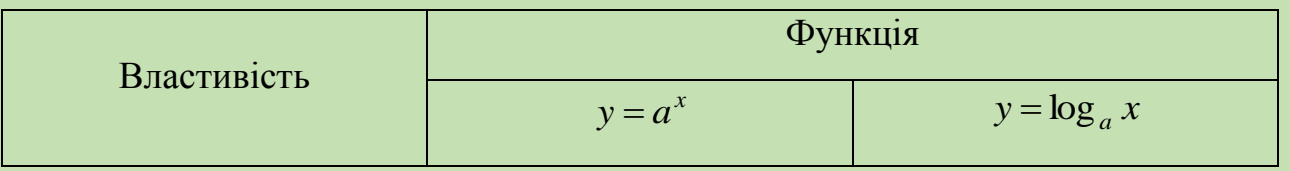

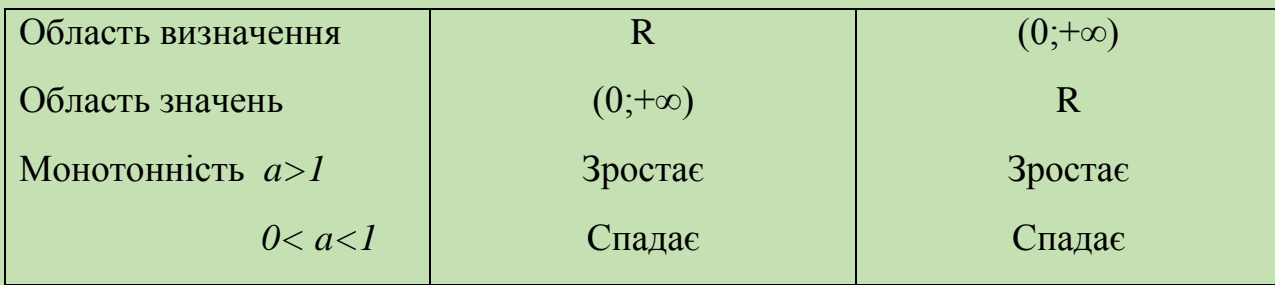

# **Висновки**

Сьогодні ви повторили поняття оберненої функції, навчилися будувати графік логарифмічної функції та створили алгоритм побудови графіка логарифмічної функції з показникової.

# *5. "Інтеграл та його застосування"*

На вивчення даної теми відводиться 20 годин, з них - 6 лекційних та 14 на практичні заняття.

У результаті вивчення теми студенти повинні вміти і знати:

- знаходити первісні, що зводяться до табличних, за допомогою правил знаходження первісних та найпростіших перетворень;

- виділяти первісну, що задовольняє задані початкові умови;

- обчислювати інтеграл за допомогою основних властивостей і формули Ньютона-Лейбніца;

- знаходити площі криволінійних трапецій.

На нашу думку доцільно провести дві практичні роботи:

- Практичну роботу №9, на якій студенти навчаться обчислювати інтеграли за допомогою ППЗ *GRAN1;*

- Практичну роботу №10 "Обчислення площі криволінійної трапеції".

# *Практична робота №9 "Обчислення визначених інтегралів"*

**Мета:** навчити обчислювати визначені інтеграли за допомогою ППЗ *GRAN1.*

**Обладнання:** інструкційні картки з завданнями, комп'ютери з встановленим ППЗ *GRAN1.*

# **Завдання:**

1. Обчислити визначені інтеграли:

 $2.$ 

a. 
$$
\int_{1}^{5} x dx
$$
; b.  $\int_{0}^{4} x^{2} dx$ ; c.  $\int_{\pi/2}^{\pi/2} \cos(x) dx$ ; d.  $\int_{-1}^{3} \frac{dx}{\sqrt{1 + x + x^{2}}}$ ;  
\ne.  $\int_{0.1}^{7.2} \log_{2} \sqrt{x^{3}/7 + x + 3} dx$ ;  
\nf.  $\int_{-3}^{3} (2 + \cos x^{2} + \log(2|x| + |\sin x| + 3)) dx$ .  
\n $\int_{-3}^{4} f(x) dx$ ,  $\ln(x) = \begin{cases} 2/|x| npu \ x \le -2, \\ 3-|x| npu - 2 \le x \le 1, \\ 2 + \log_{2}(x) npu1 \le x. \end{cases}$ 

# **Хід роботи.**

1. Підготовка до роботи: повторити означення та основні властивості інтегралів.

2. Студенти завантажують ППЗ *GRAN1* і розглядають пункт меню *Операції-Інтеграли-*G Grant

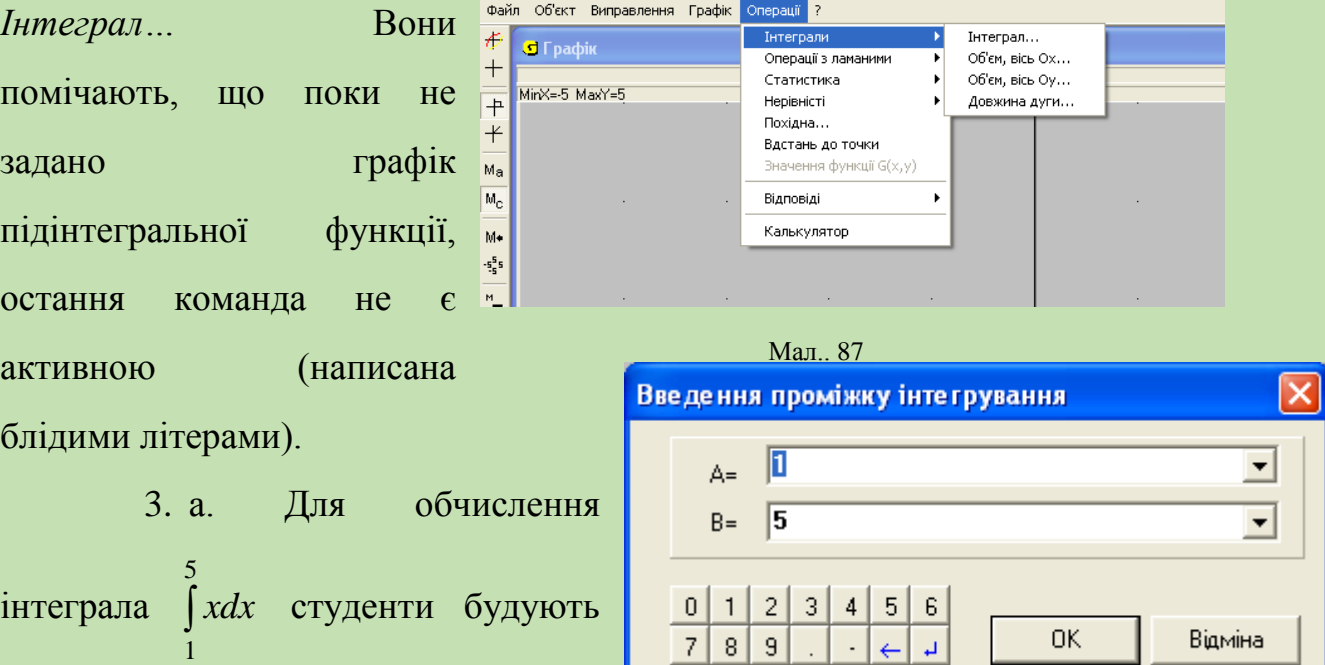

графік функції *y=x* на проміжку А=1, В=5. Після цього виконують команди Операції-Інтеграли-Інтеграл… (Мал. 87)

З'являється вікно, в якому потрібно задати проміжки інтегрування (Мал. 88):

Після введення меж інтегрування вікно програми набере такого вигляду (Мал. 89):

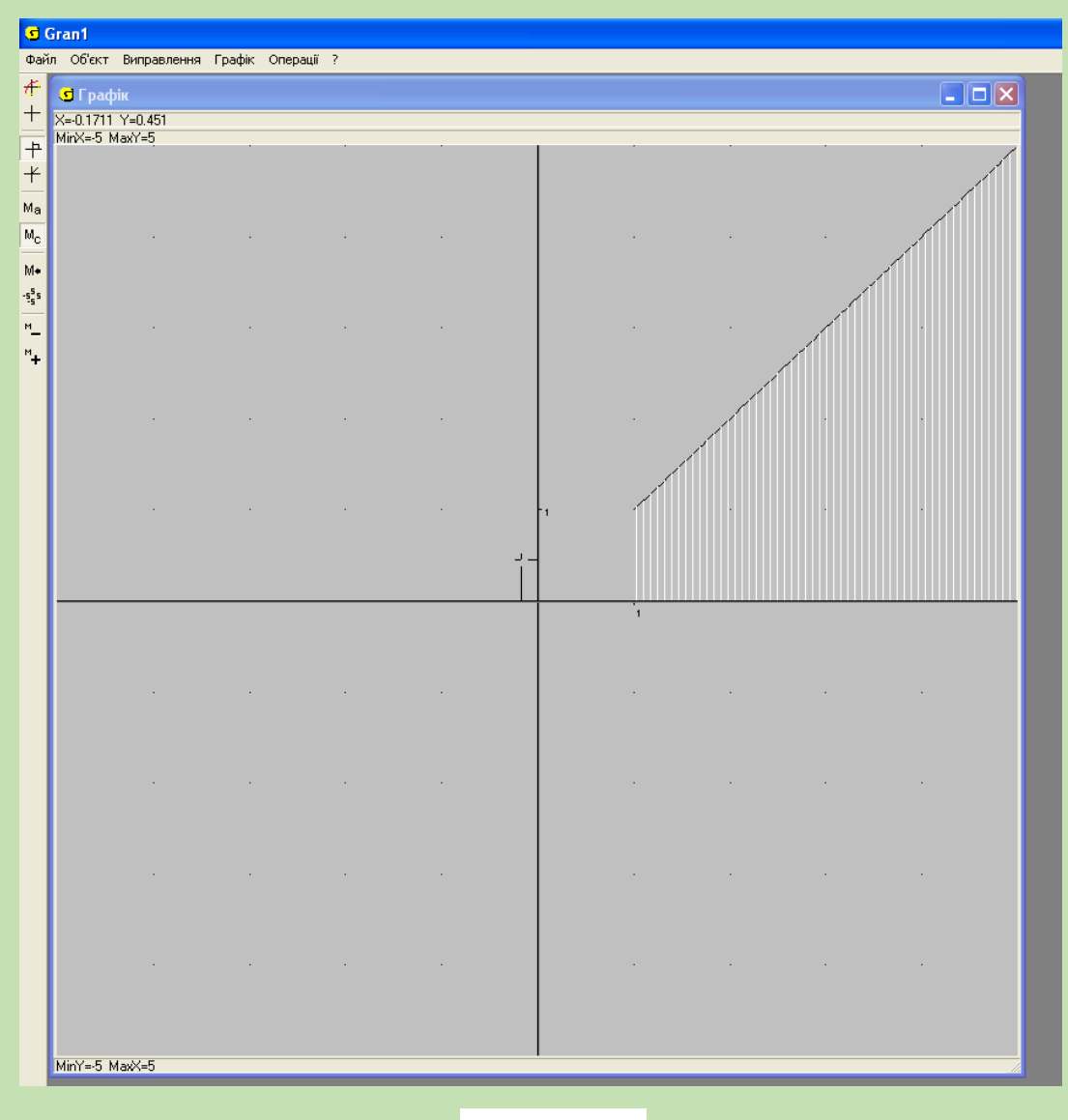

Мал. 89

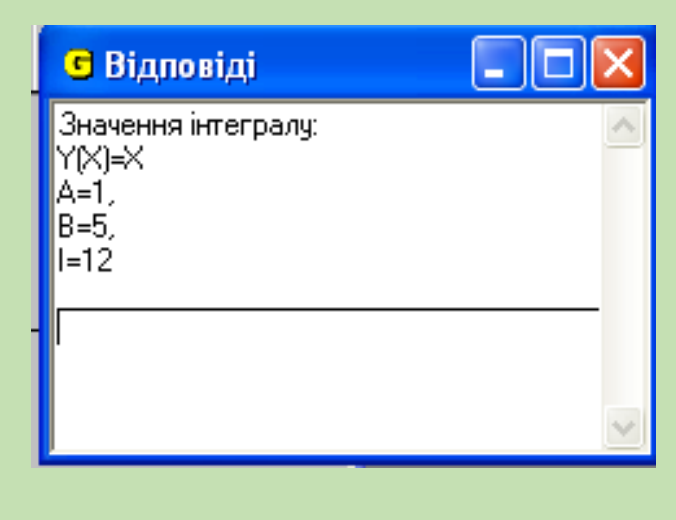

Мал. 90

А у вікні *Відповіді* з'явиться значення інтеграла (Мал.90): І=12.

**b.** Обчислимо ∫ 4 0 2 *x dx*. Для цього побудуємо графік функції  $y = x^2$ . Після виконання послідовності команд *Операції-Інтеграли-Інтеграл…* вікно програми набере такого виду (Мал.. 91):

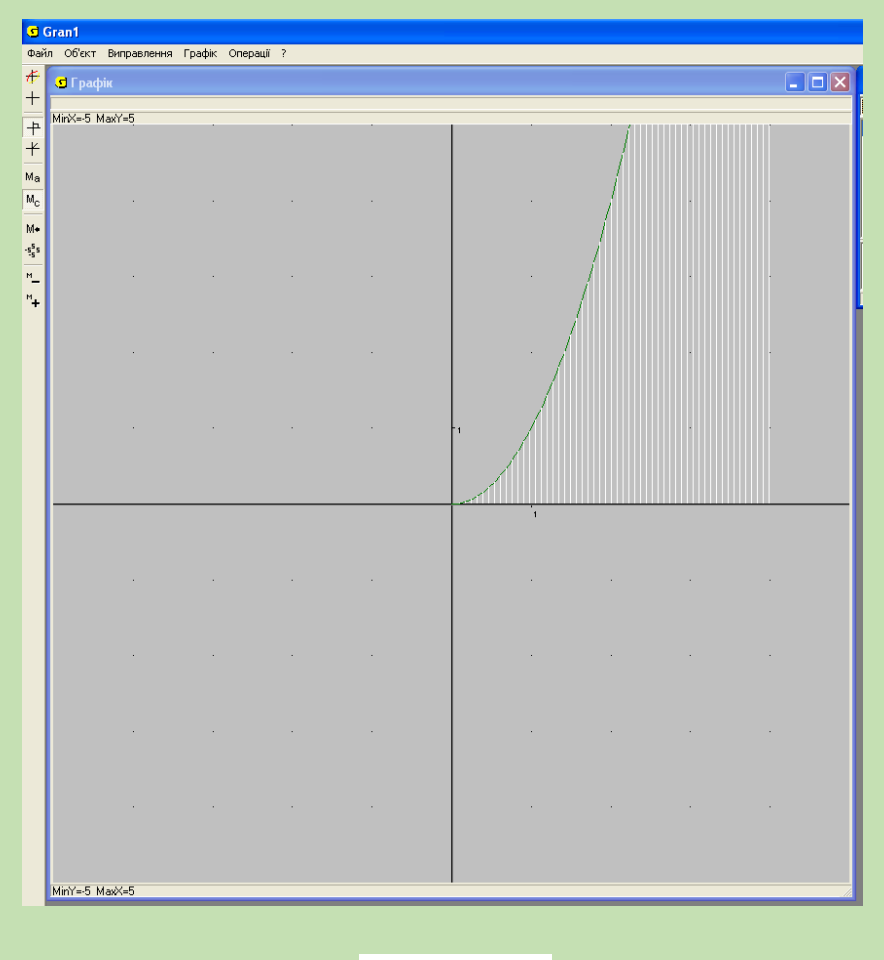

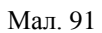

А у вікні Відповіді з'явиться результат виконання інтегрування (Мал.92) –  $I=21,33.$ 

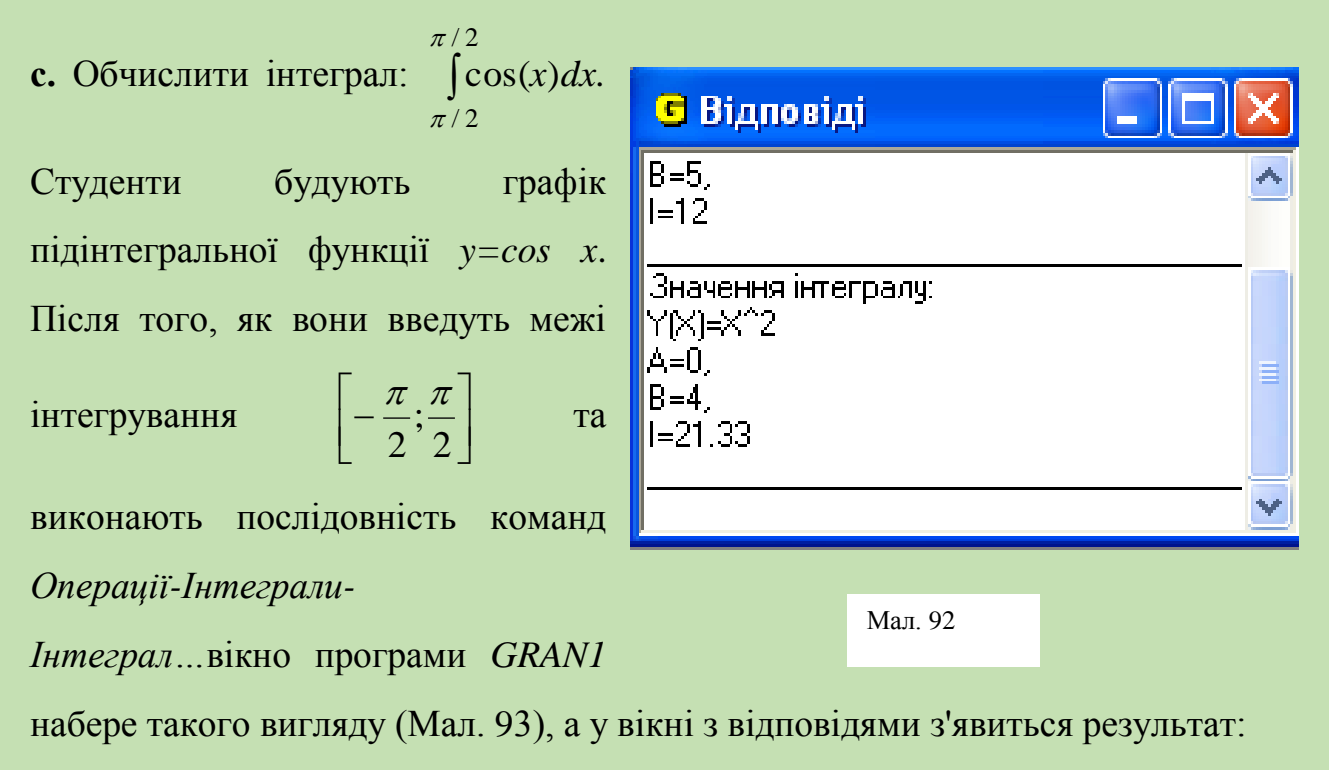

 $I=2$ .

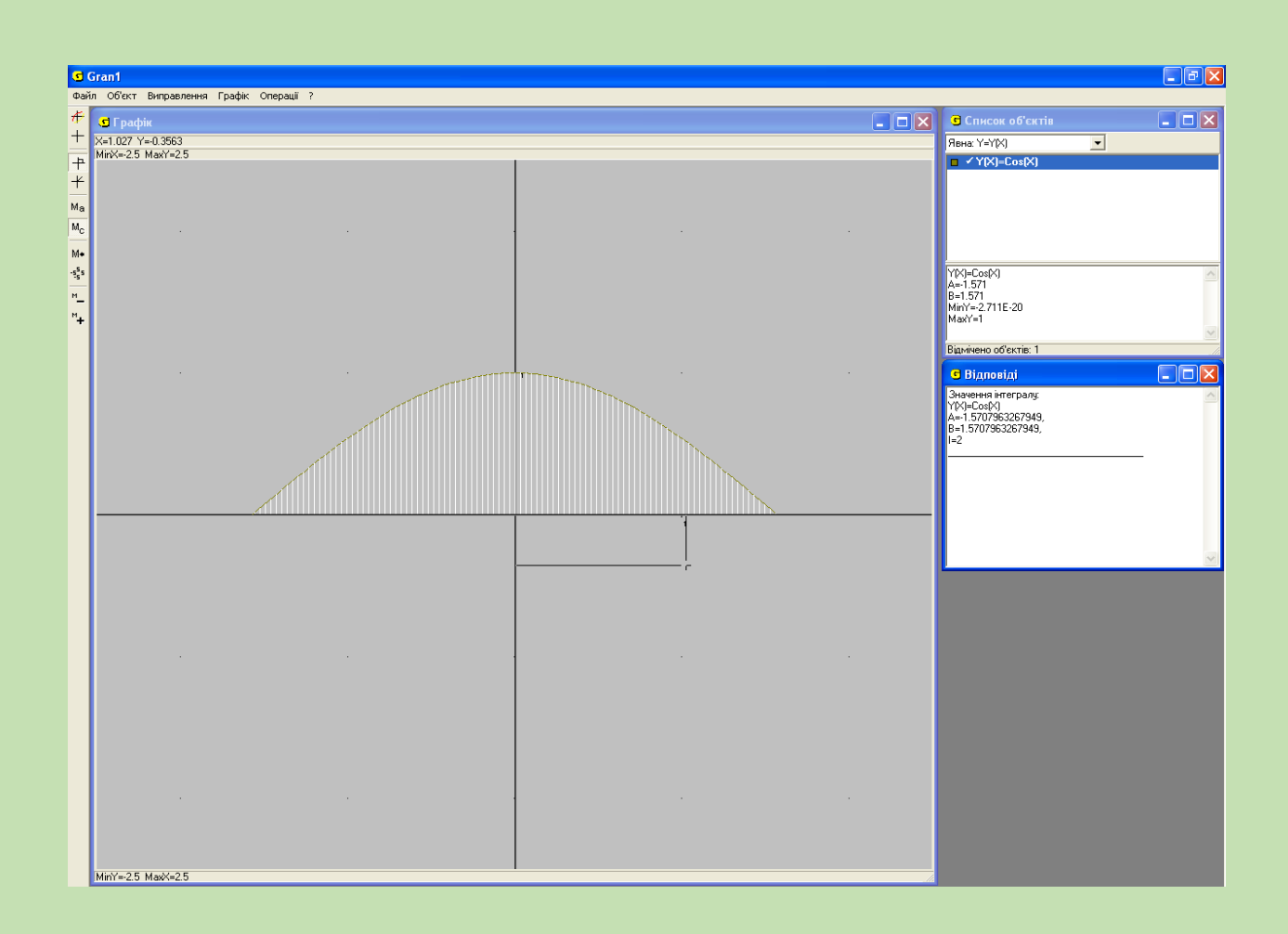

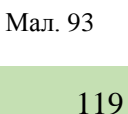

Приклади d-е розв'язуються аналогічно.

Розглянемо розв'язання прикладу f. Обчислити

$$
\int_{-3}^{3} (2 + \cos x^2 + \log_2(2|x| + |\sin x| + 3)) dx.
$$
 3a bncthoctnwa ihterpana  
\n
$$
\int_{-3}^{3} (2 + \cos x^2 + \log_2(2|x| + |\sin x| + 3)) dx = \int_{-3}^{3} 2 dx + \int_{-3}^{3} \cos x^2 dx + \int_{-3}^{3} \lg(2|x| + |\sin x| + 3) dx.
$$

Студенти обчислюють кожен інтеграл окремо аналогічно до попередніх прикладів (Мал. 94), а потім додають одержані результати:

$$
\int_{-3}^{3} 2dx = 12, \int_{-3}^{3} \cos x^2 dx = 1,406, \int_{-3}^{3} \lg(2|x| + |\sin x| + 3)dx = 4,83. \text{ To } \pi
$$
  
\n**Biaposini**  
\n
$$
\frac{1}{3}
$$
  
\n
$$
\frac{1}{3}
$$
  
\n
$$
\frac{1}{3}
$$
  
\n
$$
\frac{1}{3}
$$
  
\n
$$
\frac{1}{3}
$$
  
\n
$$
\frac{1}{3}
$$
  
\n
$$
\frac{1}{3}
$$
  
\n
$$
\frac{1}{3}
$$
  
\n
$$
\frac{1}{3}
$$
  
\n
$$
\frac{1}{3}
$$
  
\n
$$
\frac{1}{3}
$$
  
\n
$$
\frac{1}{3}
$$
  
\n
$$
\frac{1}{3}
$$
  
\n
$$
\frac{1}{3}
$$
  
\n
$$
\frac{1}{3}
$$
  
\n
$$
\frac{1}{3}
$$
  
\n
$$
\frac{1}{3}
$$
  
\n
$$
\frac{1}{3}
$$
  
\n
$$
\frac{1}{3}
$$
  
\n
$$
\frac{1}{3}
$$
  
\n
$$
\frac{1}{3}
$$
  
\n
$$
\frac{1}{3}
$$
  
\n
$$
\frac{1}{3}
$$
  
\n
$$
\frac{1}{3}
$$
  
\n
$$
\frac{1}{3}
$$
  
\n
$$
\frac{1}{3}
$$
  
\n
$$
\frac{1}{3}
$$
  
\n
$$
\frac{1}{3}
$$
  
\n
$$
\frac{1}{3}
$$
  
\n
$$
\frac{1}{3}
$$
  
\n
$$
\frac{1}{3}
$$
  
\n
$$
\frac{1}{3}
$$
  
\n
$$
\frac{1}{3}
$$
  
\n
$$
\frac{1}{3}
$$
  
\n
$$
\frac{1}{3}
$$
  
\n
$$
\frac{1}{3}
$$
  
\n
$$
\frac{1}{3}
$$
  
\n
$$
\frac{1}{3}
$$
  
\n
$$
\frac{1}{3}
$$
  
\n

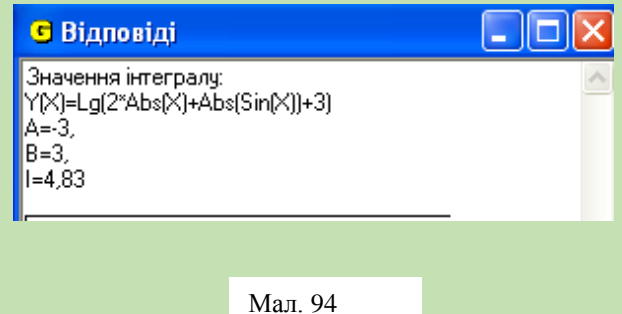

ſ - $+\cos x^2 + \lg(2|x| + |\sin x| + 3)dx = 12 + 1.406 + 4.83 =$ 3 3 2 Man. 94<br>
(2 + cos  $x^2$  + lg(2|x| + |sin x| + 3)) $dx$  = 12 + 1.406 + 4.83 = 18.236.

4. Обчислити 
$$
\int_{-3}^{4} f(x)dx
$$
,  $\text{Re } f(x) = \begin{cases} 2/|x|npu \ x \le -2, \\ 3-|x|npu - 2 \le x \le 1, \\ 2 + \lg(x)npu1 \le x. \end{cases}$ 

Студенти будують графік заданої функції на проміжку  $[-4;5]$ (на проміжку  $[-4,-2]$ — *графік функції*  $y = 2/abs(x)$ , на проміжку  $[-2;1]$ — графік функції у = 3 — abs $(x)$ , на проміжку

 $[1,5]$ — графік функції у = 2 + lg(x)) і звертаються до команди *Інтеграли* меню *Операції.* Ввівши межі інтегрування *а=-3, b=4,* в результаті одержують значення інтеграла:

$$
I = \int_{-3}^{4} f(x)dx = \int_{-3}^{-2} (2/|x|)dx + \int_{-2}^{1} (3-|x|)dx + \int_{1}^{4} (2 + \lg(x))dx \approx 17.01.
$$

# **Висновки**

Сьогодні на занятті ви навчилися застосовувати ППЗ *GRAN1* для обчислення визначених інтегралів. Отже, алгоритм знаходження інтеграла такий:

1. Будуємо графік підінтегральної функції на проміжку, який співпадає з межами інтегрування.

2. Виконуємо послідовність команд: *Операції-Інтеграли-Інтеграл…*

- 3. У вікні, що відкриється, встановлюємо межі інтегрування.
- 4. Відповідь знаходимо у вікні *Відповіді.*

1[15] *- графік функції*  $y = 2 + \lg(x)$  ) і зверт<br> *Операції*. Ввівши межі інтегрування в<br>
значення інтеграла:<br>  $I = \int_{-3}^{4} f(x) dx = \int_{-3}^{2} (2/|x| dx + \int_{-2}^{1} (3-|x|)) dx$ <br>
Вис<br>
Сьогодні на занятті ви навчили<br>
обчислення визначени 5. Якщо підінтегральна функція являє собою суму функцій, то, застосувавши властивості інтегралів, одержуємо, що інтеграл суми функцій дорівнює сумі інтегралів від функцій-доданків. В цьому випадку обчислюється кожен інтеграл окремо. Після цього одержані значення додаються.

# *Практична робота №10* **"Обчислення площі криволінійної трапеції".**

**Мета:** навчити обчислювати площу криволінійної трапеції за допомогою ППЗ *GRAN1.*

**Обладнання:** інструкційні картки з завданнями, комп'ютери з встановленим ППЗ *GRAN1.*

#### **Завдання:**

- 1. Обчислити площу фігури, обмеженої лініями  $y=x^2$ ,  $y=x/2+5$ .
- 2. Обчислити площу фігури, обмеженої лініями *y=1/x, y=5-x.*
- 3. Обчислити площу фігури, обмеженої лініями  $y=2+sin x^2$ ,  $y=5-x^2$ .

4. Обчислити площу фігури, обмеженої лініями *x*=-3, *x*=3, *y*=0,  $y=lg(x+3.7)+1/3sin(2x^2)+2.$ 

# **Хід роботи**

- 1. Повторити алгоритм знаходження інтеграла за допомогою ППЗ *GRAN1.*
- 2. Розглянемо виконання обчислень для Завдання 1.
- 3. Побудуємо графіки функцій *y=x 2 , y=x/2+5* в одній системі координат (Мал. 95)*.*

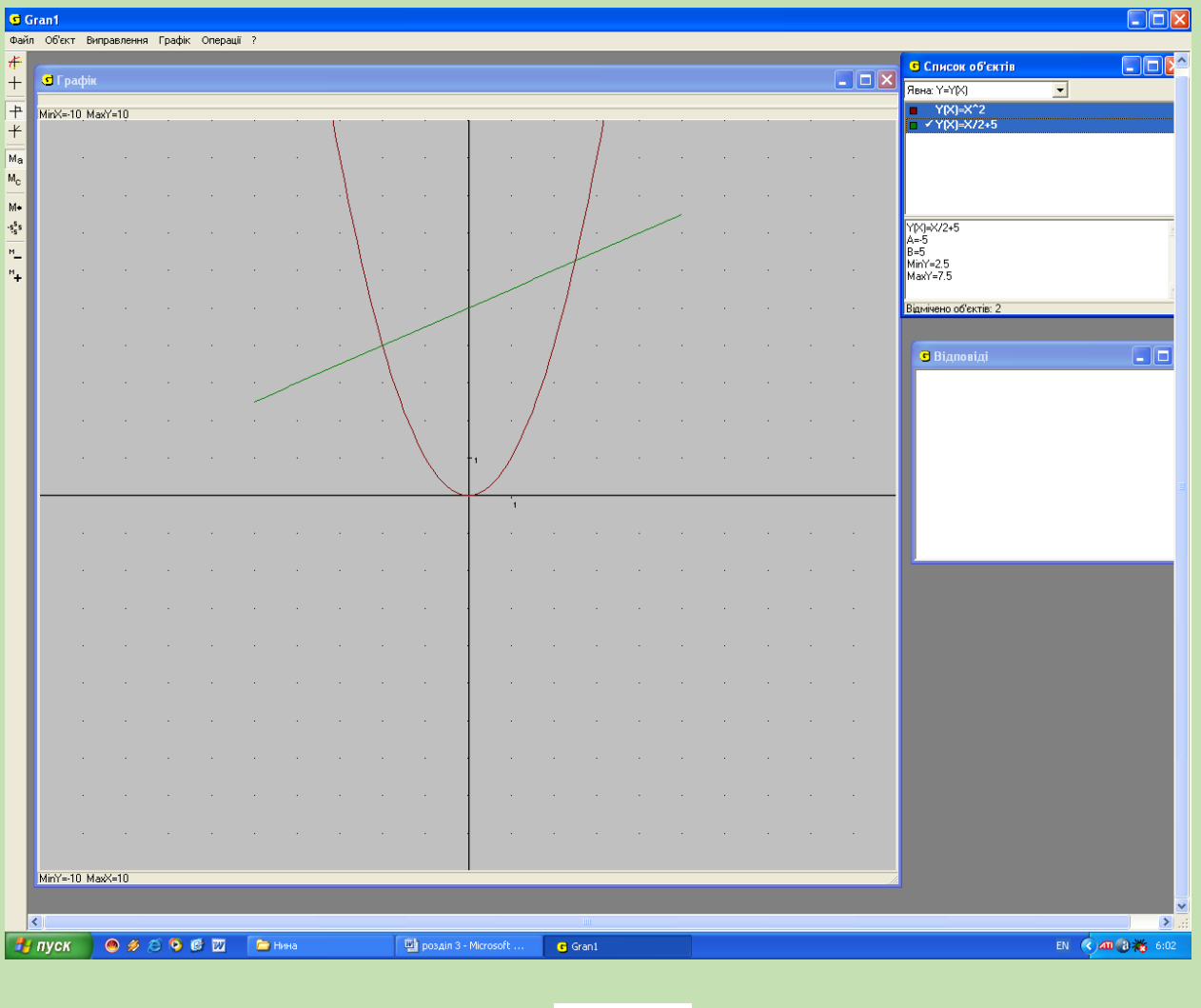

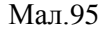

4. Знайдемо абсциси точок перетину графіків функцій:  $x_1 = -2$ ,  $x_2 = 2, 5$ .

5. Оскільки площа криволінійної трапеції обчислюється за формулою  $S = \int (f(x) - g(x))dx$ *b a*  $=\int ( f(x) - g(x)) dx$ , де *а, b* – точки перетину графіків функцій,  $f(x)$ та *g(x) –* функції, які обмежують задану область, то для заданого

прикладу потрібно обчислити 
$$
\int_{-2}^{2.5} (x/2 + 5 - x^2) dx.
$$

- 6. Виконавши обчислення, студенти одержують І=30,94.
- 7. Аналогічно студенти знаходять площі інших фігур.

# **Висновки:**

Сьогодні ви навчилися обчислювати площу криволінійної трапеції.Для того, щоб знайти площі фігур, обмежених графіками функцій, потрібно спочатку побудувати дані графіки в одному вікні. Потім знаходять координати точок їх перетину. Далі проводять інтегрування, взявши за межі інтегрування значення абсцис точок перетину графіків.

# *§2. Методика розробки і використання інформаційних технологій при вивченні геометрії у ВНЗ*

Теми «Геометричні тіла та поверхні» та «Об'єми та площі поверхонь геометричних тіл» мають невичерпний потенціал у розвитку просторового мислення учнів, їхньої геометричної інтуїції, формуванні вмінь геометричного моделювання.

Під час вивчення тем систематизуються та узагальнюються уявлення і знання учнів про види просторових фігур, їхні характеристики і властивості. Головна мета вивчення теми – розвинути сприйняття учнями просторових форм навколишнього світу шляхом формування навичок геометричного моделювання, тобто побудови математичних моделей засобами геометрії.

Основні завдання вивчення теми:

- систематизувати і розширити знання про основні види геометричних тіл і поверхонь;
- сформувати вміння досліджувати властивості геометричних тіл, користуючись різними методами, зокрема методом перерізів;
- розвинути вміння читати і будувати зображення геометричних тіл, їх поверхонь, елементів, перерізів, комбінацій;
- сформувати уміння знаходити основні елементи геометричних тіл, зокрема вимірювати геометричні величини: довжини, міри кутів;
- розвинути вміння конструювати фігури, порівнювати їх.

Вивчення теми потрібно здійснювати так, щоб після закінчення навчання учні вміли:

- розпізнавати основні геометричні тіла, їх елементи;

моделювати реальні тіла за допомогою основних геометричних тіл;

- будувати зображення основних геометричних тіл, їх елементів, перерізів;

- обчислювати основні елементи найпростіших геометричних тіл і площ їх перерізів;

- встановлювати властивості геометричних фігур, зокрема симетрії.

Тема надає великі можливості для розвитку в учнів геометричної інтуїції, просторової уяви, формування навичок геометричного моделювання. Тому під час її вивчення особливо важливо використовувати засоби унаочнення. Важливу роль при цьому відіграють різноманітні моделі, технічні засоби. Найважливішим етапом роботи з моделями є проведення вимірювань, необхідних для обчислення тих чи інших параметрів геометричних тіл.

#### *6. «Геометричні тіла і поверхні»*

На вивчення теми виділяється 22 години, з яких 6 годин лекційних, а 16 – на виконання практичних завдань. На нашу думку при вивченні даної теми доцільно провести Практичну роботу, на якій студенти навчаться виконувати побудови геометричних тіл, площі та периметр їх перерізів.

*Практична робота №11* **«Побудова зображень геометричних тіл та їх перерізів»** 

**Мета:** навчити будувати зображення геометричних тіл та їх перерізів.

**Обладнання:** комп'ютери зі встановленим ППЗ *GRAN3.* 

# **Завдання:**

Розв'язати задачу: Правильну п'ятикутну піраміду, висота якої 5 лін. од., а сторона основи 3 лін. од., перетнуто площиною, що проходить через сторону основи і середину протилежного бічного ребра піраміди. Знайти площу та периметр утвореного перерізу піраміди.

# **Хід роботи:**

1. Студенти завантажують ППЗ *GRAN3.*

2. В умові фігурують об'єкти «правильна п'ятикутна піраміда», «точка» (як середина бічного ребра піраміди), «Площина», «Переріз» (як об'єкт

– результат виконання операції «переріз»). Отож необхідно створити моделі відповідних об'єктів, що задовольняють умову задачі, та виконати операцію «переріз».

3. Для створення моделі піраміди зручно скористатися послугою програми *«Створити базовий об'єкт»*.

4. У вікні *«Задання базових стереометричних об'єктів»*, що з'явиться, на вкладниці «Правильна піраміда» встановимо лівий перемикач у положення «Висота» і введемо у поле введення під цим перемикачем значення  $\langle \langle 5 \rangle \rangle$ .

5. Далі встановимо перемикач типу задання нижньої основи у положення «Сторона» та введемо у поле введення під цим перемикачем значення «3».

6. Введених параметрів цілком достатньо для автоматичного обчислення за програмою інших параметрів, необхідних для створення многогранника.

7. Після натиснення кнопки *«Створити»* з'явиться вікно *«Конструювання просторового об'єкту»* з вкладинкою «Многогранник», де можна змінити (якщо потрібно) деякі параметри створюваного об'єкта.

8. Після натиснення кнопки *«Ok»* модель піраміди буде створено: зображення п'ятикутної піраміди з'явиться у полі зображення головного вікна, а назва – у переліку об'єктів (Мал.96).

9. Далі треба створити об'єкт «Точка», що відповідає середині одного з бічних ребер піраміди. Для цього необхідно встановити просторові координати цієї точки, що не важко зробити, якщо відомі координати кінців ребра. Якщо відвести курсор мишки до будь-якої вершини піраміди на зображенні, у полі інформування з'являться просторові координати цієї вершини, у якій сходяться бічні ребра піраміди та координати будь-якої вершини, що належить основі встановивши перемикач типу об'єкта у

положення «Точка», звернемося до послуги головного меню програми *«Об'єкт/Створити».*

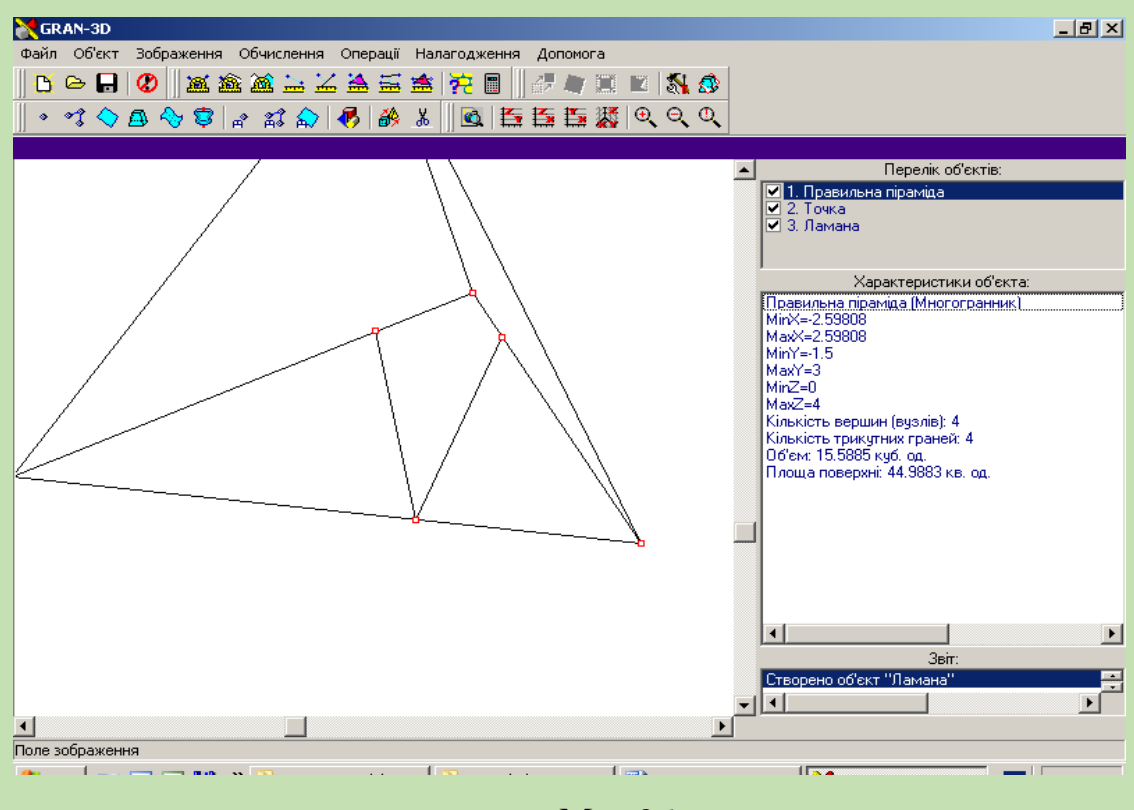

Мал.96

10. У вікні *«Конструювання просторового об'єкта»*, що з'явиться, на вкладниці «Точка» введемо знайдені координати середини ребра, а у полі введення *«Назва об'єкта»* введемо «Середина бічного ребра». Після натискання *«Ok»* об'єкт буде створено.

11. Для задання площини перерізу зручно скористатися послугою програми *«Об'єкт/ Створити з екрану»*: у полі зображення слід лише вказати три точки, що визначатимуть площину. Для цього потрібно послідовно підводимо курсор мишки на зображенні точки «Середина бічного ребра» та на зображеннях вершин сторони основи піраміди, протилежної до вибраного бічного ребра.

12. У вікні *«Конструювання просторового об'єкта»*, що з'явиться після вказання третьої точки, на вкладці «Площина» введемо назву об'єкта «Площина перерізу» та натиснемо *«Ok».*

13. Залишилося лише виконати операцію перерізу піраміди площиною для цього доцільно скористатися послугою програми *«Операції/Виконати переріз»* та за відповідними запитами програми у полі зображення за допомогою за допомогою мишки вказати площину перерізу та многогранник, стосовно якого виконується операція.

14. Після виконання операції у полі з'явиться результат обчислення площі та периметра утвореного перерізу, а також буде створено два нових об'єкти-многогранники: « ч.1. Правильна п'ятикутна піраміда» та «ч.2. Правильна п'ятикутна піраміда», що є частинами базової піраміди в різних півпросторах відносно площини перерізу (Мал.97). надалі утвореними об'єктами можна оперувати як окремими моделями.

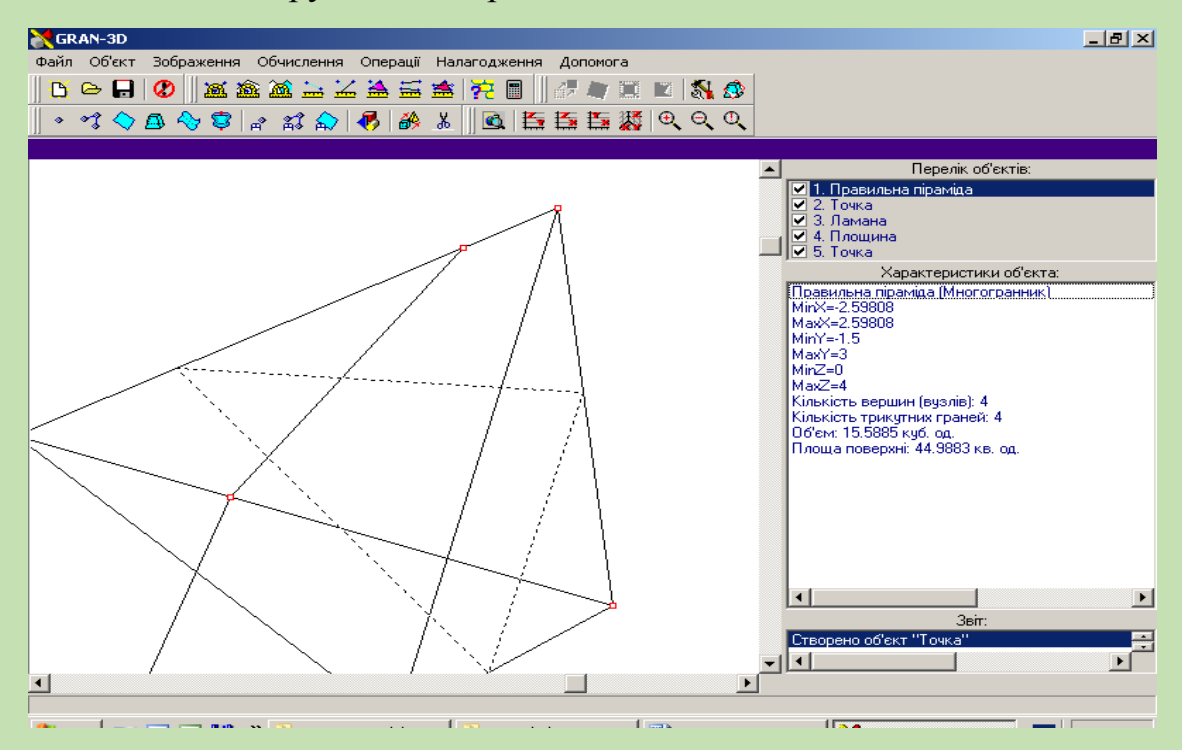

Мал.97

Висновки:

Отже, було обчислено площу та периметр шуканого перерізу піраміди засобами ППЗ *GRAN,* який служить засобами унаочнення та спрощення під час навчання математики.

При вивченні теми «Многогранники» в якості основного програмного продукту можна використати пакет тривимірної графіки 3D Studio MAX., який дозволяє створювати та змінювати комп'ютерні моделі просторових геометричних фігур. Програма має інтуїтивно зрозумілий графічний інтерфейс. Чотири вікна проекцій (три вікна ортогональної проекції і вікно перспективи) дозволяють бачити модель з усіх сторін.

Отже, застосування нових інформаційних технологій при вивченні стереометрії дає студентові новий інструмент пізнання у вигляді нових, досить розвинених і універсальних засобів унаочнення різноманітної графічної інформації. Ці засоби навчання мають високу наочність за рахунок широкого використання ілюстративних та динамічних зображень, анімаційних ефектів та звукового супроводу програмних педагогічних засобів.